# **KENWOO**

# **DNX9280BT**

SISTEMA DI NAVIGAZIONE GPS **Guida rapida all'uso** SISTEMA DE NAVEGACIÓN GPS **Guía de inicio rápido** SISTEMA DE NAVEGAÇÃO GPS **Guia de iniciação rápida**

Kenwood Corporation

#### **SI DICHIARA CHE:**

Il Sistema di Navigazione con Lettore DVD e Sintonizzatore AM/FM Kenwood per auto, modello **DNX9280BT**

rispondono alle prescrizioni dell'art. 2 comma 1 del D.M. 28 agosto 1995, n. 548. Fatto ad Uithoorn il 13 dicembre 2010 Kenwood Electronics Europe B.V. Amsterdamseweg 37 1422 AC Uithoorn The Netherlands

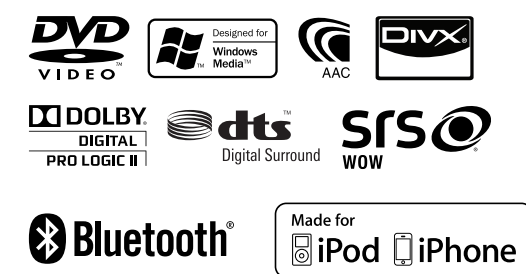

© 2010 Kenwood Corporation All Rights Reserved. B59-2043-00/00 (EW)

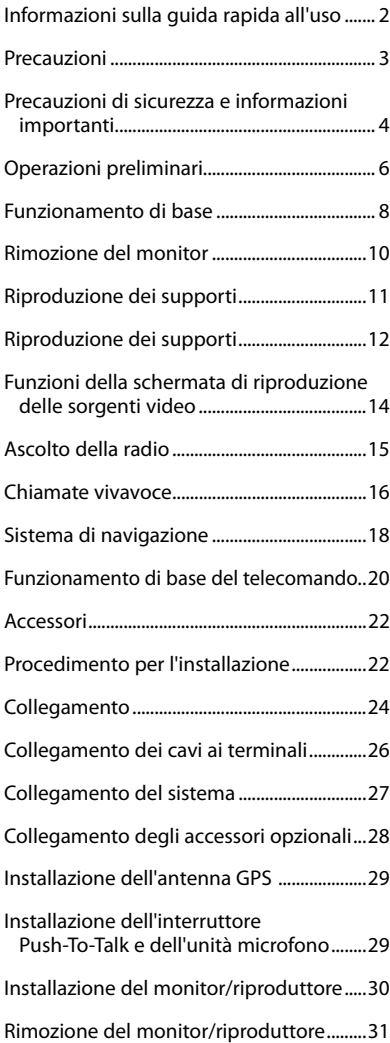

### **Indice Informazioni sulla guida**  rapida all'uso

Questa guida rapida all'uso spiega le funzioni di base di questa unità. Per le funzioni che non sono trattate in questa guida, vedere le Istruzioni per l'uso (file PDF) contenute nel CD-ROM "Istruzioni per l'uso" incluso. Per vedere le Istruzioni per l'uso contenute nel CD-ROM, è necessario un PC su cui è caricato Microsoft® Windows XP/Vista/7 o Mac OS X® 10.4 o successivo, oltre ad Adobe® Reader™ 7.1 o Adobe® Acrobat® 7.1 o successivi.

Le Istruzioni per l'uso sono soggette a variazioni, in caso di modifica delle specifiche e così via. L'ultima versione delle Istruzioni per l'uso può essere scaricata al seguente indirizzo web: manual.kenwood.com/edition/im332/.

### **Precauzioni**

#### 2**AVVERTENZA Per prevenire lesioni o incendi, adottare le seguenti precauzioni:**

- Non fissare a lungo il display dell'unità durante la guida.
- Per prevenire cortocircuiti, non mettere né lasciare mai oggetti metallici (quali monete o attrezzi di metallo) all'interno dell'unità.
- Il montaggio e il cablaggio del prodotto richiedono abilità ed esperienza. Per motivi di sicurezza, si consiglia di far eseguire i lavori di montaggio e di cablaggio a personale esperto.

#### **Precauzioni per l'uso di questa unità**

- Se si verificano problemi durante l'installazione, consultare il rivenditore Kenwood.
- Prima di acquistare accessori opzionali, verificare con il rivenditore Kenwood che siano compatibili con il proprio modello e che siano utilizzabili nel proprio Paese.
- Per selezionare la lingua per la visualizzazione dei menu, dei tag dei file audio, ecc. vedere <Impostazione della lingua> (pagina 6).
- La funzione Radio Data System non sarà disponibile dove il servizio non è supportato da alcuna stazione di trasmissione.

#### **Protezione del monitor**

Per evitare che il monitor si danneggi, non toccarlo con una penna a sfera o oggetti simili appuntiti.

#### **Appannamento della lente**

Quando si accende il riscaldamento dell'auto con temperature esterne ridotte, è possibile che si accumuli umidità o condensa sulle lenti del lettore di dischi dell'unità. La lente si appanna quando si forma condensa, che potrebbe impedire la riproduzione dei dischi. In questo caso, rimuovere il disco e attendere che la condensa evapori. Se l'unità non funziona ancora normalmente dopo un po' di tempo, consultare il rivenditore Kenwood.

#### **Pulizia dell'unità**

Se il frontalino di questa unità è macchiato, pulirlo con un panno morbido asciutto come ad esempio un panno al silicone. Se il frontalino è molto macchiato, rimuovere la macchia con un panno imbevuto di un detergente neutro, quindi ripulirlo con un panno morbido pulito e asciutto.

• Non applicare detergenti spray direttamente sull'unità: si rischia di danneggiare i componenti meccanici. Pulendo il frontalino con un panno non morbido, o usando un liquido volatile come diluente o alcol, si rischia di graffiare la superficie o di cancellare le scritte.

#### **Reset dell'unità**

Se l'unità o l'unità collegata non funziona correttamente, premere il tasto di ripristino. L'unità ritorna alle impostazioni predefinite quando viene premuto il tasto di ripristino.

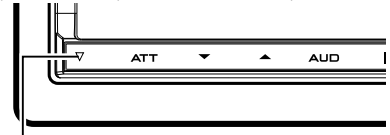

#### Tasto di ripristino

- Rimuovere il dispositivo USB prima di premere il tasto di ripristino. Premendo il tasto di ripristino con il dispositivo USB installato si possono danneggiare i dati contenuti nel dispositivo USB. Per informazioni su come rimuovere un dispositivo USB, vedere <Riproduzione dei supporti> (pagina 11).
- Quando si accende l'unità dopo che si è premuto il tasto di ripristino, viene visualizzata la schermata di impostazione iniziale. Vedere <Impostazione iniziale> (pagina 6).

### **Precauzioni di sicurezza e informazioni importanti**

Leggere attentamente queste informazioni prima di iniziare a utilizzare il sistema di navigazione per autoveicoli Kenwood e seguire le istruzioni riportate in questo manuale. Kenwood e Garmin non sono responsabili per problemi o incidenti derivati dalla mancata osservanza delle istruzioni contenute in questo manuale.

#### 2**AVVERTENZE**

#### **Il mancato rispetto delle precauzioni, atte ad evitare le seguenti situazioni, potenzialmente pericolose, può essere causa di incidenti o collisioni con conseguenti lesioni gravi o letali.**

Durante la navigazione, confrontare attentamente le informazioni visualizzate sul sistema di navigazione con tutte le fonti di navigazione disponibili, incluse le informazioni derivate dai segnali stradali, dai rilevamenti visivi e dalle mappe. Per sicurezza, risolvere sempre qualsiasi discrepanza o dubbio prima di continuare la navigazione. Utilizzare sempre il veicolo in maniera sicura. Durante la guida, non lasciarsi distrarre dal sistema di navigazione e mantenere sempre la piena consapevolezza delle condizioni di guida. Mentre si è alla guida, ridurre al minimo la quantità di tempo dedicata a visualizzare lo schermo del sistema di navigazione ed utilizzare, ogniqualvolta sia possibile, gli avvisi vocali.

Mentre si è alla guida, non inserire destinazioni, modificare impostazioni o accedere a qualsiasi funzione che richieda l'utilizzo prolungato dei comandi del sistema di navigazione. Arrestare il veicolo in modo sicuro e secondo il codice stradale prima di effettuare le operazioni suddette.

Mantenere il volume del sistema ad un livello sufficientemente basso per potere udire i rumori esterni durante la guida. Se non si riesce più ad udire i rumori esterni, la reazione adeguata alle situazioni del traffico potrebbe

risultare impossibile. Questa condizione può essere causa di incidenti.

Nel primo utilizzo dopo l'acquisto, oppure quando la batteria del veicolo è scollegata, il sistema di navigazione non visualizzerà correttamente la posizione effettiva del veicolo. I segnali del satellite GPS saranno tuttavia ricevuti entro un breve tempo, e verrà visualizzata la posizione corretta.

Prestare attenzione alla temperatura ambiente. L'utilizzo del sistema di navigazione a temperature estreme può causare anomalie o danneggiamenti. Ricordarsi inoltre che l'unità può essere danneggiata da vibrazioni forti, oggetti metallici o acqua che penetra all'interno dell'unità.

#### 2**ATTENZIONE**

#### **Il mancato rispetto delle precauzioni atte ad evitare le seguenti situazioni, potenzialmente pericolose può essere causa di lesioni o danni materiali.**

Il sistema di navigazione è stato progettato per fornire all'utente i suggerimenti sul percorso. Il sistema non riporta la chiusura delle strade o la loro condizione, le condizioni meteorologiche o altri fattori che potrebbero influenzare la sicurezza, né il tempo di percorrenza durante la guida.

Utilizzare il sistema di navigazione esclusivamente come un ausilio alla navigazione. Non tentare di utilizzare il sistema di navigazione per scopi che richiedano una misurazione precisa della direzione, distanza, posizione, o topografia. Il sistema di posizionamento globale (Global Positioning System - GPS) è gestito dal governo degli Stati Uniti, che è responsabile esclusivo della precisione e della manutenzione del sistema. Il sistema governativo è soggetto a modifiche che possono influire sulla precisione e sulle prestazioni di tutti i dispositivi GPS, incluso il sistema di navigazione.

Nonostante il sistema di navigazione sia un dispositivo di navigazione di precisione, qualsiasi dispositivo di navigazione può essere male utilizzato o male interpretato, diventando pertanto non sicuro.

#### **INFORMAZIONI IMPORTANTI Conservazione della batteria del veicolo**

Questo sistema di navigazione può essere utilizzato quando la chiave di accensione viene ruotata su ON oppure ACC. Per conservare la batteria, il sistema di navigazione dovrebbe tuttavia essere utilizzato, ogni qualvolta possibile, con il motore in funzione. L'utilizzo del sistema di navigazione con il motore spento per un periodo di tempo prolungato può causare l'esaurimento della batteria.

#### **Informazioni sui dati della mappa**

Uno degli obiettivi di Garmin è fornire ai clienti la cartografia più completa e accurata disponibile a costi ragionevoli. Sono utilizzate a tale scopo fonti di dati governative e private, identificate nella documentazione di prodotto e nelle note informative sul copyright visualizzate per il consumatore. Tutte le fonti di dati possono potenzialmente contenere alcune informazioni imprecise o incomplete. In alcuni paesi, le informazioni complete e precise sulle mappe non sono disponibili, oppure hanno costi proibitivi.

## **Operazioni preliminari**

#### **Impostazione iniziale**

Questa impostazione è necessaria solamente quando si utilizza l'unità per la prima volta dopo l'acquisto, e quando si esegue il reset dell'unità.

**1** Accende l'apparecchio.

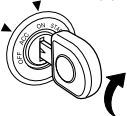

**2** Sfiorare il tasto corrispondente ed impostare il valore.

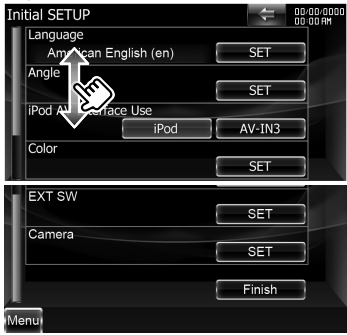

#### **Impostazione della lingua**

- **[Language]** Seleziona la lingua utilizzata per la schermata di controllo e le voci di impostazione.
- **[Angle]** È possibile regolare la posizione del monitor.
- **[iPod AV Interface Use]** Permette di definire l'utilizzo del terminale di ingresso iPod/AV-IN3. (Predefinito "iPod") "iPod": Selezionare se collegare l'iPod tramite il cavo KCA-iP302 per iPod.
	- "AV-IN3": Selezionare per riprodurre un componente AV collegato al terminale di ingresso iPod/AV-IN3.
- **[Color]** Imposta il colore dell'illuminazione dei tasti.
- **[EXT SW]** Impostare i comandi per i dispositivi esterni.
- **[Camera]** Impostare i parametri per la telecamera.
- **3** Sfiorare **[Finish]**.

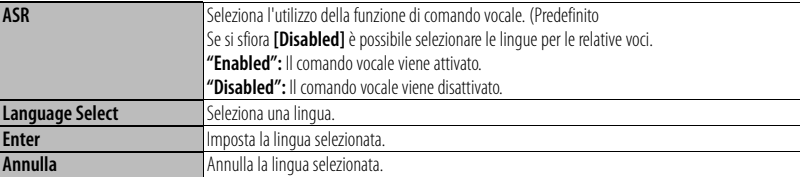

#### *Quando [ASR] è impostato su "Disabled"*

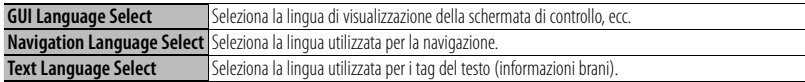

#### **Controllo dell'angolazione del monitor**

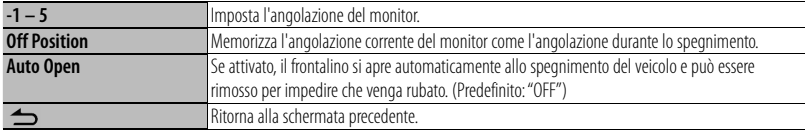

### **Impostazione colore pannello**

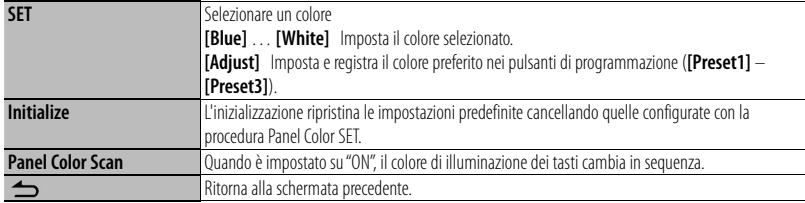

**•** Prima di sfiorare [SET] o [Initialize], assicurarsi che [Panel Color Scan] sia impostato su "OFF".

#### **Impostazione EXT SW**

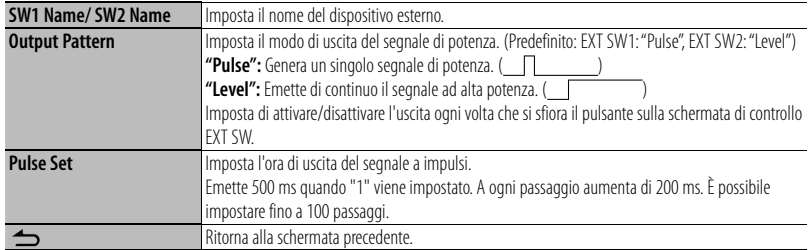

#### **Impostazione telecamera**

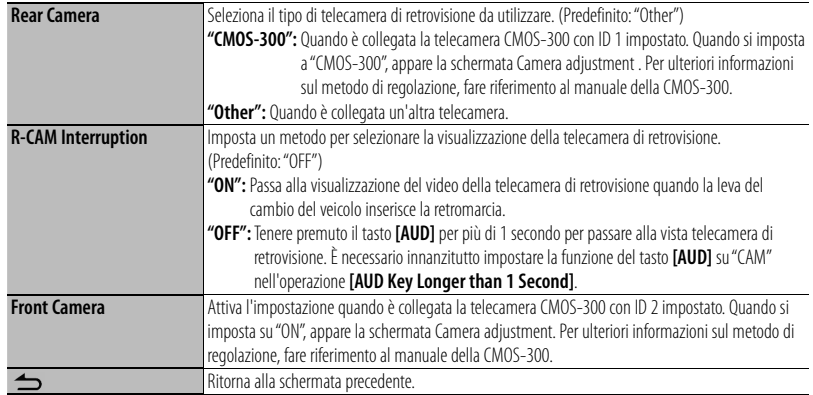

### **Funzionamento di base**

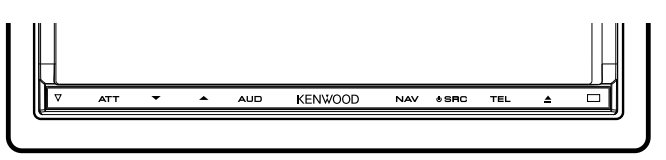

#### **Quando si premono o si tengono premuti questi tasti...**

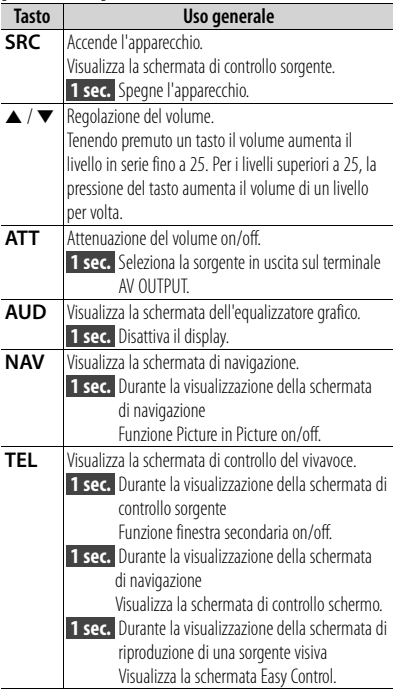

#### **Note**

Si può regolare la sensibilità dei tasti (sensori di sfioramento) del frontalino.

- 1. Sfiorare **[ ]** sulla barra del menu comune.
- 2. Sfiorare **[System]** > **[User Interface]**.
- 3. La voce **[Panel Switch Sensitivity]** permette di impostare la sensibilità.

#### **Visualizzazione della schermata di controllo sorgente**

Premere **[SRC]** per visualizzare la schermata Source Control.

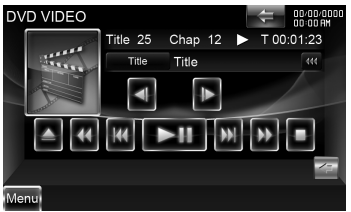

In caso di sorgenti video, la schermata di riproduzione viene prima visualizzata e poi cambiata nella schermata di controllo sorgente premendo di nuovo il pulsante.

#### **Visualizzazione della schermata del menu principale**

Premere **[SRC]** per visualizzare la schermata Source Control. Quando è visualizzata una schermata video, premere **[SRC]**.

Sfiorare **[Menu]** sulla schermata Source **Control.** 

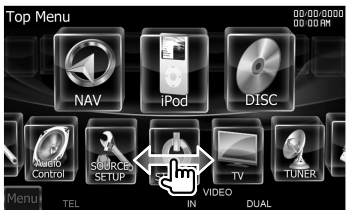

#### **Come visualizzare la barra del menu comune**

Sfiorare **[ ]** per aprire la barra del menu comune.

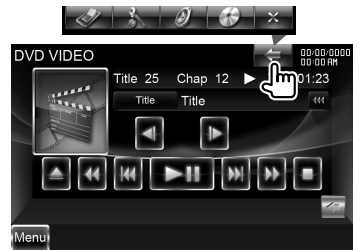

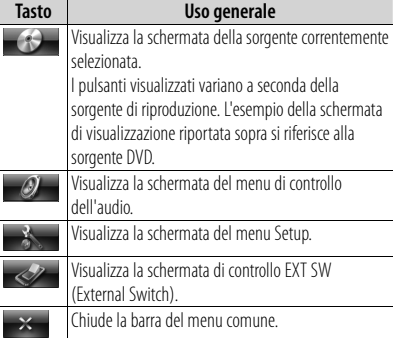

#### **Flick scrolling**

Si può fare scorrere l'elenco muovendo a scatti la schermata in alto/basso oppure a

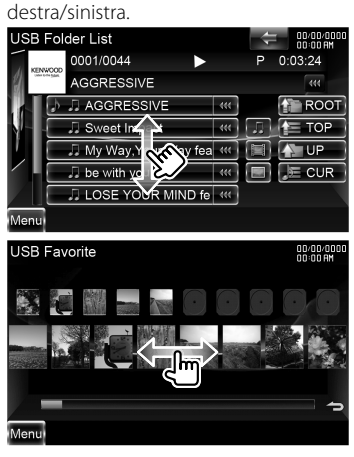

### **Rimozione del monitor**

**1** Aprire il frontalino

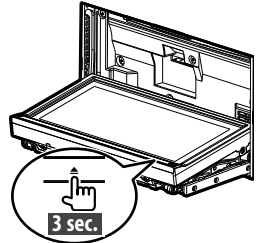

 **3 sec.**  Tenere premuto il pulsante **[**0**]** per più di 3 secondi per aprire il frontalino prima di spegnere il veicolo.

**2** Rimuovere il monitor

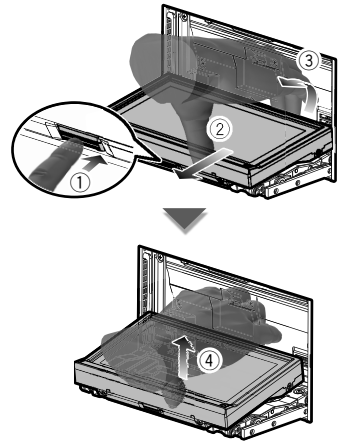

#### **Note**

- La piastra di attacco si chiude automaticamente circa 10 secondi dopo aver sganciato il monitor. Rimuovere il monitor prima che ciò accada.
- Se non vengono eseguite operazioni, si chiude automaticamente dopo circa un minuto.

**3** Riporre il monitor nella custodia protettiva

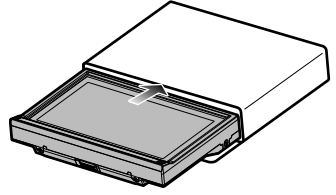

### **Fissaggio del pannello del monitor**

Tenere saldamente il pannello del monitor per evitare di farlo cadere accidentalmente. Applicare il pannello del monitor sulla piastra di fissaggio finché non è saldamente bloccato.

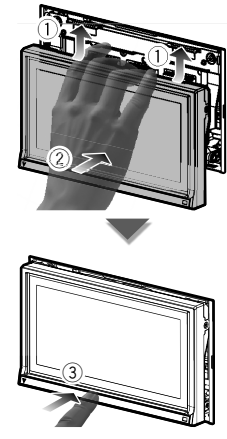

## **Riproduzione dei supporti**

#### **Supporto su disco**

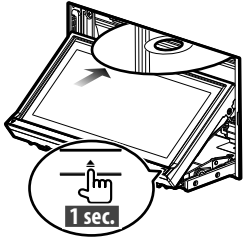

**Premere [** $\triangle$ **]** per 1 secondo per aprire/ chiudere il frontalino.

Se è già inserito un disco, premendo il tasto **[**0**]** per 1 secondo viene fatto fuoriuscire.

#### **Note**

- **Dischi riproducibili:** DVD-Video, DVD±R/RW, DVD±DL, CD, CD-ROM/R/RW, CD Video
- **Formati file CD riproducibili:** ISO 9660 Livello 1/2, Joliet, Romeo, nomi file lunghi.
- **File audio riproducibili:** AAC-LC (.m4a), MP3 (.mp3), WMA (.wma)
- **File video supportati:** MPEG1 (.mpg, .mpeg, .m1v), MPEG2 (.mpg, .mpeg, .m2v), DivX (.divx, .div, .avi)

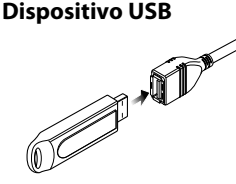

Per scollegare il dispositivo USB, sfiorare il tasto **[**0**]** sulla schermata Source control e scollegare il dispositivo USB.

#### **Note**

- **Supporti compatibili** Dispositivi di memoria di massa USB
- **Formati file system dispositivo USB riproducibili:** FAT16, FAT32
- **File audio riproducibili:** AAC-LC (.m4a), MP3 (.mp3), WMA (.wma), Linear PCM (WAVE) (.wav)
- **File video supportati:** MPEG1 (.mpg, .mpeg, .m1v), MPEG2 (.mpg, .mpeg, .m2v), H.264/MPEG-4 AVC (.mp4, .m4v), WMV 9 (.wmv, .m2ts)

#### **iPod**

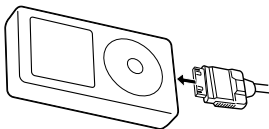

Per scollegare l'iPod, arrestare la riproduzione sfiorando il tasto **[**0**]** sulla schermata Source control, quindi scollegare l'iPod.

#### **Note**

**• Quando si collegano due iPod:** Quando l'iPod1 è scollegato, non è possibile ascoltare la musica dell'iPod2. Collegare l'iPod2 al terminale dell'iPod1

#### **Scheda SD**

Lo slot della scheda SD è utilizzato per aggiornare il sistema di navigazione. Per informazioni sull'aggiornamento del sistema di navigazione, vedere le istruzioni per l'uso del sistema di navigazione.

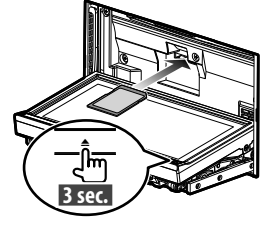

Premere **[**0**]** per più di 3 secondi per aprire il frontalino.

*Inserimento della scheda SD*

Tenere la scheda SD con l'etichetta rivolta verso l'alto e la sezione dentellata a destra, e inserirla nello slot finché non si blocca.

#### *Rimozione della scheda SD*

Spingere la scheda SD finché non scatta, quindi rilasciarla. La scheda viene espulsa e può essere rimossa con le dita.

Premere **[**0**]** per più di 1 secondo per chiudere il frontalino.

### **Riproduzione dei supporti**

#### **Controllare la musica che si sta ascoltando sulla schermata Source control.**

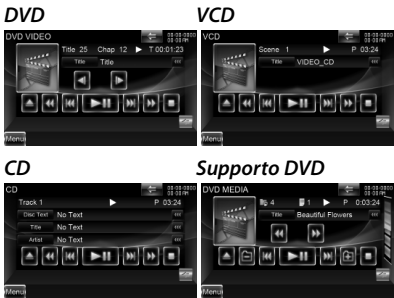

#### *Dispositivo USB iPod*

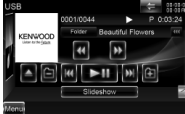

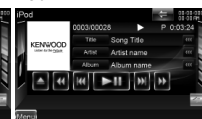

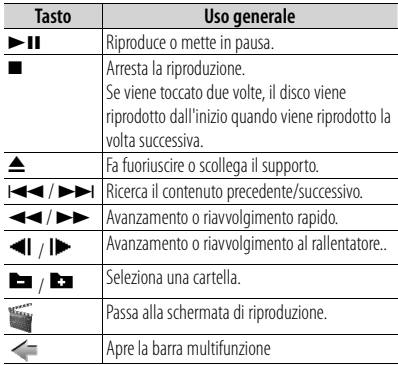

#### *Multifunzione*

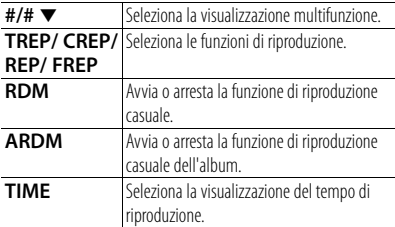

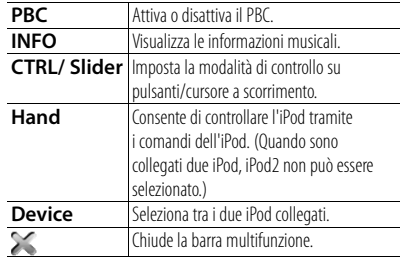

#### **Ricerca del file che si desidera ascoltare**

**1** Ricerca elenco iniziale

#### *Supporto DVD*

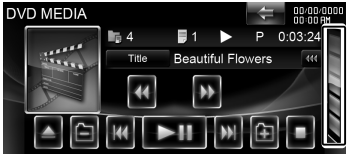

Visualizza l'elenco delle cartelle.

## *Dispositivo USB*

Sfiorare **[ ]** per aprire la barra multifunzione.

Music Video Picture Folder Link -

**[Music]**: Visualizza l'elenco dei brani.

**[Video]**: Visualizza l'elenco dei video.

**[Picture]**: Visualizza il visualizzatore di miniature.

**[Folder]**: Visualizza l'elenco delle cartelle.

#### *iPod*

Sfiorare **[ ]** per aprire la barra multifunzione.

#### 14/2 Music Video Link REP RDM ARDM

- **[Music]**: Visualizza l'elenco di categorie musicali.
- **[Video]**: Visualizza l'elenco di categorie video. (Quando sono collegati due iPod, iPod2 non può essere selezionato.)

**2** Selezione di un file

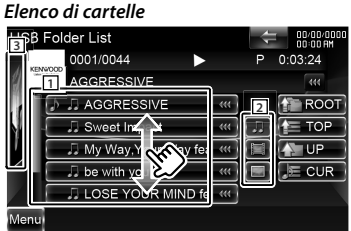

- 1 : La cartella si apre quando viene toccata e i file in essa contenuti vengono riprodotti.
- 2 : Seleziona il tipo di file da visualizzare.
- 3 : Ritorna alla schermata di controllo sorgente.
- **[ ]**: Quando il testo è più lungo, la visualizzazione del testo viene fatta scorrere tramite sfioramento.
- **[ ROOT]**: Passa al livello gerarchico superiore.
- **[ TOP]**: Passa alla cartella superiore.
- **[ UP]**: Sale di un livello gerarchico.
- **[ CUR]**: Visualizza la cartella correntemente riprodotta.

#### *Elenco brani o video del dispositivo USB*

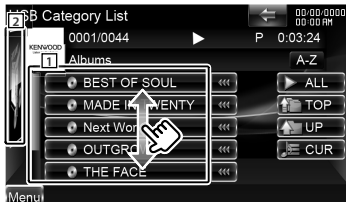

- 1 : Seleziona la categoria di livello inferiore.
- 2 : Ritorna alla schermata di controllo sorgente.
- **[ ]**: Quando il testo è più lungo, la visualizzazione del testo viene fatta scorrere tramite sfioramento.
- **[ ALL]**: Elenca tutti i file musicali contenuti nella categoria selezionata.
- **[ TOP]**: Passa alla categoria superiore.
- **[ UP]**: Passa alla categoria di livello superiore.
- **[ CUR]**: Mostra la categoria corrente.

#### *Visualizzatore di miniature*

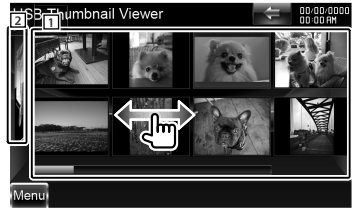

- $\overline{11}$ : Se si tocca un'immagine in miniatura, questa viene visualizzata a schermo intero.
- 2 : Ritorna alla schermata di controllo sorgente.

#### *Elenco brani o video dell'iPod*

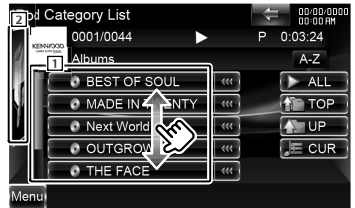

- 1 : Elenca le categorie e i brani. Toccare il nome di una categoria per visualizzarne i contenuti. Se viene visualizzato il titolo del brano, sfiorandolo questo viene riprodotto.
- 2 : Ritorna alla schermata di controllo sorgente.
- **[ ]**: Quando il testo è più lungo, la visualizzazione del testo viene fatta scorrere tramite sfioramento.
- **[ ALL]**: Elenca tutti i file musicali contenuti nella categoria selezionata.

**[ TOP]**: Passa alla categoria superiore.

- **[ UP]**: Ritorna alla categoria precedente.
- **[ CUR]**: Mostra la categoria corrente.

#### *Passa alla posizione del carattere specificato*

Sfiorare **[A–Z]** per aprire la barra di selezione del carattere.

#### **AABCDEFGHD**

Passa al carattere selezionato.

### **Funzioni della schermata di riproduzione delle sorgenti video**

#### **Schermata di riproduzione di una sorgente video**

- **1** Premere **[SRC]** per visualizzare la schermata Playback.
- **2** Sfiorare un'area qualsiasi dello schermo.

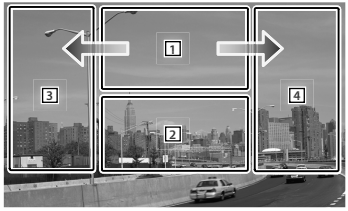

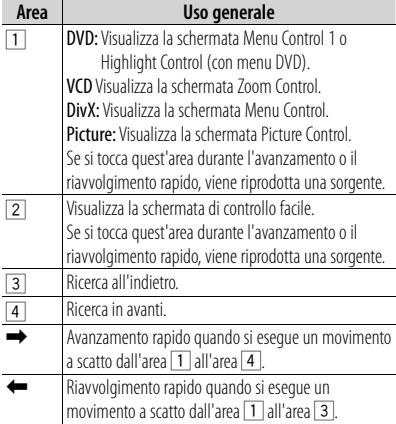

#### **Schermata di controllo facile**

- **1** Premere **[SRC]** per visualizzare la schermata Playback .
- **2** Sfiorare l'area 2 sulla schermata Playback.
- **3** Sfiorare un tasto o un'area qualsiasi dello schermo.<br>
<sub>DVD</sub> vIDEO

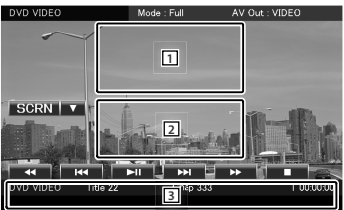

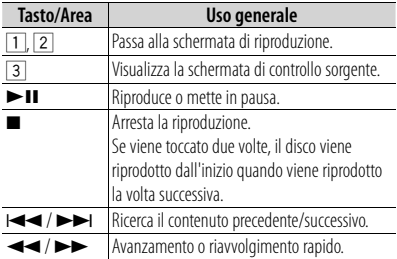

## **Ascolto della radio**

#### **Selezione di una sorgente radio**

- **1** Premere **[SRC]** per visualizzare la schermata Source Control. Quando è visualizzata una schermata video, premere **[SRC]**.
- **2** Sfiorare **[Menu]** sulla schermata Source Control.<br>Top Menu

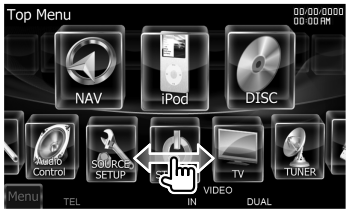

**3** Sfiorare **[ TUNER]**.

### **Controllare la stazione che si sta ascoltando sulla schermata Source control**

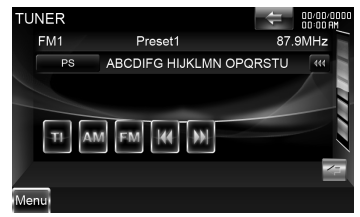

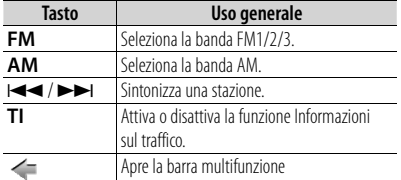

#### *Multifunzione*

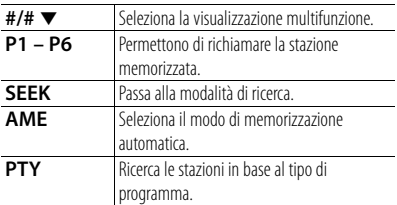

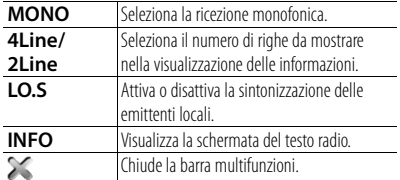

#### **Memoria di preselezione delle stazioni**

- **1** Sfiorare **[**4**]**/ **[**¢**]** per selezionare la stazione che si desidera memorizzare.
- **2** Sfiorare **[ ]** per aprire la barra multifunzione.
- **3** Sfiorare **[P1] [P6]** per almeno 2 secondi.

#### **Memorizzazione automatica**

- **1** Sfiorare **[FM]**/ **[AM]** per selezionare la banda.
- **2** Sfiorare **[ ]** per aprire la barra multifunzione.
- **3** Sfiorare **[AME]**.
- **4** Sfiorare **[**4**]**/ **[**¢**]** per avviare la memorizzazione automatica. La memorizzazione automatica termina quando sono state memorizzate 6 stazioni o quando tutte le stazioni sono state sintonizzate.

#### **Richiamo delle stazioni memorizzate**

- **1** Sfiorare **[ ]** per aprire la barra multifunzione.
- **2** Sfiorare **[P1] [P6]**.

#### **Registrazione del proprio telefono cellulare con questa unità**

- **1** Dal telefono cellulare, registrare l'unità vivavoce (accoppiamento). Selezionare "DNX9280BT" nell'elenco delle unità trovate.
- **2** Inserire il codice PIN di questa unità dal telefono cellulare.

Il codice PIN predefinito di questa unità è "0000".

Al termine della registrazione del telefono cellulare, la rubrica del telefono cellulare viene scaricata automaticamente su questa unità. (Se la rubrica non è stata scaricata su questa unità, attivare il telefono cellulare per scaricarla.)

#### **Rispondere ad una chiamata**

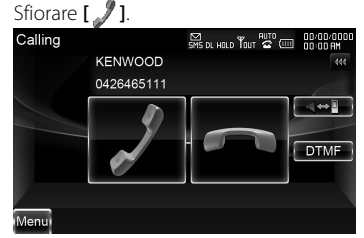

#### **Interrompere una chiamata**

Sfiorare **[** $\blacktriangledown$ **]**.

#### **Chiamare un numero memorizzato in rubrica**

Prima di poter usare la rubrica è necessario scaricarla dal telefono cellulare.

**1** Premere **[TEL]** per visualizzare la schermata Hands-Free Control.

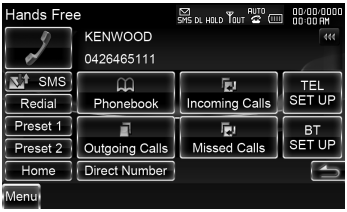

- **2** Sfiorare **[Phonebook]**.
- **3** Sfiorare **[1] [Z]** per selezionare l'iniziale del nome.
- **4** Sfiorare **[(Name)]** per selezionare il numero telefonico.
- **5** Sfiorare **[(Type phone number)]**.
- **6** Sfiorare **[ ]** per chiamare.

#### **Chiamata tramite inserimento di un numero di telefono**

- **1** Premere **[TEL]** per visualizzare la schermata Hands-Free Control.
- **2** Sfiorare **[Direct Number]**.
- **3** Inserire un numero di telefono con i tasti numerici.
- **4** Sfiorare **[ ]** per comporre il numero.

#### **Effettuare una chiamata usando l'elenco delle chiamate**

- **1** Premere **[TEL]** per visualizzare la schermata Hands-Free Control.
- **2** Sfiorare **[Outgoing Calls]**, **[Incoming Calls]** o **[Missed Calls]**.
- **3** Selezionare il numero di telefono dall'elenco.
- **4** Sfiorare **[ ]** per chiamare.

#### **Utilizzo del sistema di navigazione**

**1** Premere **[NAV]** per utilizzare il sistema di navigazione.

#### **Utilizzo del menu principale**

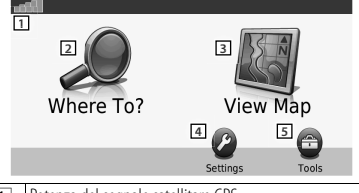

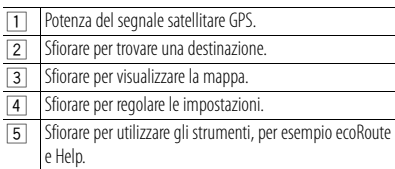

### **Quando è necessaria la guida**

- **1** Sfiorare **[Tools]** sulla schermata Main Menu.
- **2** Sfiorare **[Help]**.

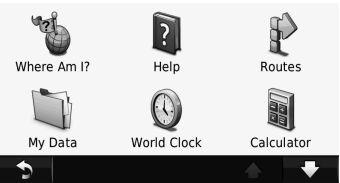

**3** Sfiorare **[Search]** per cercare una parola chiave negli argomenti della guida.

#### **Individuazione dei punti di interesse**

- **1** Sfiorare **[Where To?]** sulla schermata Main Menu.
- **2** Sfiorare **[Points of Interest]**.
- **3** Selezionare una categoria ed una sottocategoria.
- **4** Selezionare una destinazione, quindi sfiorare **[Go!]**.
- Per inserire le lettere che compongono il nome, sfiorare **[Where To?]** > **[Points of**

#### **Interest]** > **[Spell Name]**.

• Per cercare una posizione in un'area diversa, sfiorare **[Where To?]** > **[Near]**.

#### **Seguire il proprio percorso**

Il proprio percorso è contrassegnato da una linea di colore rosa magenta. Nel viaggio, il sistema di navigazione guida il conducente verso la propria destinazione mediante gli avvisi vocali, le frecce sulla mappa, e le direzioni indicate nella sezione superiore della mappa. Se si devia dal percorso originale, il sistema di navigazione ricalcola il percorso. Sfiorare e trascinare la mappa per visualizzare un'area diversa della stessa.

L'icona del limite di velocità compare quando si viaggia sulle sedi stradali principali.

#### **Note**

 La funzionalità dell'icona del limite di velocità è esclusivamente informativa e non sostituisce la responsabilità del conducente di rispettare tutta la segnaletica esistente, relativa ai limiti di velocità, e di guidare in sicurezza e con discernimento. Garmin e Kenwood non sono responsabili per eventuali sanzioni e citazioni in giudizio, correlate alla guida, che il conducente potrebbe ricevere in seguito alla mancata osservanza delle norme e della segnaletica del codice della strada.

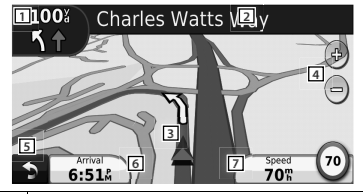

- 1 Sfiorare per visualizzare la pagina Next Turn, con la svolta successiva, o la vista dell'incrocio, se disponibile.
- 2 Sfiorare per visualizzare la pagina Turn List, con l'elenco delle svolte.
- 3 Sfiorare per visualizzare la pagina Where Am I?.
- $\overline{4}$  Sfiorare  $[+]$  e  $[-]$  per aumentare e ridurre lo zoom.
- 5 Sfiorare per tornare al Main menu.
- 6 Sfiorare per visualizzare un campo dati diverso.
- 7 Sfiorare per visualizzare il computer di viaggio.

#### **Aggiungere una fermata**

- **1** Durante la navigazione di un percorso, sfiorare **[ ]**.
- **2** Sfiorare **[Where To?]**.
- **3** Cercare la fermata supplementare.
- **4** Sfiorare **[Go!]**.
- **5** Sfiorare **[Add as Via Point]** per aggiungere questa fermata prima della propria destinazione finale.

#### **Effettuare una deviazione**

- **1** Durante la navigazione di un percorso, sfiorare **[ ]**.
- **2** Sfiorare **[**j**]**.

#### **Informazioni sul traffico**

Con un ricevitore di traffico FM, il sistema di navigazione può ricevere e utilizzare le informazioni sul traffico. Quando si riceve un messaggio sul traffico, è possibile vedere l'evento sulla mappa e modificare il proprio itinerario per evitare l'inconveniente.

L'abbonamento FM TMC si attiva automaticamente dopo che il proprio sistema di navigazione ha acquisito i segnali satellitari, durante la ricezione dei segnali sul traffico provenienti dal fornitore del servizio. Per ulteriori informazioni, accedere a www. garmin.com/fmtraffic.

#### **Note**

 Garmin e Kenwood non sono responsabili per l'accuratezza o la tempestività delle informazioni sul traffico.

#### **Evitare il traffico manualmente sul proprio percorso**

- **1** Sulla mappa, sfiorare **[ ]**.
- **2** Sfiorare **[Traffic On Route]**.
- **3** Se necessario, sfiorare le frecce per visualizzare altri ritardi dovuti al traffico esistenti sul proprio percorso.
- **4** Sfiorare **[Avoid]**.

#### **Visualizzazione della mappa del traffico**

La mappa del traffico mostra il flusso del traffico e i ritardi sulle strade limitrofe, secondo una codifica a colori.

- **1** Sulla mappa, sfiorare **[ ]**.
- **2** Sfiorare **[Traffic Map]** per visualizzare gli incidenti di traffico su una mappa.

#### **Ulteriori informazioni**

Per ulteriori informazioni sul proprio sistema di navigazione, selezionare **[Tools]** > **[Help]**. Scaricare l'ultima versione delle Istruzioni per l'uso all'indirizzo web: manual.kenwood.com/ edition/im332/.

#### **Aggiornamento del software**

Per aggiornare il sistema di navigazione, si deve avere a disposizione una scheda SD, un lettore di schede SD, e una connessione Internet.

- **1** Accedere al sito web: www.garmin.com/ Kenwood.
- **2** Trovare il proprio modello e selezionare Software Updates > Download.
- **3** Leggere ed accettare i termini e condizioni del Contratto di licenza software.
- **4** Seguire le istruzioni sul sito web per completare l'installazione dell'aggiornamento software.

#### **Aggiornamento delle mappe**

È possibile acquistare i dati delle mappe aggiornate da Garmin, oppure chiedere informazioni dettagliate al proprio rivenditore o centro di assistenza Kenwood.

- **1** Accedere al sito web: www.garmin.com/ Kenwood.
- **2** Selezionare Order Map Updates per la propria unità Kenwood.
- **3** Seguire le istruzioni riportate sul sito web per aggiornare la propria mappa.

### **Funzionamento di base del telecomando**

#### **Installazione della batteria**

Utilizzare due batterie "AAA"/"R03". Inserire le batterie rispettando i poli + e –, in base a quanto indicato all'interno della custodia.

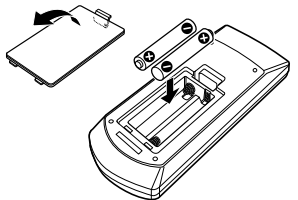

#### **Note**

 Se il telecomando funziona solo a breve distanza o non funziona, è possibile che le batterie siano scariche. In questo caso, sostituire le batterie.

#### ¤ **ATTENZIONE**

- Custodire il telecomando in una zona protetta in caso di frenate o altre operazioni. Potrebbero verificarsi situazioni pericolose se il telecomando cadesse e si incastrasse sotto i pedali durante la guida.
- Non lasciare la batteria in prossimità di fiamme o esposta alla luce solare diretta. Potrebbero verificarsi incendi, esplosioni o generazione di calore.
- Non ricaricare, cortocircuitare, smontare, scaldare o posizionare vicino a fiamme libere la batteria. La batteria potrebbe perdere del liquido. Se questo venisse a contatto con occhi o vestiti, sciacquare subito con acqua e consultare un medico.
- Tenere la batteria fuori dalla portata dei bambini. Se un bambino dovesse ingerire la batteria, consultare subito un medico.

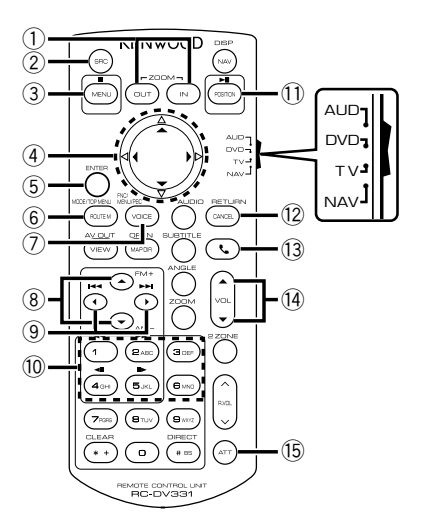

#### **Interruttore di modo del telecomando**

- **Modalità AUD:** Passare a questa modalità quando si controlla una sorgente selezionata o un multilettore CD ecc.
- **Modalità DVD:** Passare a questa modalità durante la riproduzione di DVD o CD ecc. con il lettore integrato nell'unità.
- **Modalità TV:** Passare a questa modalità quando si controlla la TV.
- **Modalità NAV:** Passare a questa modalità quando si controlla l'unità di navigazione.

#### **Note**

 Per comandare un lettore non integrato nell'unità, selezionare la modalità "AUD".

#### **Operazioni comuni (modalità AUD)**

- $\cdot$  Controllo del volume:  $(14)$  **[VOL**  $\blacktriangle / \blacktriangledown$ **]**
- Selezione della sorgente: 2 **[SRC]**
- Riduzione del volume: @ **[ATT]**
- Risponde quando si riceve una chiamata:  $(3)$   $[2]$

#### **Nella sorgente Radio (modalità AUD)**

- Selezione della banda: 8 **[FM+]**/**[AM–]**
- Selezione della stazione: 9 **[**4**]**/**[**¢**]**
- Richiamo delle stazioni preselezionate:  $(10 \mid 11 \mid -16]$

#### **Nella sorgente DVD/VCD (modalità DVD)**

- Ricerca traccia: 9 **[**4**]**/**[**¢**]**
- Pausa/riproduzione: 10 [>II/ POSITION]
- Fermare: 3 **[**7**/ MENU]**
- Menu principale DVD: 6 **[ROUTE M]**
- Menu DVD: 7 **[VOICE]**

#### **Nel supporto CD / DVD / sorgente USB (modalità AUD)**

- Selezione del brano: 9 **[**4**]**/**[**¢**]**
- Selezione della cartella: 8 **[FM+]**/**[AM–]**
- Pausa/riproduzione: 10 [>II/ POSITION]

#### **Nella sorgente iPod (modalità AUD)**

- Selezione del brano: 9 **[**4**]**/**[**¢**]**
- **Pausa/riproduzione: 10 <b>[>11/ POSITION]**

#### **Nella sorgente TV (modalità TV)**

- $\cdot$  Selezione della banda:  $\circledR$  **[FM+]**
- Selezione canale: 9 **[**4**]**/**[**¢**]**
- Richiamo delle stazioni preselezionate:  $(0)$   $[1] - [6]$

#### **Durante la navigazione (modalità NAV)**

- Scorre la cartina o muove il cursore: **4** Tasto cursore [▲/ ▼/ ◀/ ►]
- Fseque la funzione selezionata: **5 [ENTER]**
- Ingrandisce o riduce la mappa di navigazione: 1 **[ZOOM OUT/ IN]**
- Visualizza il menu principale: 3 [<sup>1</sup>/ MENU]
- Visualizza la schermata precedente: = **[CANCEL]**
- Visualizza la posizione corrente: **<u><b>10 ID-11/ POSITION!</u>**</u>

### **Accessori**

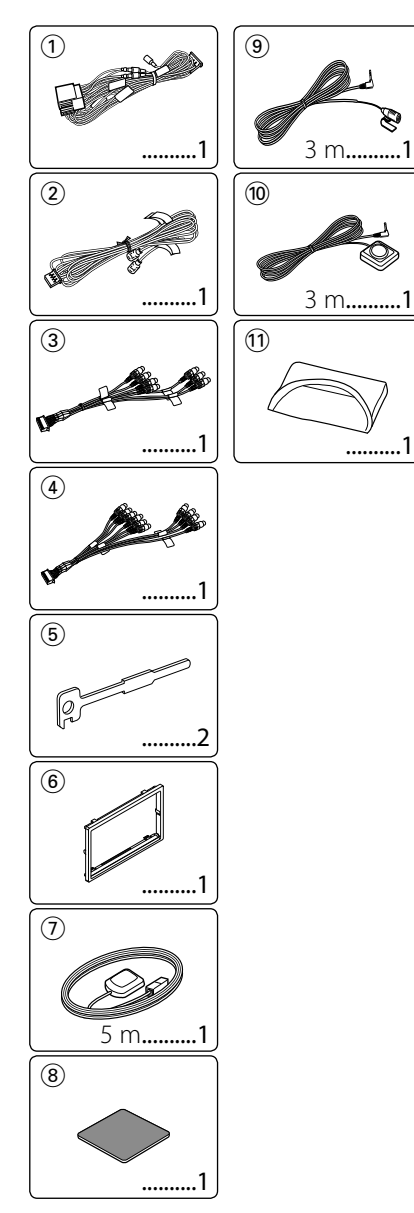

### **Procedimento per l'installazione**

- 1. Per evitare cortocircuiti, rimuovere la chiave dal blocchetto di accensione e scollegare il terminale  $\ominus$  della batteria.
- 2. Eseguire correttamente i collegamenti dei cavi di ingresso e di uscita per ciascuna unità.
- 3. Collegare il cavo al fascio di cavi.
- 4. Prendere il connettore B del fascio di cavi e collegarlo al connettore dell'altoparlante nel veicolo.
- 5. Prendere il connettore A del fascio di cavi e collegarlo al connettore dell'alimentazione esterna sul veicolo.
- 6. Collegare il connettore del fascio di cavi all'unità.
- 7. Installare l'unità nel veicolo.
- 8. Ricollegare il terminale  $\ominus$  della batteria.
- 9. Premere il tasto di ripristino.
- 10. Eseguire l'impostazione iniziale (vedere le Istruzioni per l'uso).

### 2 **AVVERTENZA**

- Se si collegano il cavo di accensione (rosso) e il cavo della batteria (giallo) al telaio dell'automobile (terra), può verificarsi un cortocircuito, che a sua volta può causare un incendio. Collegare sempre questi cavi all'alimentazione che passa attraverso il portafusibili.
- Non isolare il fusibile dal cavo di accensione (rosso) e dal cavo della batteria (giallo). L'alimentazione deve essere collegata ai cavi attraverso il fusibile.

### **Acquisizione dei segnali GPS**

Quando DNX9280BT viene acceso per la prima volta, attendere mentre il sistema acquisisce i segnali dal satellite per la prima volta. Questo processo potrebbe richiedere qualche minuto. Per una ricezione dei satelliti più veloce, assicurarsi che il veicolo sia in un luogo all'aperto lontano da edifici ed alberi alti. Dopo la prima acquisizione dei satelliti, il sistema effettuerà le successive acquisizioni in modo ogni volta più veloce.

#### **Informazioni sul frontalino**

Ogni volta che si rimuove o si inserisce il prodotto nell'apposita fessura, il frontalino deve essere posizionato nell'angolazione indicata in (fig. 1). Questo è dovuto alle caratteristiche di un meccanismo presente nel prodotto.

Se il programma che si attiva quando il prodotto viene alimentato per la prima volta funziona correttamente, il frontalino si sposterà automaticamente nella posizione (angolo iniziale di impostazione) indicata nella (fig. 2).

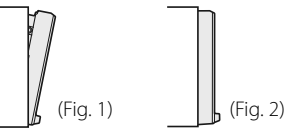

#### **Dopo l'installazione**

Dopo l'installazione, eseguire l'impostazione iniziale (pagina 6).

### ¤

- Il montaggio e il cablaggio del prodotto richiedono abilità ed esperienza. Per motivi di sicurezza, si consiglia di far eseguire i lavori di montaggio e di cablaggio a personale esperto.
- Assicurarsi di effettuare il collegamento a massa dell'unità attraverso un'alimentazione in c.c. negativa a 12V.
- Non installare l'unità in un punto esposto alla luce diretta del sole o a calore e umidità eccessivi. Evitare anche posti che si impolverano facilmente o che possono essere spruzzati con dell'acqua.
- Non usare viti non appropriate. Utilizzare esclusivamente le viti fornite in dotazione. Se si utilizzano viti errate, è possibile danneggiare l'unità.
- Se l'alimentazione non è collegata (viene visualizzato "PROTECT"), è possibile che il cavo dell'altoparlante sia in cortocircuito o che abbia toccato il telaio del veicolo attivando, così, la funzione di protezione. Pertanto, controllare il cavo dell'altoparlante.
- Se il blocchetto di accensione del proprio veicolo non è dotato di posizione ACC, collegare i cavi di accensione a una sorgente di alimentazione che possa essere attivata e disattivata con la chiave di accensione. Se si collega il cavo di accensione con un'alimentazione a tensione costante, come i cavi della batteria, la batteria potrebbe esaurirsi.
- Se la console ha un coperchio, assicurarsi di installare l'unità in modo tale che il frontalino non sbatta contro il coperchio quando viene aperto e chiuso.
- Se il fusibile si dovesse bruciare, assicurarsi innanzitutto che i cavi non siano in contatto, in modo da evitare un corto circuito, quindi sostituire il fusibile usato con uno nuovo della stessa portata.
- Isolare i cavi non collegati con nastro isolante in vinile o materiale simile. Per evitare cortocircuiti, non rimuovere i cappucci all'estremità dei cavi o dei terminali scollegati.
- Collegare i cavi dell'altoparlante ai terminali corrispondenti in modo corretto. L'unità potrebbe danneggiarsi o smettere di funzionare se si  $condividono i cavi  $\ominus$ o se li si collega a qualsiasi$ parte metallica nel veicolo.
- Quando al sistema sono collegati solo due altoparlanti, collegare i connettori a entrambi i terminali di uscita anteriori o a entrambi i terminali di uscita posteriori (non mischiare terminali anteriori e posteriori). Per esempio, se si collega il connettore (+) dell'altoparlante sinistro a un terminale di uscita frontale, non collegare il  $\overline{\text{connect}}$ connettore  $\ominus$  a un terminale di uscita posteriore.
- Una volta installata l'unità, controllare se le luci dei freni, gli indicatori di direzione, i tergicristalli, ecc. dell'automobile funzionano correttamente.
- Montare l'unità con un angolo di montaggio pari o inferiore a 30°.
- Questa unità è dotata di una ventola di raffreddamento (pagina 25) per ridurre la temperatura interna. Non montare l'unità in un posto in cui le ventole di raffreddamento dell'unità sono bloccate. Se queste aperture sono bloccate, il raffreddamento della temperatura interna viene ostacolato e possono insorgere dei malfunzionamenti.
- Non fare pressione sulla superficie del pannello quando si installa l'unità sul veicolo. In caso contrario è possibile ferirsi, danneggiare l'unità o generare dei guasti.
- Se l'antenna Bluetooth si trova in prossimità di oggetti metallici, è possibile che la ricezione del segnale crolli.

#### Unità antenna Bluetooth

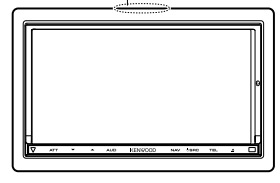

### ¤ **ATTENZIONE**

Installare l'unità nella console del veicolo. Non toccare la parte metallica dell'unità durante e subito dopo averla utilizzata. Le parti metalliche come il dissipatore di calore e l'involucro diventano molto caldi.

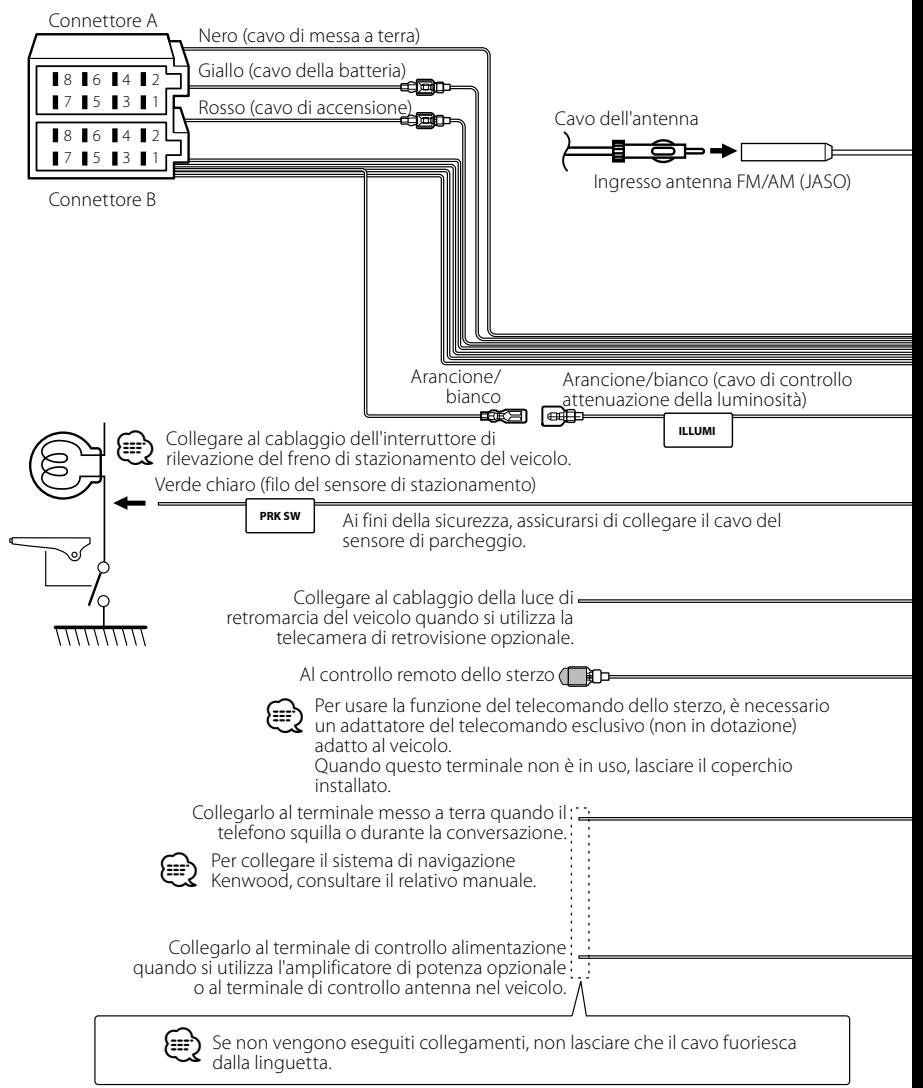

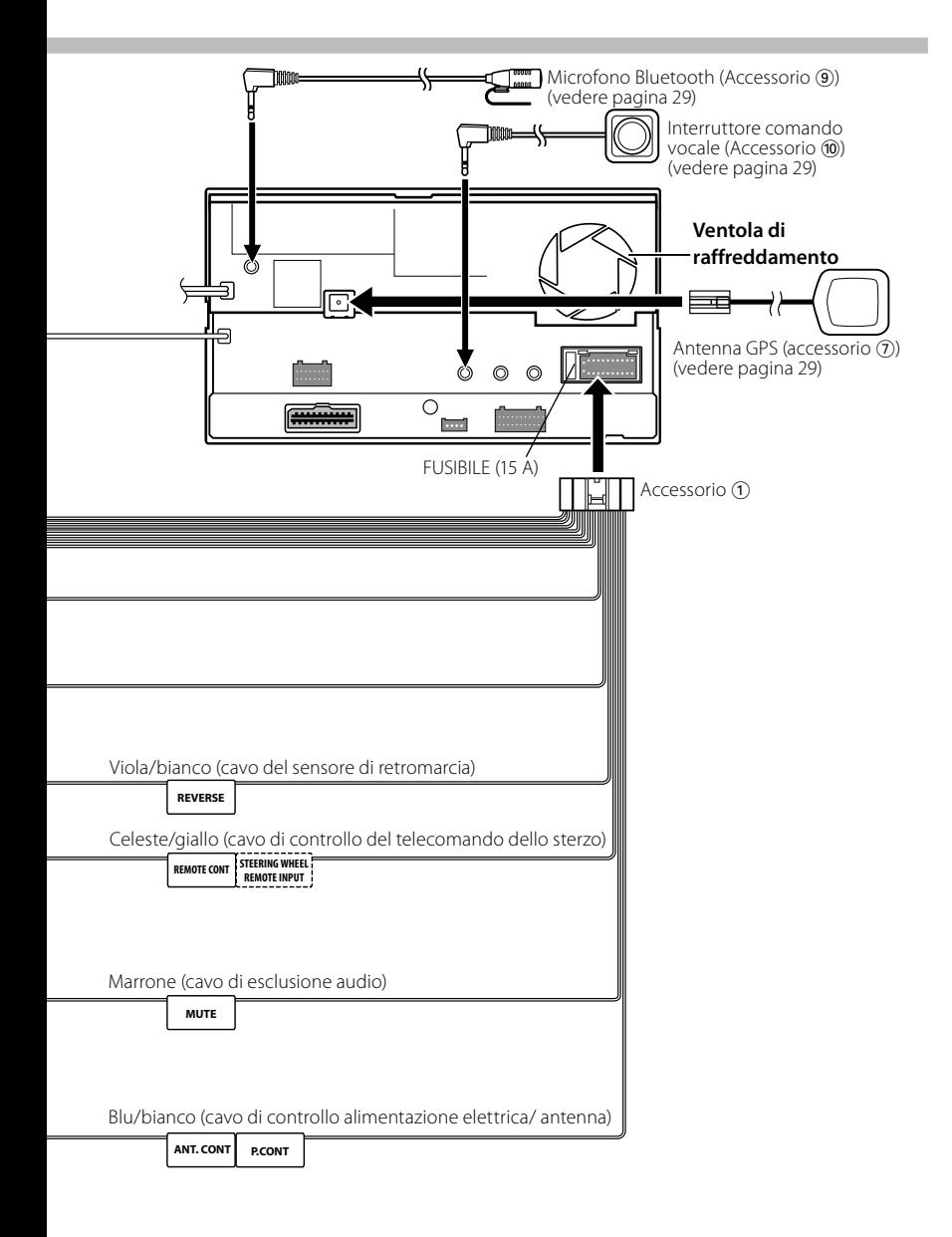

### **Collegamento dei cavi ai terminali**

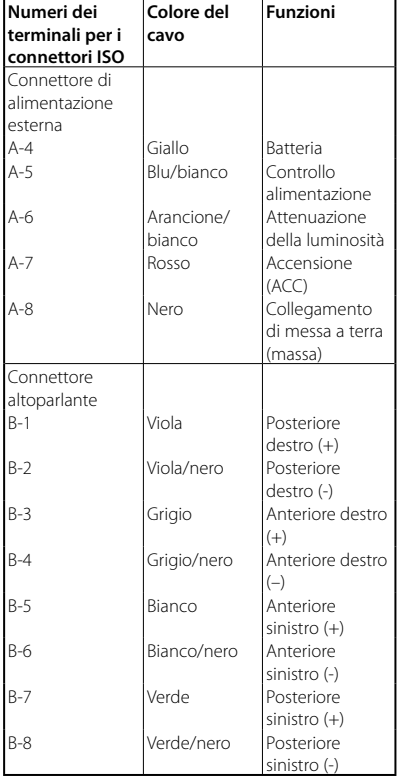

#### **Guida alle funzioni dei connettori**

#### ⁄

Impedenza altoparlante :  $4 - 8$   $\Omega$ 

#### 2 **AVVERTENZA Collegamento del connettore ISO**

La disposizione dei terminali per i connettori ISO dipende dal tipo di veicolo di cui si è in possesso. Accertarsi di eseguire i collegamenti corretti per evitare danni all'unità.

Il collegamento predefinito per il cablaggio è descritto al punto [1] di seguito. Se i terminali del connettore ISO sono impostati come descritto al punto 2. eseguire il collegamento come illustrato. Assicurarsi di ricollegare il cavo come indicato al punto 2 di seguito per installare l'unità nei veicoli **Volkswagen,** ecc.

1 (Impostazione predefinita) Il terminale A-7 (rosso) del connettore ISO del veicolo è collegato all'accensione; il terminale A-4 (giallo) è collegato alla fonte di alimentazione costante. Rosso (terminale A-7) Rosso (cavo di accensione)

 $\frac{U_{\text{m}}}{\sqrt{2}}$  Veicolo Giallo (terminale A-4) Giallo (cavo della batteria)

2 Il terminale A-7 (rosso) del connettore ISO del veicolo è collegato alla fonte di alimentazione costante; il terminale A-4 (giallo) è collegato all'accensione.

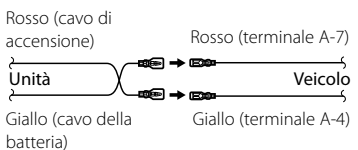

### **Collegamento del sistema**

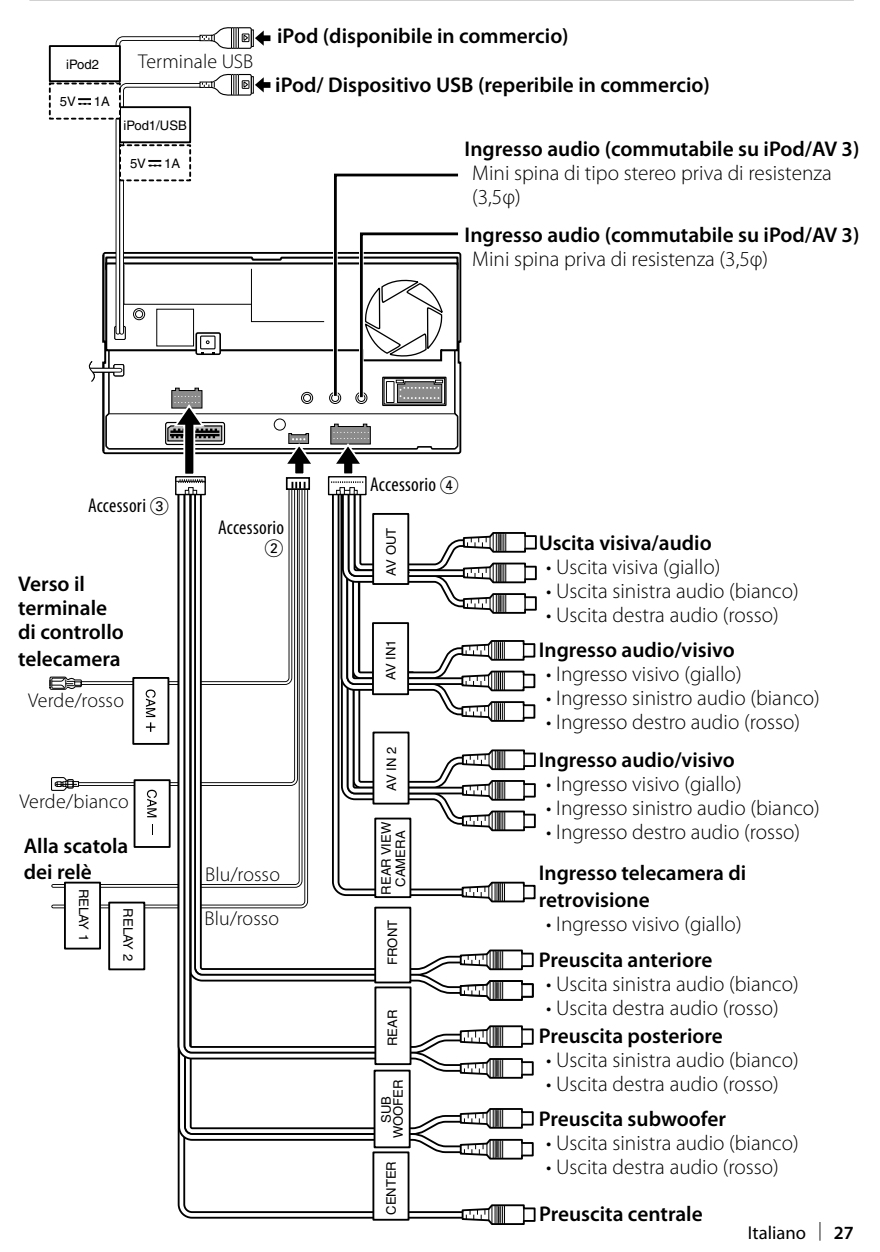

### **Collegamento degli accessori opzionali**

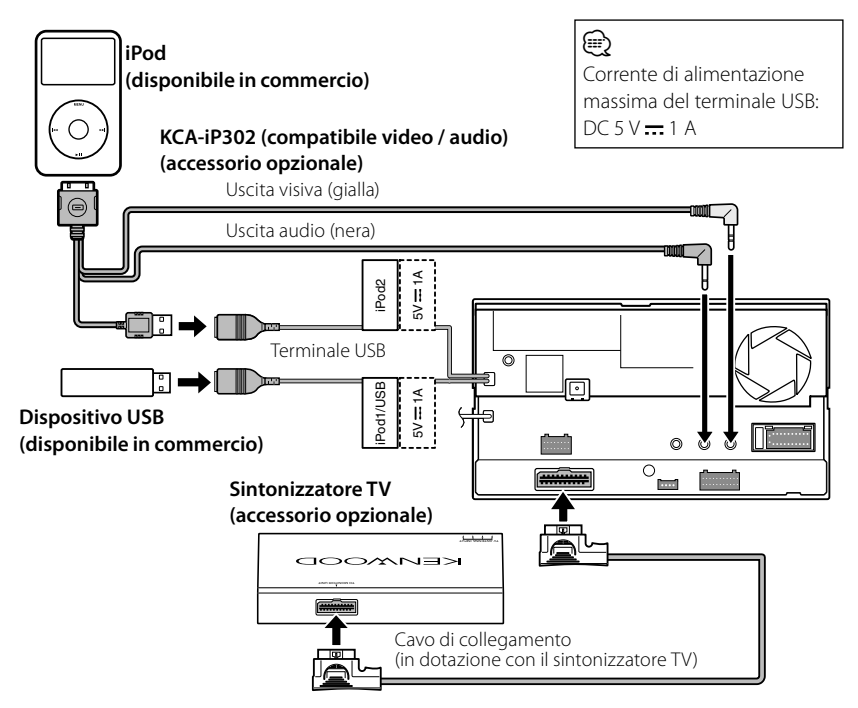

#### **Quando si collegano due iPod**

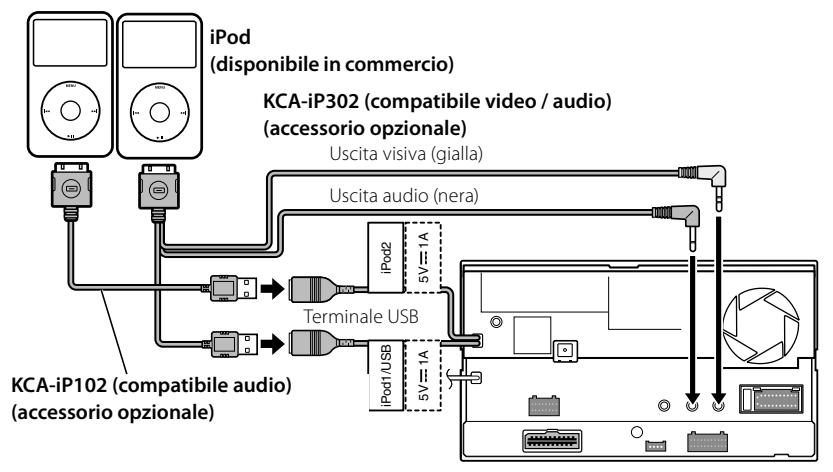

### **Installazione dell'antenna GPS**

L'antenna GPS è installata all'interno del veicolo. Deve essere installata in una posizione il più orizzontale possibile per permettere una facile ricezione dei segnali dal satellite GPS.

#### **Montaggio dell'antenna GPS all'interno del veicolo:**

- 1. Pulire il cruscotto o le altre superfici.
- 2. Staccare il retro dell'adesivo nella parte inferiore della piastra di metallo (accessorio 8).
- 3. Premere saldamente la piastra di metallo (accessorio 8) verso il basso sul cruscotto o sulla superficie di installazione. Se necessario, la piastra di metallo (accessorio 8) può essere piegata per adattarsi a superfici ricurve.
- 4. Collocare l'antenna GPS (accessorio 7) sulla piastra di metallo (accessorio 8).

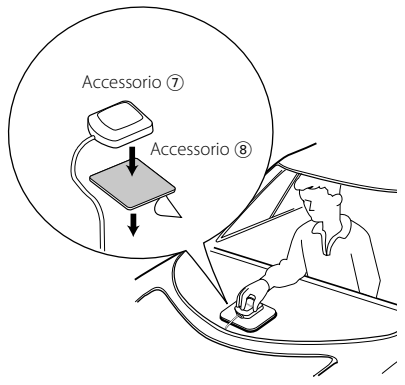

### ¤

- A seconda del tipo di veicolo, se l'antenna è montata all'interno la ricezione dei segnali dal satellite GPS potrebbe non essere possibile.
- L'antenna GPS deve essere installata ad almeno 12 pollici (30 cm) di distanza dal telefono cellulare o da altre antenne trasmittenti. Questi mezzi potrebbero creare interferenze ai segnali dal satellite GPS.
- La verniciatura dell'antenna GPS con vernice (metallizzata) potrebbe causare malfunzionamenti.

### **Installazione dell'interruttore Push-To-Talk e dell'unità microfono**

- 1. Controllare la posizione di installazione del microfono (accessorio (9)) e dell'interruttore Push-To-Talk (accessorio  $(10)$ .
- 2. Rimuovere eventuali tracce di olio e sporco dalla superficie di installazione.
- 3. Installare il microfono.
- 4. Collegare il cavo del microfono all'unità fissandolo in diversi punti con del nastro adesivo o materiale simile.

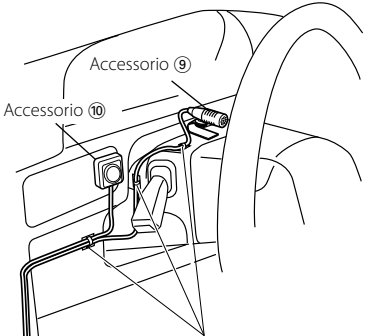

Fissare il cavo con comune nastro adesivo.

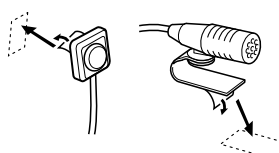

Staccare la carta patinata del nastro biadesivo per fissare sul punto sopra indicato.

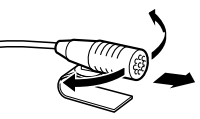

Orientare il microfono verso il conducente.

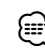

Installare il microfono il più lontano ⁄ possibile dal telefono cellulare.

### **Installazione del monitor/riproduttore**

#### **Installazione dell'involucro**

1. Collegare l'accessorio 6 all'unità.

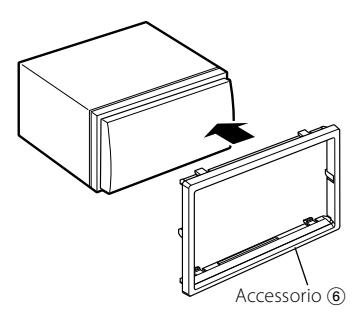

### **Installazione del monitor/ lettore**

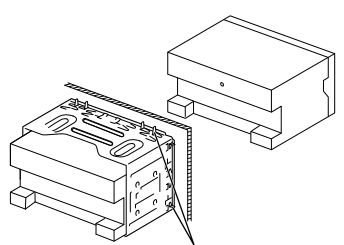

Piegare le linguette della flangia di montaggio con un cacciavite o un utensile simile e fissarle in posizione.

### ⁄

• Accertarsi che l'unità sia fissata saldamente in posizione. Se l'unità non è stabile, potrebbe non funzionare correttamente (ad esempio, il suono potrebbe essere intermittente).

### **Fissaggio del pannello del monitor**

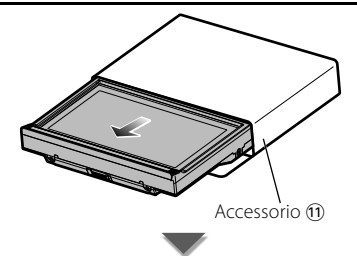

Tenere saldamente il pannello del monitor per evitare di farlo cadere accidentalmente. Applicare il pannello del monitor sulla piastra di fissaggio finché non è saldamente bloccato.

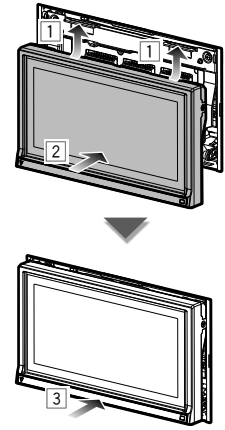

## **Rimozione del monitor/riproduttore**

### **Rimozione della struttura in gomma dura (involucro)**

1. Fissare le spine di arresto sullo strumento di rimozione 5 e rimuovere i due fermi sulla parte inferiore.

Abbassare il telaio e tirarlo in avanti come mostrato nella figura.

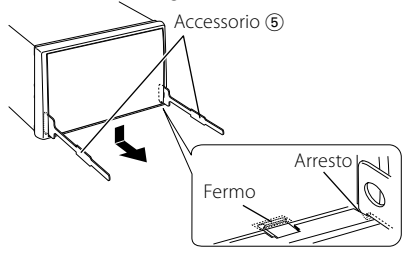

#### ⁄

- È possibile rimuovere la struttura dall'alto allo stesso modo.
- 2. Dopo aver rimosso la parte inferiore, sbloccare i due fermi superiori.

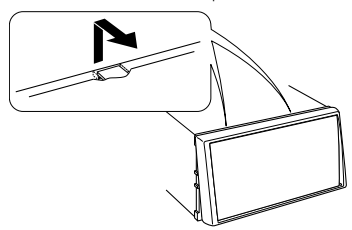

### **Rimozione dell'unità**

- 1. Rimuovere la struttura in gomma dura facendo riferimento alla procedura di rimozione nella relativa sezione.
- 2. Inserire a fondo nelle fessure sui lati i due strumenti di rimozione (5), come mostrato nell'illustrazione.

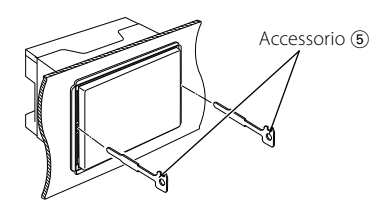

3. Abbassare lo strumento di rimozione ed estrarre parzialmente l'unità premendo verso l'interno.

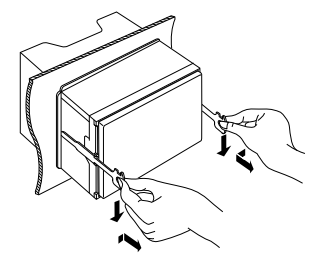

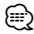

- Prestare attenzione a non danneggiare le spine di arresto con lo strumento di rimozione.
- 4. Tirare l'unità con le mani fino a farla uscire completamente, facendo attenzione a non lasciarla cadere.

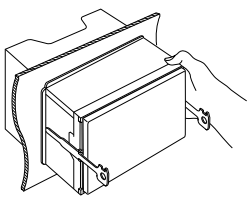

#### **INFORMAZIONI SU VIDEO DIVX:**

DivX® è un formato video digitale creato da DivX, Inc. Si tratta di un dispositivo DivX Certified ufficiale che riproduce video DivX. Per ulteriori informazioni e per gli strumenti software necessari per convertire i file in video DivX, visitare il sito www.divx.com.

#### **INFORMAZIONI SU DIVX VIDEO ON DEMAND:**

Questo dispositivo DivX Certified® deve essere registrato al fine di consentire la riproduzione del contenuto di DivX Video On Demand (VOD). Per generare il codice di registrazione individuare la sezione DivX VOD nel menu di impostazione del dispositivo. Accedere a vod. divx.com con questo codice per completare il processo di registrazione e scoprire molto altro su DivX VOD.

DivX®, DivX Certified® and associated logos are registered trademarks of DivX, Inc. and are used under license.

 $D$  is a trademark of DVD Format/Logo Licensing Corporation registered in the U.S., Japan and other countries.

The "AAC" logo is a trademark of Dolby Laboratories.

SFS<sup>O</sup> è un marchio di SRS Labs, Inc.

La tecnologia WOW è incorporata su licenza di SRS Labs, Inc.

Prodotto su licenza di Dolby Laboratories. Dolby, Pro Logic e il simbolo della doppia D sono marchi registrati di Dolby Laboratories.

Manufactured under license under U.S. Patent #'s: 5,451,942; 5,956,674; 5,974,380; 5,978,762; 6,487,535 & other U.S. and worldwide patents issued & pending. DTS and the Symbol are registered trademarks & DTS Digital Surround and the DTS logos are trademarks of DTS, Inc. Product includes software. © DTS, Inc. All Rights Reserved.

Questo prodotto è dotato di tecnologia di protezione del copyright protetta da brevetti U.S.A. e da altri diritti di proprietà intellettuale di Rovi Corporation. È vietato effettuare operazioni di reverse engineering o di smontaggio.

Il marchio e i loghi Bluetooth sono di proprietà di Bluetooth SIG, Inc. L'uso di tali marchi da parte di Kenwood Corporation è soggetto a licenza. Gli altri marchi e nomi commerciali sono di proprietà dei rispettivi proprietari.

"Made for iPod" and "Made for iPhone" mean that an electronic accessory has been designed to connect specifically to iPod or iPhone, respectively, and has been certified by the developer to meet Apple performance standards. Apple is not responsible for the operation of this device or its compliance with safety and regulatory standards. Please note that the use of this accessory with iPod or iPhone may affect wireless performance.

iPhone, iPod, iPod classic, iPod nano, and iPod touch are trademarks of Apple Inc., registered in the U.S. and other countries.

"Adobe Reader" is a trademark of Adobe Systems Incorporated.

#### **Etichetta per i prodotti che impiegano raggi laser**

## **CLASS 1 LASER PRODUCT**

L'etichetta si trova sul rivestimento o sulla scatola e serve ad indicare che il componente utilizza raggi laser classificati come Classe 1. Ciò significa che l'apparecchio utilizza raggi laser di una classe inferiore. Non c'è alcun pericolo di radiazioni pericolose all'esterno dell'apparecchio.

#### **Informazioni sullo smaltimento delle vecchie apparecchiature elettriche ed elettroniche e delle batterie (valide per i Paesi europei che hanno adottato sistemi di raccolta differenziata)**

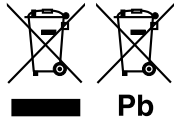

 I prodotti e le batterie recanti il simbolo di un cassonetto della spazzatura su ruote barrato non possono essere smaltiti insieme ai normali rifiuti di casa.

I vecchi prodotti elettrici ed elettronici e le batterie devono essere riciclati presso un'apposita struttura in grado di trattare questi prodotti e di smaltirne i loro componenti.

Per conoscere dove e come recapitare tali prodotti nel luogo a voi più vicino, contattare l'apposito ufficio comunale.

Un appropriato riciclo e smaltimento aiuta a conservare la natura e a prevenire effetti nocivi alla salute e all'ambiente.

Nota: Il simbolo "Pb" sotto al simbolo delle batterie indica che questa batteria contiene piombo.

Il presente prodotto non è installato dalla casa costruttrice di un veicolo nella linea di produzione né dall'importatore professionale di un veicolo in uno degli Stati membri della UE.

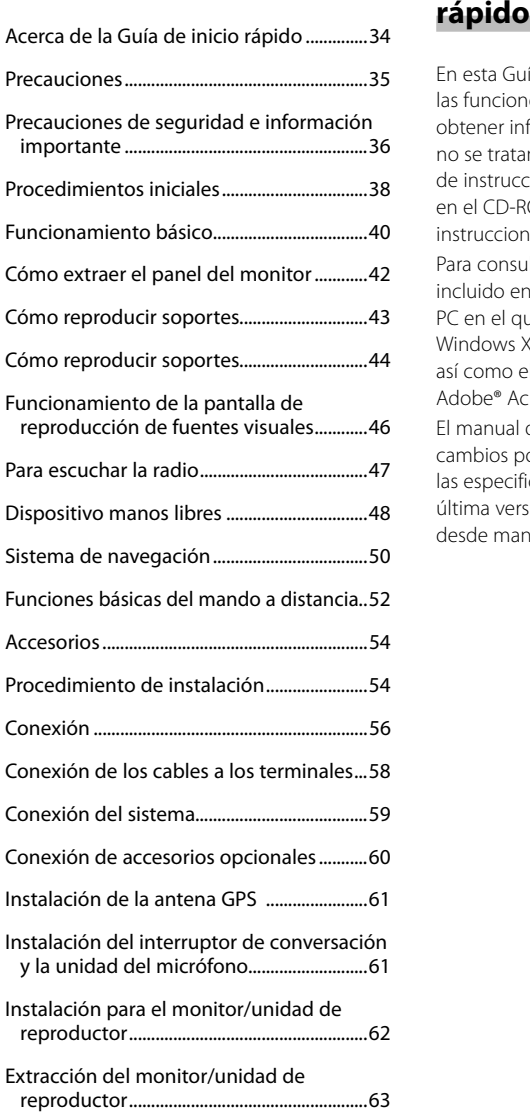

# **Contenido Acerca de la Guía de inicio**

En esta Guía de inicio rápido se explican las funciones básicas de esta unidad. Para obtener información sobre las funciones que no se tratan en esta guía, consulte el manual de instrucciones (archivo PDF) que se incluye en el CD-ROM suministrado "Manual de instrucciones".

Para consultar el Manual de instrucciones incluido en el CD-ROM, será necesario un PC en el que se haya instalado Microsoft® Windows XP/Vista/7 o un Mac OS X® 10.4, así como el software Adobe® Reader™ 7.1, Adobe® Acrobat® 7.1 o posterior.

El manual de instrucciones está sujeto a cambios por modificaciones o cambios en las especificaciones, etc. Puede descargar la última versión del manual de instrucciones desde manual.kenwood.com/edition/im332/.

### **Precauciones**

#### 2**ADVERTENCIA**

#### **Para evitar lesiones o incendios, tome las precauciones siguientes:**

- No mire fijamente el visualizador de la unidad mientras está conduciendo durante un periodo prolongado de tiempo.
- Para evitar un cortocircuito, nunca coloque ni deje objetos metálicos (como monedas o herramientas metálicas) dentro de la unidad.
- El montaje y cableado de este producto requiere conocimientos y experiencia. Para su seguridad, deje el trabajo de montaje y cableado a profesionales.

#### **Precauciones durante el uso de esta unidad**

- Si tiene problemas durante la instalación, consulte con su distribuidor Kenwood.
- Cuando compre accesorios opcionales, pregunte a su distribuidor Kenwood si dichos accesorios son compatibles con su modelo en su región.
- Seleccione un idioma para mostrar los menús, las etiquetas de los archivos de audio, etc. Consulte <Configuración de idioma> (página 38).
- La función Radio Data System no funcionará en los lugares donde no sea suministrado el servicio por ninguna emisora.

#### **Cómo proteger el monitor**

Para proteger el monitor de posibles daños, no lo utilice con un bolígrafo con punta de bola o una herramienta similar con una punta afilada.

#### **Empañamiento de la lente**

Al activar la calefacción del coche con un tiempo frío, puede aparecer vapor o condensación en la lente del reproductor de disco de la unidad. Esta condensación en la lente puede hacer que los discos no se reproduzcan. En tal caso, retire el disco y espere hasta que se evapore la condensación. Si la unidad no opera de la manera normal

después de un tiempo, consulte con su distribuidor Kenwood.

#### **Limpieza de la unidad**

Si la placa de recubrimiento de la unidad está manchada, límpiela con un paño suave y seco, como un paño de silicio. Si la placa frontal está muy manchada, límpiela con un paño humedecido con un detergente neutro y después séquela con un paño suave y seco.

• Si aplica un limpiador en spray directamente a la unidad, podría dañar sus componentes mecánicos. Si limpia la placa frontal con un paño abrasivo o con un líquido volátil, como el alcohol o cualquier otro disolvente, podría rayar la superficie o borrar la impresión serigrafiada.

#### **Cómo reiniciar la unidad**

Si la unidad o la unidad conectada no funciona correctamente, pulse el botón Reset. La unidad restablece los ajustes de fábrica cuando se pulse el botón Reset.

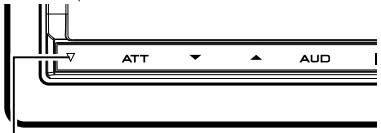

#### Botón Reset

- Extraiga el dispositivo USB antes de pulsar al botón Reset. Si pulsa el botón Reset con el dispositivo USB instalado puede dañar los datos contenidos en el dispositivo USB. Para saber cómo se extrae un dispositivo USB, consulte <Cómo reproducir soportes> (página 43).
- Cuando se activa la unidad después de pulsar el botón Reset, se muestra la pantalla de configuración inicial. Consulte la <Configuración inicial> (página 38).

### **Precauciones de seguridad e información importante**

Lea atentamente esta información antes de comenzar a utilizar el sistema de navegación para automóviles Kenwood y siga las instrucciones de este manual. Ni Kenwood ni Garmin se responsabilizarán de problemas o accidentes que se produzcan como resultado de no haber seguido las instrucciones de este manual.

#### 2**ADVERTENCIAS**

#### **Si no se evitan las siguientes situaciones potencialmente peligrosas, podrían producirse accidentes o colisiones mortales o con lesiones graves.**

Durante la navegación, compare con cuidado la información mostrada en el sistema de navegación con todas las fuentes de información de navegación disponibles, incluidas las señales, las observaciones visuales y los mapas. Para garantizar la seguridad, resuelva cualquier discrepancia o duda antes de continuar con la navegación. Utilice siempre el vehículo de forma segura. No permita que el sistema de navegación le distraiga mientras conduce, y esté siempre pendiente de todas las condiciones de la conducción. Minimice la cantidad de tiempo que pasa observando la pantalla del sistema de navegación durante la conducción, y limítese a escuchar las indicaciones de voz siempre que sea posible.

No introduzca destinos, cambie ajustes ni acceda a funciones que requieran un uso prolongado de los mandos del sistema de navegación mientras conduce. Detenga su vehículo de forma segura y legal antes de llevar a cabo estas operaciones.

Mantenga el volumen del sistema a un nivel suficientemente bajo como para oír los ruidos del exterior mientras conduce. Si no puede oír los ruidos del exterior, podría ser incapaz de reaccionar de forma apropiada a la situación del tráfico, lo cual puede provocar accidentes.

El sistema de navegación no mostrará la posición actual correcta del vehículo la primera vez que se utilice tras la adquisición, o si la batería del vehículo está desconectada. No obstante, las señales del satélite GPS se recibirán pronto y se mostrará la posición correcta.

Tenga cuidado con la temperatura ambiente. La utilización del sistema de navegación bajo temperaturas extremas puede provocar un funcionamiento incorrecto o la aparición de daños. Tenga también en cuenta que la unidad puede resultar dañada por una vibración fuerte, por objetos metálicos, o si le entra agua.

#### **APRECAUCIONES Si no se evitan las siguientes situaciones potencialmente peligrosas podrían provocarse daños personales o materiales.**

El sistema de navegación está diseñado para hacerle sugerencias sobre la ruta a seguir. No registra carreteras cerradas, las condiciones de las vías, las condiciones climatológicas ni otros factores que puedan afectar a la seguridad o la duración del viaje.

Utilice el sistema sólo como una ayuda para la navegación. No intente utilizar el sistema de navegación para un fin que precise mediciones exactas de dirección, distancia, ubicación o topografía.

El sistema de navegación Global Positioning System (GPS) está controlado por el Gobierno de los Estados Unidos, que es responsable exclusivamente de su precisión y su mantenimiento. Dicho sistema está sujeto a cambios que podrían afectar a la precisión y el rendimiento de todos los equipos GPS, incluido el sistema de navegación.

Si bien este dispositivo de navegación es preciso, cualquier dispositivo de navegación puede utilizarse o interpretarse incorrectamente y, como consecuencia, resultar inseguro.
#### **INFORMACIÓN IMPORTANTE Protección de la batería del vehículo**

Este sistema de navegación puede utilizarse una vez que la llave de contacto está en la posición ON o ACC. De todas formas, para proteger la batería debería utilizarse cuando el motor está en marcha siempre que sea posible. La utilización del sistema de navegación durante un tiempo prolongado con el motor apagado puede agotar la batería.

#### **Información de datos cartográficos**

Uno de los objetivos de Garmin es proporcionar a los clientes la cartografía más completa y precisa disponible a un precio razonable. Utilizamos una combinación de fuentes de datos gubernamentales y privados que identificamos en la documentación del producto y en mensajes de copyright mostrados al cliente.

Prácticamente todas las fuentes de datos contienen datos imprecisos o incompletos. En algunos países no hay disponible información cartográfica completa y precisa, o bien tiene un precio prohibitivo.

# **Procedimientos iniciales**

#### **Configuración inicial**

Solo es necesario configurar la unidad la primera vez que se utiliza después de adquirirla y cada vez que se reajusta.

**1** Enciende la unidad.

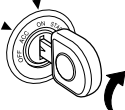

**2** Toque la tecla correspondiente y ajuste el valor.<br>**Inital SETUP** 

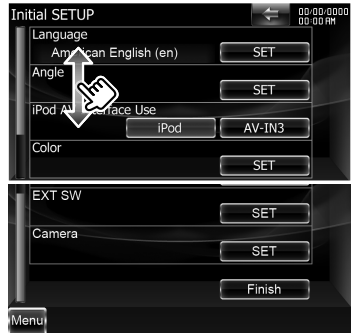

#### **Configuración de idioma**

- **[Language]** Seleccione el idioma utilizado para la pantalla de control y los elementos de configuración.
- **[Angle]** Puede ajustar la posición del monitor.
- **[iPod AV Interface Use]** Puede determinar el uso del terminal de entrada iPod/AV-IN3. (Preestablecido: "iPod"
	- "iPod": Seleccione esta opción para conectar un iPod mediante el KCAiP302 para iPod.
	- "AV-IN3": Seleccione esta opción cuando tenga un componente AV conectado al terminal de entrada iPod/AV-IN3.
- **[Color]** Ajusta el color de iluminación del botón.
- **[EXT SW]** Ajuste los mandos para los dispositivos externos.
- **[Camera]** Ajuste los parámetros para la cámara.
- **3** Toque **[Finish]**.

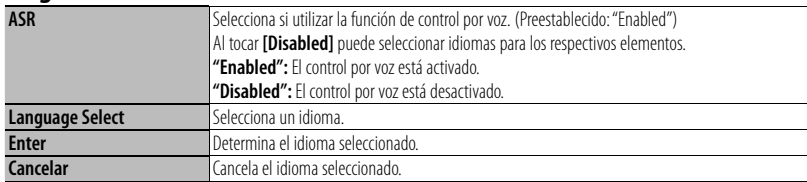

*Cuando [ASR] tiene ajustada la variable "Disabled"*

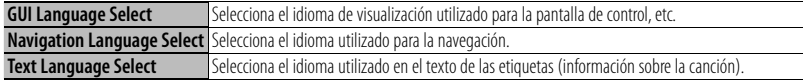

#### **Control del ángulo del monitor**

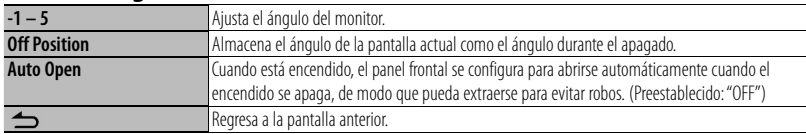

## **Combinar el color del panel**

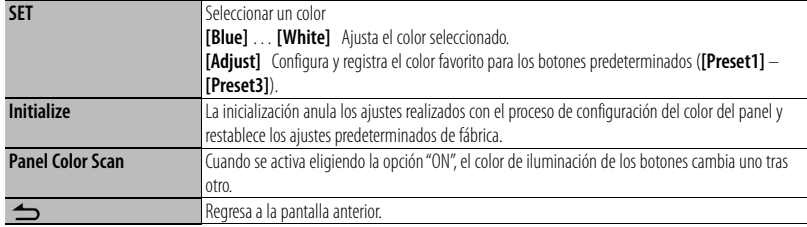

**•** Cuando toque [SET] o [Initialize], compruebe que la opción [Panel Color Scan] tenga ajustada la variable "OFF".

#### **Configuración del interruptor externo**

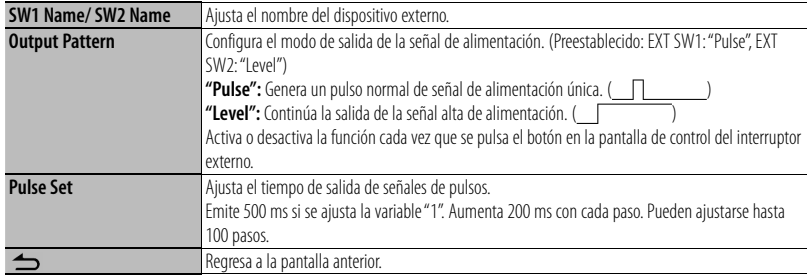

#### **Configuración de la cámara**

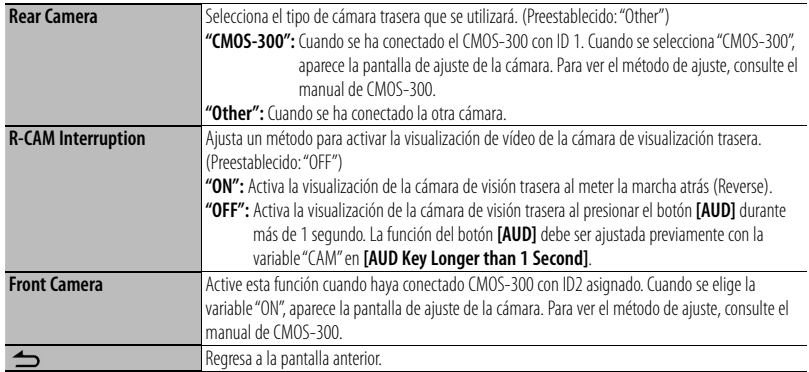

# **Funcionamiento básico**

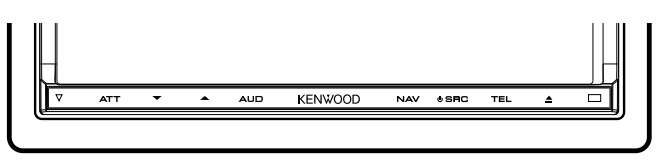

#### **Si pulsa o mantiene pulsado(s) el(los) siguiente(s) botón(es)...**

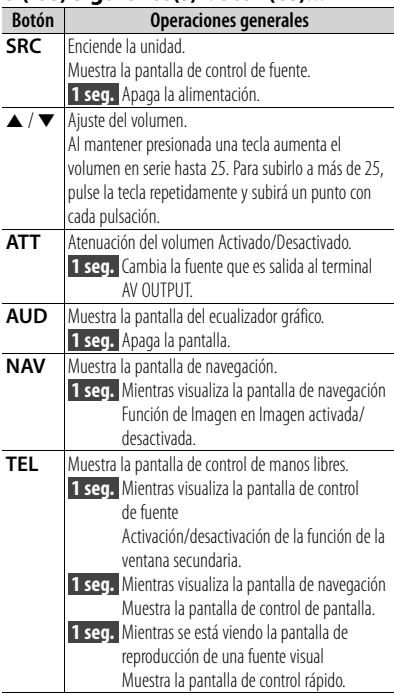

#### **Notas**

La sensibilidad de los botones (sensores de contacto) se puede ajustar en el panel frontal.

- 1. Toque **[ ]** en la barra de menús.
- 2. Toque **[System]** > **[User Interface]**.
- 3. El elemento **[Panel Switch Sensitivity]** le permite ajustar la sensibilidad.

#### **Cómo mostrar la pantalla de control de fuente**

Pulse **[SRC]** para mostrar la pantalla de control de fuente.

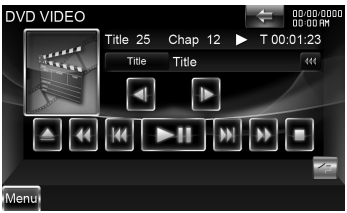

En el caso de las fuentes visuales, la pantalla de reproducción se muestra primero y si se pulsa el botón de nuevo, cambia a la pantalla de control de fuente.

#### **Cómo visualizar la pantalla del menú principal**

Pulse **[SRC]** para mostrar la pantalla de control de fuente. Cuando aparezca una pantalla de vídeo, pulse **[SRC]**. Toque **[Menu]** en la pantalla de control de fuente.

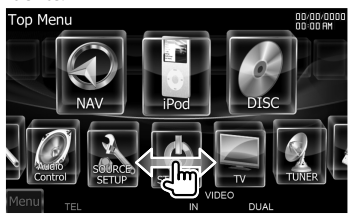

#### **Cómo visualizar la barra de menús**

Toque **[ ]** para abrir la barra de menús comunes.

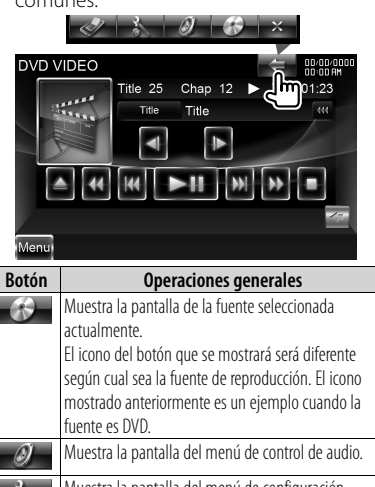

#### Muestra la pantalla del menú de configuración. Muestra la pantalla de control del interruptor externo. Cierra la barra de menús comunes.  $\boldsymbol{\times}$

#### **Desplazamiento pasando de un lugar a otro**

Puede desplazarse por la lista pasando la pantalla hacia arriba o hacia abajo, o bien a derecha o izquierda.<br>USB Folder List

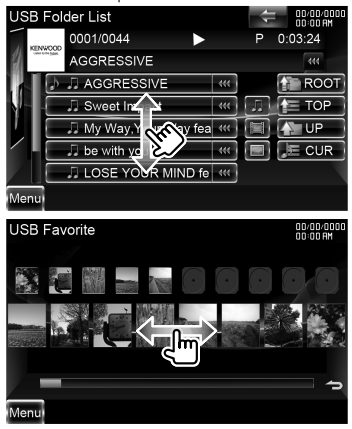

# **Cómo extraer el panel del monitor**

**1** Abra el panel frontal

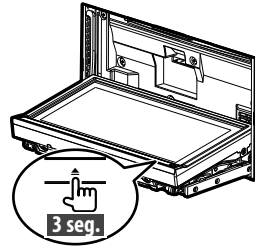

Pulse **[≜]** durante más de 3 segundos para abrir el panel frontal antes de apagar el motor.

**2** Extraiga el panel del monitor

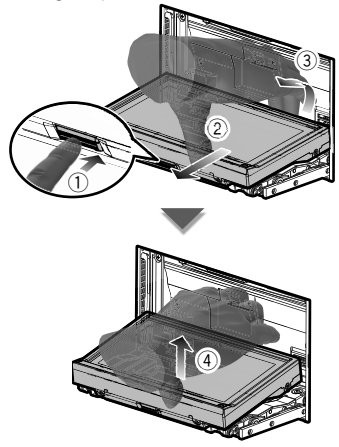

#### **Notas**

- La placa de fijación se cierra automáticamente 10 segundos después de desenganchar el panel del monitor. Extraiga el panel del monitor antes de que la placa se cierre.
- Se cierra automáticamente si no se realiza ninguna operación durante un minuto.

**3** Coloque el panel del monitor en la bolsa protectora.

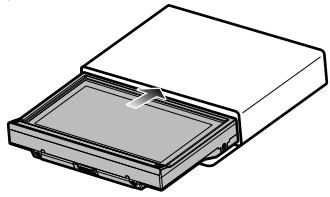

### **Acoplamiento del panel del monitor**

Sostenga con firmeza el panel del monitor para que no pueda caerse accidentalmente.

Acople el panel del monitor en la placa de fijación hasta que esté firmemente bloqueado.

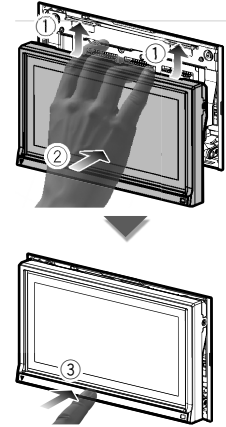

# **Cómo reproducir soportes**

#### **Discos**

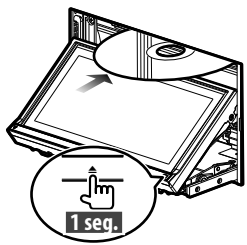

 **1 seg.**  Pulse **[**0**]** durante 1 segundo para abrir o cerrar el panel frontal.

Si ya hay un disco dentro, se expulsa pulsando **[**0**]** durante 1 segundo.

#### **Notas**

- **Discos que pueden reproducirse:** DVD de vídeo, DVD±R/RW, DVD±DL, CD, CD-ROM/R/RW y CD de vídeo
- **Formato de archivo de disco reproducible:** ISO 9660 nivel 1/2, Joliet, Romeo, nombre de archivo largo
- **Archivos de audio que pueden reproducirse:** AAC-LC (.m4a), MP3 (.mp3) y WMA (.wma)
- **Archivos de vídeo aceptables:** MPEG1 (.mpg, .mpeg, .m1v), MPEG2 (.mpg, .mpeg, .m2v) y DivX (.divx, .div, .avi)

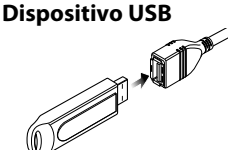

Para desconectar un dispositivo USB, toque **[**0**]** en la pantalla de control de fuente y, a continuación, desconecte el dispositivo USB.

#### **Notas**

- **Soportes aceptables:** dispositivo USB de almacenamiento masivo
- **Sistema de archivos del dispositivo USB reproducible:** FAT16, FAT32
- **Archivos de audio que pueden reproducirse:** AAC-LC (.m4a), MP3 (.mp3), WMA (.wma) y PCM lineal (WAVE) (.wav)
- **Archivos de vídeo aceptables:** MPEG1 (.mpg, .mpeg, .m1v), MPEG2 (.mpg, .mpeg, .m2v), H.264/ MPEG-4 AVC (.mp4, .m4v) y WMV 9 (.wmv, .m2ts)

#### **iPod**

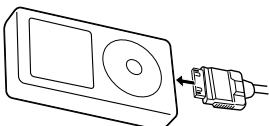

Para desconectar un iPod, detenga la reproducción tocando **[**0**]** en la pantalla de control de fuente y, a continuación, desconecte el iPod.

#### **Notas**

**• Cuando conecte dos iPods:** cuando el iPod 1 esté desconectado, no podrá escuchar la música del iPod 2. Conecte el iPod 2 al terminal del iPod 1.

#### **Tarjeta SD**

Esta ranura para la tarjeta SD se utiliza para actualizar el sistema de navegación. Para obtener información sobre cómo actualizar el sistema de navegación, consulte el manual de instrucciones de dicho sistema.

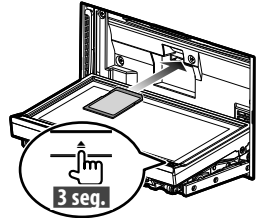

Pulse **[△]** durante más de 3 segundos para abrir el panel frontal.

*Introducción de la tarjeta SD*

Sostenga la tarjeta SD con la etiqueta mirando hacia arriba y la parte ranurada hacia la derecha, e introdúzcala en la ranura hasta que encaje y oiga un clic.

*Extracción de la tarjeta SD*

Apriete la tarjeta SD hasta que oiga un clic y después quite el dedo de la tarjeta. La tarjeta saldrá automáticamente para que pueda extraerla con los dedos.

Pulse **[**0**]** durante más de 1 segundo para cerrar el panel frontal.

# **Cómo reproducir soportes**

#### **Controle la música que está escuchando en la pantalla de control de fuente.**

*DVD de vídeo VCD* Chan 12  $\left| \cdot \right|$ 

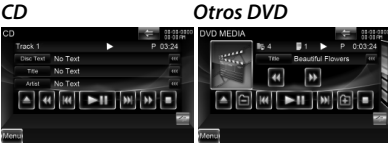

#### *Dispositivo USB iPod*

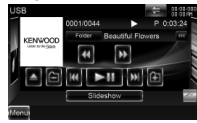

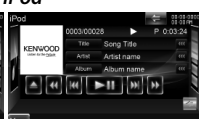

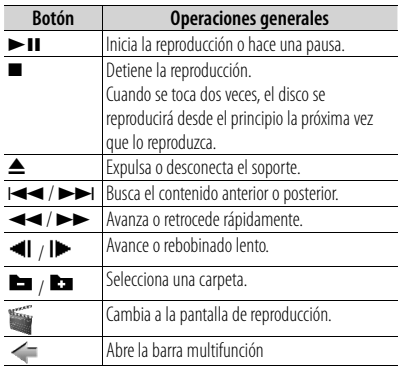

#### *Multifunción*

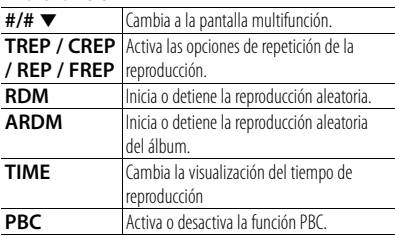

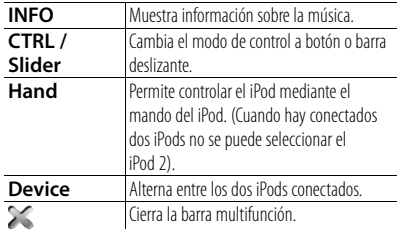

#### **Seleccionar el archivo que se desea escuchar**

**1** Iniciar la búsqueda de lista

*Otros DVD*

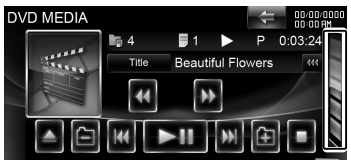

Visualiza la lista de carpetas.

#### *Dispositivo USB*

Toque **[ ]** para abrir la barra multifunción.

2/2 Music Video Picture Folder Link<sup>-</sup>

**[Music]**: Muestra la lista de música. **[Video]**: Muestra la lista de vídeo. **[Picture]**: Muestra el visor de vistas en miniatura.

**[Folder]**: Visualiza la lista de carpetas.

#### *iPod*

Toque **[ ]** para abrir la barra multifunción.

#### Music Video Link REP RDM ARDM

**[Music]**: Visualiza la lista de categorías de música.

**[Video]**: Visualiza la lista de categorías de vídeo. (Cuando hay conectados dos iPods no se puede seleccionar el iPod 2).

**2** Seleccionar un archivo *Lista de carpetas*

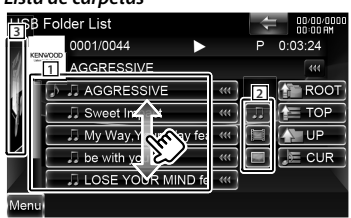

- $\boxed{1}$ : La carpeta se abre cuando se toca, y los archivos de la carpeta se reproducen.
- 2 : Selecciona el tipo de archivo que se mostrará.
- 3 : Regresa a la pantalla de control de fuente.
- **[ ]**: Si el texto es más largo, se puede desplazar por la pantalla de texto tocando este icono.
- **[ ROOT]**: Se desplaza al nivel de jerarquía superior.

**[** $\mathbf{F}$ **TOP**]: Se desplaza a la carpeta superior.

**[ UP]**: Sube un nivel de jerarquía.

**[ CUR]**: Muestra la carpeta que se está reproduciendo actualmente.

#### *Lista de temas musicales o vídeos del dispositivo USB*

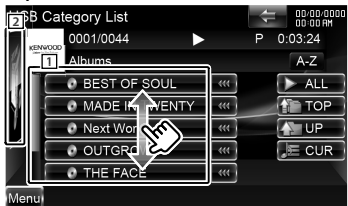

- 1 : Cambia al nivel inferior de la categoría.
- 2 : Regresa a la pantalla de control de fuente.
- **[ ]**: Si el texto es más largo, se puede desplazar por la pantalla de texto tocando este icono.
- **[ ALL]**: Enumera toda la música de la categoría seleccionada.
- **[ TOP]**: Se desplaza a la categoría superior.
- **[ UP]**: Se desplaza al nivel superior de la categoría.
- **[ CUR]**: Visualiza la categoría que se está reproduciendo en estos momentos.

#### *Visor de vistas en miniatura*

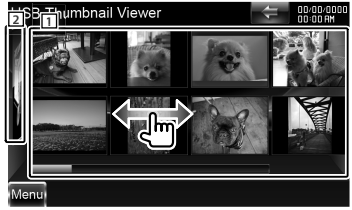

- $\overline{11}$ : Si toca una imagen en miniatura se mostrará a pantalla completa.
- 2 : Regresa a la pantalla de control de fuente.

#### *Lista de temas musicales o vídeos del iPod*

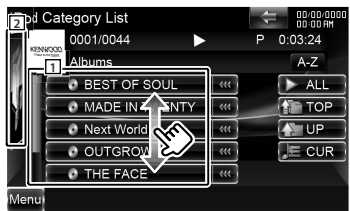

- $\boxed{1}$ : Se listan las categorías y la música. Toque el nombre de una categoría para mostrar su contenido. Si se visualiza un título de música, la música se reproduce tocándolo.
- 2 : Regresa a la pantalla de control de fuente.
- **[ ]**: Si el texto es más largo, se puede desplazar por la pantalla de texto tocando este icono.
- **[ ALL]**: Enumera toda la música de la categoría seleccionada.

**[ TOP]**: Se desplaza a la categoría superior.

**[ UP]**: Regresa a la categoría anterior.

**[ CUR]**: Visualiza la categoría que se está reproduciendo en estos momentos.

#### *Se desplaza hasta la posición del carácter especificado*

Toque **[A–Z]** para abrir la barra de selección de caracteres.

#### **AABCDEFGHA**

Se desplaza hasta el carácter especificado.

# **Funcionamiento de la pantalla de reproducción de fuentes visuales**

#### **Pantalla de reproducción de una fuente visual**

- **1** Pulse **[SRC]** para visualizar la pantalla de reproducción.
- **2** Toque cualquier área de la pantalla.

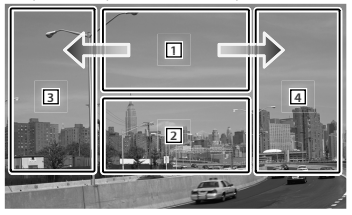

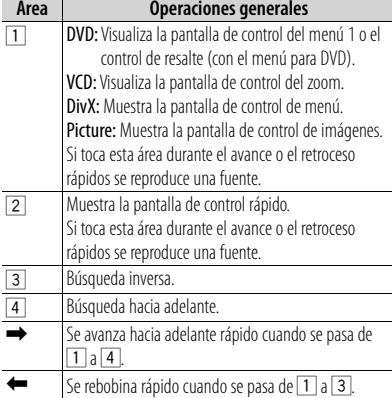

#### **Pantalla de control rápido**

- **1** Pulse **[SRC]** para visualizar la pantalla de reproducción.
- **2** Toque el área <sup>2</sup> en la pantalla de reproducción.
- **3** Toque cualquier área de la pantalla.<br> **END YORDED** Mode: Full AV Out : VIDEO

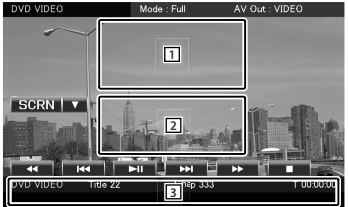

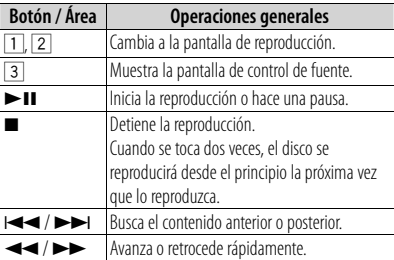

# **Para escuchar la radio**

#### **Selección de una fuente de radio**

- **1** Pulse **[SRC]** para visualizar la pantalla de control de fuente. Cuando se muestre una pantalla de vídeo, pulse **[SRC]**.
- **2** Toque **[Menu]** en la pantalla de control de fuente.

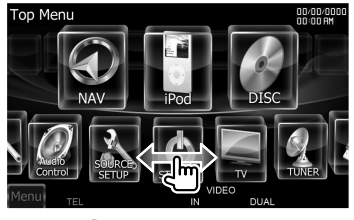

**3** Toque **[ TUNER]**.

## **Controle la emisora que está escuchando en la pantalla de control de fuente**

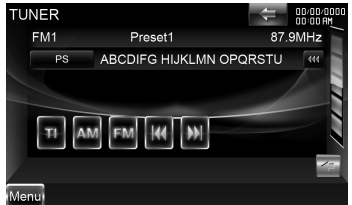

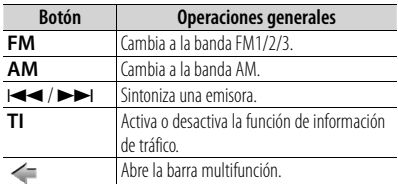

#### *Multifunción*

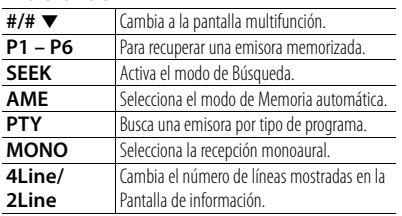

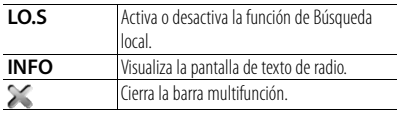

#### **Memoria de presintonización de emisoras**

- **1** Toque **[**4**]**/ **[**¢**]** para seleccionar la emisora que desee guardar en la memoria.
- **2** Toque **[ ]** para abrir la barra multifunción.
- **3** Toque **[P1] [P6]** durante al menos 2 segundos.

#### **Memoria automática**

- **1** Toque **[FM]**/ **[AM]** para seleccionar la banda.
- **2** Toque **[ ]** para abrir la barra multifunción.
- **3** Toque **[AME]**.
- **4** Toque **[**4**]**/ **[**¢**]** para iniciar la memoria automática.

La memoria automática concluye cuando se guardan 6 emisoras o cuando se sintonizan todas las emisoras.

#### **Obtención de emisoras de la memoria**

- **1** Toque **[ ]** para abrir la barra multifunción.
- **2** Toque **[P1] [P6]**.

#### **Registro de su teléfono móvil en esta unidad**

- **1** Registre la unidad de manos libres (conéctela) mediante el teléfono móvil. Seleccione "DNX9280BT" en la lista de unidades encontradas.
- **2** Escriba el código PIN de esta unidad desde el teléfono móvil.

El código PIN predeterminado de esta unidad es "0000".

Cuando haya finalizado el registro de su teléfono móvil, la agenda telefónica del teléfono móvil se descargará automáticamente a esta unidad. (Si la agenda telefónica no se ha descargado a esta unidad, utilice el teléfono móvil para descargarla).

#### **Respuesta a una llamada**

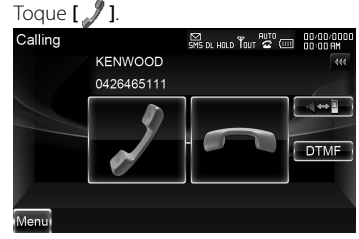

#### **Desconexión de una llamada**

Toque **[ ]**.

#### **Llamar a un número en la agenda telefónica**

Para utilizar la agenda telefónica, debe haberla descargado previamente del teléfono móvil.

**1** Pulse **[TEL]** para visualizar la pantalla de control del sistema manos libres.

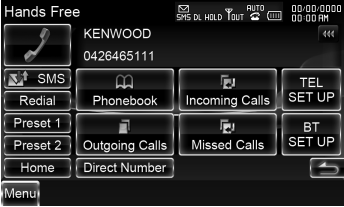

- **2** Toque **[Phonebook]**.
- **3** Toque **[1] [Z]** para seleccionar la inicial del nombre.
- **4** Toque **[(Name)]** para seleccionar el número de teléfono.
- **5** Toque **[(Type: phone number)]**.
- **6** Toque **[ ]** para marcar.

#### **Llamar introduciendo el número telefónico**

- **1** Pulse **[TEL]** para visualizar la pantalla de control del sistema manos libres.
- **2** Toque **[Direct Number]**.
- **3** Introduzca un número de teléfono con las teclas de números.
- **4** Toque **[ ]** para marcar.

#### **Hacer una llamada usando los registros de llamadas**

- **1** Pulse **[TEL]** para visualizar la pantalla de control del sistema manos libres.
- **2** Toque **[Outgoing Calls]**, **[Incoming Calls]** o **[Missed Calls]**.
- **3** Seleccione el número de teléfono en la lista.
- **4** Toque **[ ]** para marcar.

#### **Uso del sistema de navegación**

**1** Pulse **[NAV]** para utilizar el sistema de navegación.

#### **Uso del menú principal**

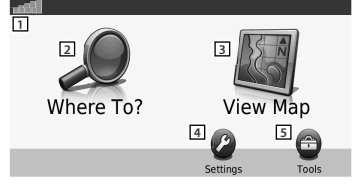

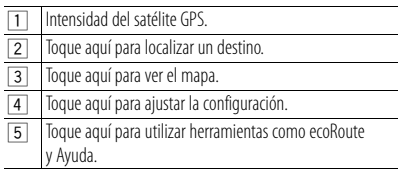

#### **Ayuda cuando es necesaria**

- **1** Toque **[Tools]** en la pantalla del menú principal.
- **2** Toque **[Help]**.

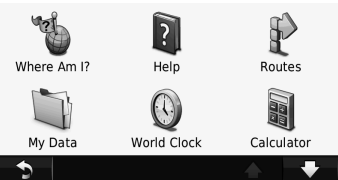

**3** Toque **[Search]** para buscar una palabra clave entre los temas de ayuda.

#### **Búsqueda de puntos de interés**

- **1** Toque **[Where To?]** en la pantalla del menú principal.
- **2** Toque **[Points of Interest]**.
- **3** Seleccione una categoría y una subcategoría.
- **4** Seleccione un destino y toque **[Go!]**.
- Para introducir letras que estén contenidas en el nombre, toque **[Where To?]** > **[Points of Interest]** > **[Spell Name]**.

• Para buscar una ubicación en un área diferente, toque **[Where To?]** > **[Near]**.

#### **Seguimiento de la ruta**

Su ruta está marcada con una línea magenta. A medida que avanza, su sistema de navegación le guía hacia su destino con mensajes de voz, flechas en el mapa, e indicaciones en la parte superior del mapa. Si se desvía de la ruta original, el sistema de navegación vuelve a calcular la ruta.

Toque y arrastre el mapa para ver un área diferente del mismo.

Si viaja por carreteras principales podría mostrarse un icono de límite de velocidad.

#### **Notas**

 La función del icono de límite de velocidad es meramente informativa y no exime al conductor de su responsabilidad de respetar todas las señales de límite de velocidad y de conducir de forma segura en todo momento. Garmin y Kenwood declinan toda responsabilidad en el caso de que le penalicen con multas de tráfico por no haber respetado todas las normas y señales de tránsito aplicables.

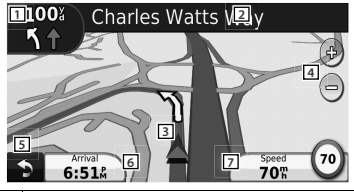

1 Toque aquí para ver la página Next Turn (próxima curva) o la del próximo cruce, cuando esté disponible. 2 Toque aquí para ver la página Turn List (lista de curvas). 3 | Toque para aquí ver la página Where Am I? (¿Dónde estoy?).  $\overline{4}$  Toque [+] y [-] para ampliar o reducir la vista. 5 Toque aquí para volver al menú principal. 6 Toque aquí para visualizar un campo de datos diferente. 7 Toque aquí para ver el ordenador de a bordo.

#### **Agregar una parada**

- **1** Mientras sigue una ruta, toque **[ ]**.
- 
- **2** Toque **[Where To?]**.
- **3** Busque la parada adicional.
- **4** Toque **[Go!]**.
- **5** Toque **[Add as Via Point]** para agregar esa parada antes de su destino final.

#### **Tomar un desvío**

**1** Mientras sigue una ruta, toque **[ ]**.

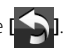

**2** Toque **[**j**]**.

#### **Acerca del tráfico**

Con un receptor de tráfico FM, el sistema de navegación puede recibir y utilizar información del tráfico. Cuando se recibe un mensaje de tráfico, se puede visualizar el evento en el mapa y cambiar la ruta para evitar el incidente.

La suscripción de FM TMC se activa automáticamente una vez que su sistema de navegación comienza a recibir señales del satélite al mismo tiempo que recibe información sobre el tráfico suministrada por el proveedor del servicio. Consulte la página www.garmin.com/fmtraffic para obtener más información.

#### **Notas**

 Garmin y Kenwood declinan toda responsabilidad sobre la exactitud o la actualidad de la información del tráfico.

#### **Evitar manualmente el tráfico existente en la ruta**

- **1** Toque  $[\sqrt{-y}]$  en el mapa.
- **2** Toque **[Traffic On Route]**.
- **3** Si es preciso, toque las flechas para ver si hay retenciones en su ruta.
- **4** Toque **[Avoid]**.

#### **Visualización del mapa del tráfico**

El mapa del tráfico muestra el flujo del tráfico y las retenciones en las carreteras próximas de acuerdo con una codificación cromática.

- **1** Toque  $[\sqrt{2}]$  en el mapa.
- **2** Toque **[Traffic Map]** para ver los incidentes del tráfico en un mapa.

#### **Más información**

Si precisa más información sobre su sistema de navegación, seleccione **[Tools]** > **[Help]**.

Descargue la última versión del manual de instrucciones desde manual kenwood.com/ edition/im332/.

#### **Actualización del software**

Para actualizar el software del sistema de navegación debe disponer de una tarjeta SD, un lector de tarjetas SD y una conexión a Internet.

- **1** Acceda a www.garmin.com/Kenwood.
- **2** Localice su modelo y seleccione Software Updates > Download.
- **3** Lea y acepte los términos del acuerdo de licencia de software.
- **4** Siga las instrucciones del sitio web para llevar a cabo la instalación del software actualizado.

#### **Actualización de mapas**

Puede adquirir datos cartográficos actualizados de Gamin o solicitar más información a su proveedor de Kenwood o a su centro de servicio técnico Kenwood.

- **1** Acceda a www.garmin.com/Kenwood.
- **2** Seleccione Order Map Updates para su unidad Kenwood.
- **3** Siga las instrucciones del sitio web para actualizar sus mapas.

# **Funciones básicas del mando a distancia**

#### **Instalación de las pilas**

Utilice dos pilas "AAA"/"R03". Introduzca las pilas con los polos + y – alineados correctamente, conforme a la ilustración del interior del compartimento.

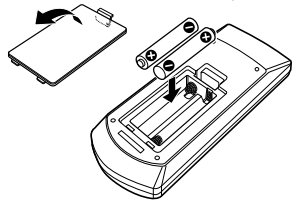

#### **Notas**

 Si el mando a distancia funciona únicamente a poca distancia o no funciona en absoluto, es posible que las pilas estén descargadas. En dicho caso, sustituya ambas pilas por otras nuevas.

### ¤ **PRECAUCIÓN**

- Coloque el mando a distancia en un lugar en el que no se pueda mover en caso de frenado u otras operaciones. Podría producirse una situación peligrosa si el mando a distancia se cae y queda atrapado entre los pedales durante la conducción.
- No deje la batería cerca del fuego o expuesta a la luz solar directa. Puede producirse un incendio, una explosión o un calor excesivo.
- No recargue, cortocircuite, rompa ni caliente la pila, ni la arroje al fuego. Estas acciones podrían provocar la fuga de líquido de la pila. Si el líquido derramado entra en contacto con los ojos o la ropa, enjuague inmediatamente con agua y consulte a un médico.
- Coloque la pila lejos del alcance de los niños. En el improbable caso de que un niño se trague la pila, consulte inmediatamente a un médico.

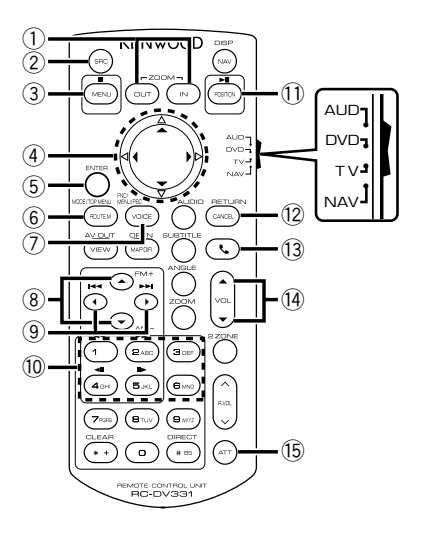

#### **Interruptor de modo de mando a distancia**

- **Modo AUD:** Cambie a este modo para controlar una fuente seleccionada o una fuente del sintonizador, etc.
- **Modo DVD:** Cambie a este modo cuando reproduzca discos DVD o CD, etc. con el reproductor integrado en esta unidad.
- **Modo TV:** Cambie a este modo para controlar la televisión.
- **Modo NAV:** Cambie a este modo para controlar la unidad de navegación.

#### **Notas**

 Para controlar un reproductor que no esté integrado en la unidad, seleccione el modo "AUD".

#### **Operaciones habituales (modo AUD)**

- $\cdot$  Control de volumen:  $\Omega$  **[VOL**  $\triangle$  **/**  $\blacktriangledown$ **]**
- Selección de fuente: 2 **[SRC]**
- Reducción de volumen: @ **[ATT]**
- Cuando se recibe una llamada, responde:  $\bigcirc$   $\bigcirc$   $\bigcirc$   $\bigcirc$

#### **Con la radio como fuente (modo AUD)**

- Selección de banda: 8 **[FM+]**/**[AM–]**
- Selección de emisora: 9 **[**4**]**/**[**¢**]**
- Recuperación de emisoras presintonizadas: 0 **[1]** — **[6]**

#### **Con un DVD de vídeo o un VCD como fuente (modo DVD)**

- Búsqueda de pista: 9 **[**4**]**/**[**¢**]**
- Pausa/Reproducción: 11 **I > II/ POSITION**]
- Parada: 3 **[**7**/ MENU]**
- Menú principal de DVD: 6 **[ROUTE M]**
- Menú de DVD: 7 **[VOICE]**

#### **Con un CD, otros DVD o un dispositivo USB como fuente (modo AUD)**

- Selección de música: 9 **[**4**]**/**[**¢**]**
- Selección de carpeta: 8 **[FM+]**/**[AM–]**
- Pausa/Reproducción: 10 [>II/ POSITION]

#### **Con un iPod como fuente (modo AUD)**

- Selección de música: 9 **[**4**]**/**[**¢**]**
- Pausa/Reproducción: 11 [>II/ POSITION]

#### **Con la TV como fuente (modo TV)**

- Selección de banda: 8 **[FM+]**
- Selección de cadena: 9 **[**4**]**/**[**¢**]**
- Recuperación de emisoras presintonizadas:  $\textcircled{1}$  [1]  $\textcircled{1}$  [6]

#### **En navegación (modo NAV)**

- Se desplaza por el mapa o mueve el cursor: 4 **Tecla de cursor** [5/ ∞/ 2/ 3]
- Lleva a cabo la función seleccionada: 5 **[ENTER]**
- Amplía o reduce el mapa de navegación: 1 **[ZOOM OUT/ IN]**
- Visualiza el menú principal: **3 [■/ MENU]**
- Visualiza la pantalla anterior: <sup>(2</sup>) [CANCEL]
- Visualiza la posición actual:

- **[**38**/ POSITION]**

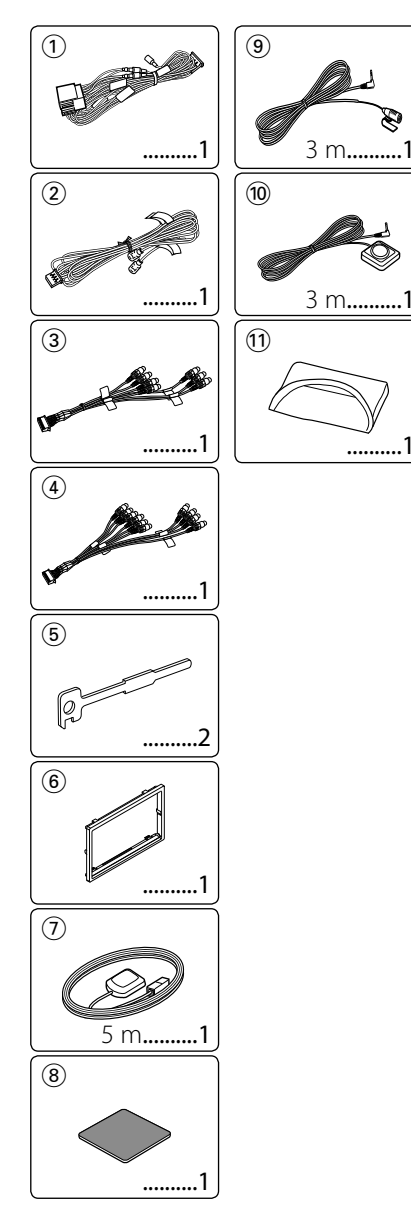

# **Accesorios Procedimiento de instalación**

- 1. Para prevenir cortocircuitos, retire la llave del encendido y desconecte el terminal  $\ominus$ de la batería.
- 2. Realice en forma adecuada las conexiones de cables de entrada y salida para cada unidad.
- 3. Conecte el cable en el mazo de cables.
- 4. Tome el conector B en el mazo de cables y conéctelo al conector de altavoz de su vehículo.
- 5. Tome el conector A en el aso de cables y conéctelo al conector de alimentación externa de su vehículo.
- 6. Conecte el mazo de cables a la unidad.
- 7. Instale la unidad en el automóvil.
- 8. Conecte nuevamente el terminal  $\ominus$  de la batería.
- 9. Pulse el botón Reset.
- 10. Realice la configuración inicial. (Consulte el manual de instrucciones.)

#### 2 **ADVERTENCIA**

- Si conecta el cable de encendido (rojo) y el cable de la batería (amarillo) al chasis del vehículo (tierra), puede provocar un cortocircuito, que a su vez puede iniciar un incendio. Conecte siempre esos cables a la fuente de alimentación que pasa por la caja de fusibles.
- No corte el fusible del cable de ignición (rojo) y el cable de la batería (amarillo). El suministro de energía debe conectarse a los cables por medio del fusible.

### **Recepción de señales GPS**

La primera vez que encienda DNX9280BT, deberá esperar mientras el sistema recibe las señales del satélite. Este proceso puede durar varios minutos. Asegúrese de que su vehículo se encuentre en el exterior en una zona abierta, alejado de edificios y árboles para una recepción más rápida. Una vez que el sistema haya recibido la señal del satélite por primera vez, la recibirá posteriormente de una forma más rápida.

### **Acerca del panel frontal**

Al extraer el producto de la caja o instalarlo, puede que el panel frontal esté colocado en el ángulo mostrado en la fig. 1. Esto se debe a las características de un mecanismo con el que está equipado el producto.

Si el programa que se activa al encender por primera vez el producto funciona correctamente, el panel frontal se colocará automáticamente en la posición (ángulo de ajuste inicial) mostrada en la fig. 2.

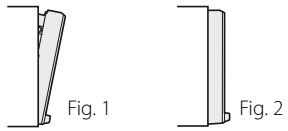

#### **Después de la instalación**

Tras la instalación, lleve a cabo la configuración inicial (página 38).

# ¤

- El montaje y cableado de este producto requiere conocimientos y experiencia. Para su seguridad, deje el trabajo de montaje y cableado a profesionales.
- Asegúrese de utilizar para la unidad una fuente de alimentación de 12 V CC con conexión a tierra negativa.
- No instale la unidad en un sitio expuesto a la luz directa del sol, o excesivamente húmedo o caluroso. Asimismo evite los lugares muy polvorientos o sujetos a salpicaduras de agua.
- No utilice sus propios tornillos. Utilice únicamente los tornillos suministrados. Si utiliza tornillos erróneos, podría dañar la unidad.
- Si no se enciende la alimentación (se muestra "PROTECT"), puede que el cable del altavoz haya sufrido un cortocircuito o que haya tocado el chasis del vehículo y se haya activado la función de protección. Por lo tanto, es necesario revisar el cable e altavoz.
- Si el encendido de su coche no dispone de posición CA, conecte los cables de encendido a la fuente de alimentación que pueda activarse y desactivarse con la llave de encendido. Si conecta el cable de encendido a una fuente de alimentación con un suministro de voltaje constante, como con los cables de la batería, la batería puede agotarse.
- Si el panel de mandos tiene una tapa, asegúrese de instalar la unidad de tal forma que la placa frontal no golpee la tapa cuando se abra o se cierre.
- Si se funden los fusibles, asegúrese primero de que los cables no están en contacto pues pueden ocasionar un cortocircuito, luego reemplace el fusible dañado por uno nuevo que tenga la misma potencia de servicio.
- Aísle los cables no conectados con una cinta de vinilo u otro material similar. Para prevenir los cortocircuitos, no quite las tapas de los cables o terminales desconectados.
- Conecte correctamente los cables de altavoz a los terminales que corresponden. La unidad se puede dañar o no funcionar si comparte los cables  $\ominus$  o los conecta a tierra a cualquier parte metálica del vehículo.
- Cuando solamente se conectan dos altavoces al sistema, los conectores se deben conectar ya sea a los terminales de salida delanteros o a los terminales de salida traseros (nunca mezcle los delanteros y los traseros). Por ejemplo, si realiza la conexión del conector (+) del altavoz izquierdo a un terminal de salida delantero, no conecte el  $conector$   $\ominus$  a un terminal de salida trasero.
- Después de instalar la unidad, compruebe que las lámparas de freno, las luces intermitentes, el limpiaparabrisas, etc. funcionen satisfactoriamente.
- Instale la unidad en un ángulo de 30˚ o menos.
- Esta unidad tiene un ventilador de refrigeración (página 57) para reducir la temperatura interna. No monte la unidad en un lugar en el que el ventilador de refrigeración de la unidad pueda quedar obstruido. Si estas aberturas quedan bloqueadas, la refrigeración no se producirá, aumentando la temperatura interna y provocando averías.
- No presione con fuerza la superficie del panel al instalar la unidad en el vehículo. De lo contrario, pueden producirse marcas, daños o fallos. • Podría disminuir la recepción si existen objetos
- metálicos cerca de la antena Bluetooth.

#### Unidad de antena Bluetooth

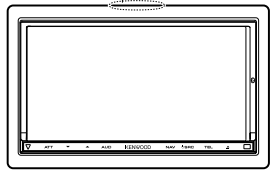

# ¤ **PRECAUCIÓN**

Instale esta unidad en la consola de su vehículo.

No toque la parte metálica de esta unidad durante e inmediatamente después del uso de la unidad. La parte metálica tal como el disipador de calor y la carcasa se calientan.

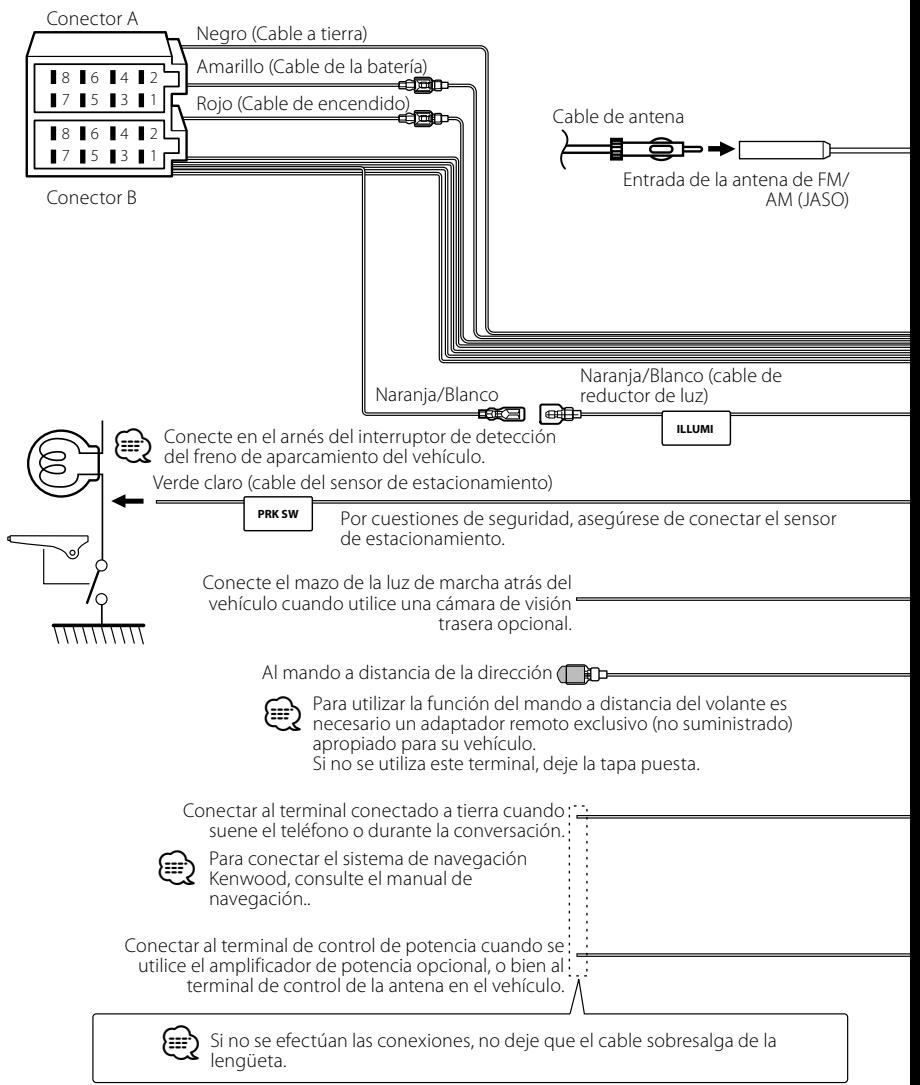

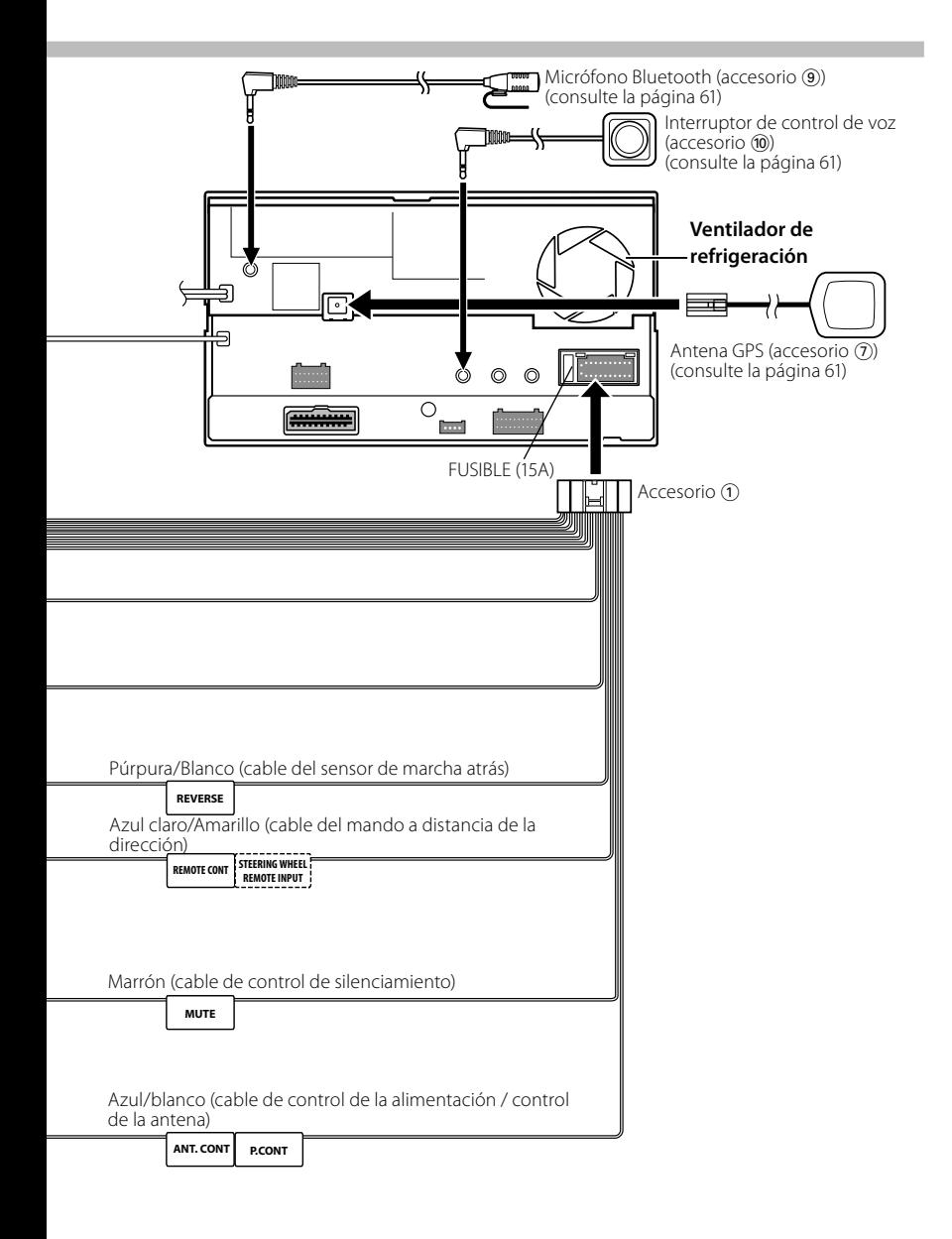

# **Conexión de los cables a los terminales**

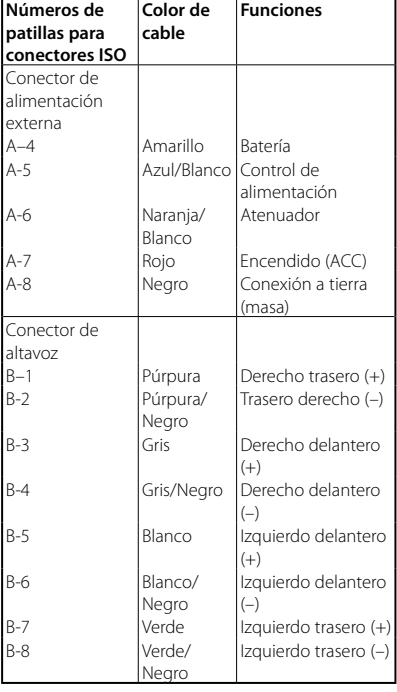

#### **Guía de función del conector**

#### 2 **ADVERTENCIA Conexión del conector ISO**

La disposición de las patillas de los conectores ISO depende del tipo de vehículo. Asegúrese de efectuar las conexiones de manera apropiada para evitar que se dañe la unidad.

El ajuste de fábrica para la conexión del mazo de cables se describe más abajo en [1]. Si las patillas del conector ISO están dispuestas tal como se describe en 2. efectúe la conexión de la manera indicada en la figura.

Asegúrese de volver a conectar el cable como se muestra en [2] a continuación para instalar esta unidad en los vehículos **Volkswagen**, etc.

1 (Ajuste predeterminado) La patilla A-7 (roja) del conector ISO del vehículo está conectada al encendido y la patilla A-4 (amarilla) está conectada a la fuente de alimentación constante. Rojo (cable del

encendido)

Rojo (patilla A-7)

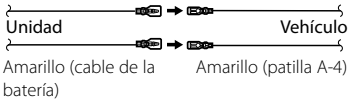

2 La patilla A-7 (roja) del conector ISO del vehículo está conectada a la fuente de alimentación constante y la patilla A-4 (amarilla) está conectada al encendido. Rojo (patilla A-7) Rojo (cable del encendido)

Unidad Vehículo

Amarillo (patilla A-4) Amarillo (cable de la batería)

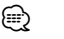

Impedancia del altavoz  $4 - 8$   $\Omega$ 

# **Conexión del sistema**

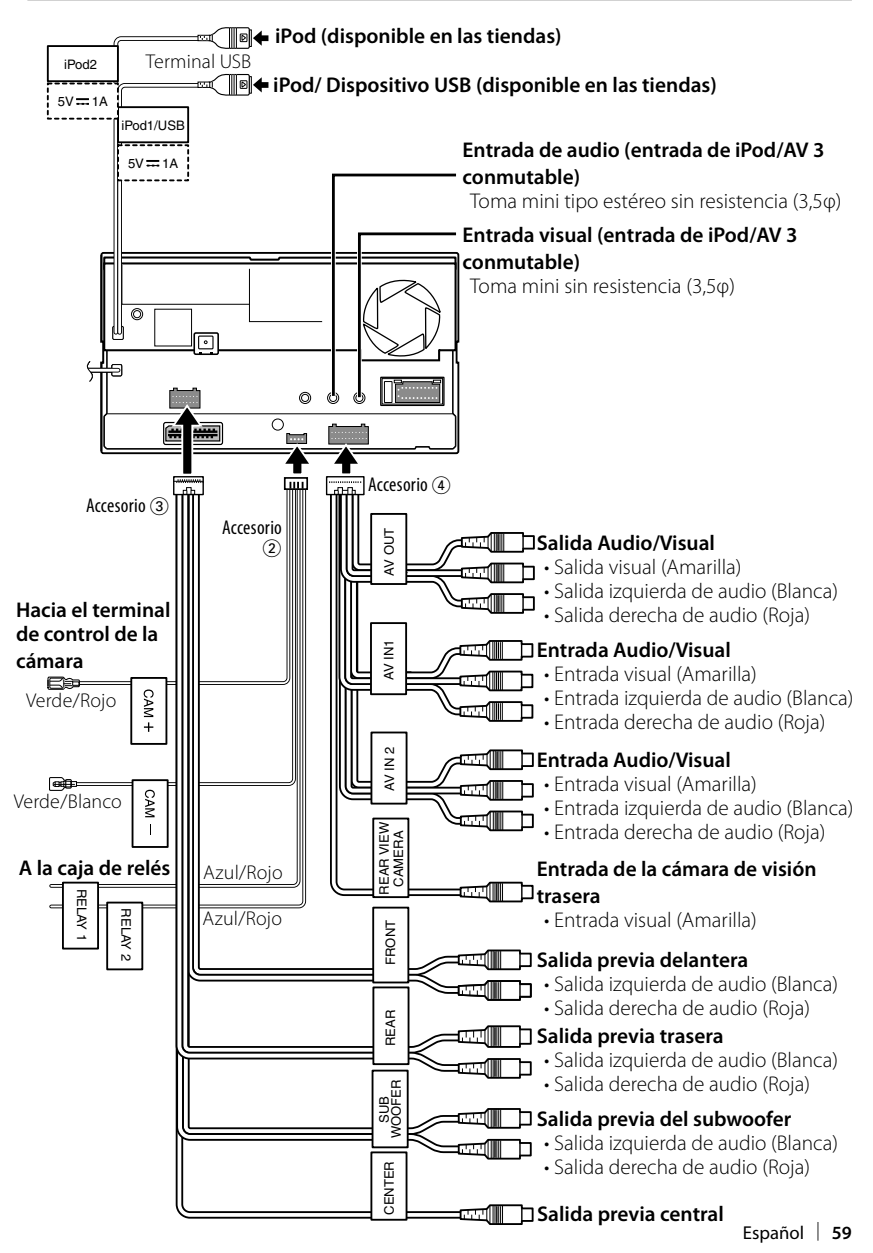

# **Conexión de accesorios opcionales**

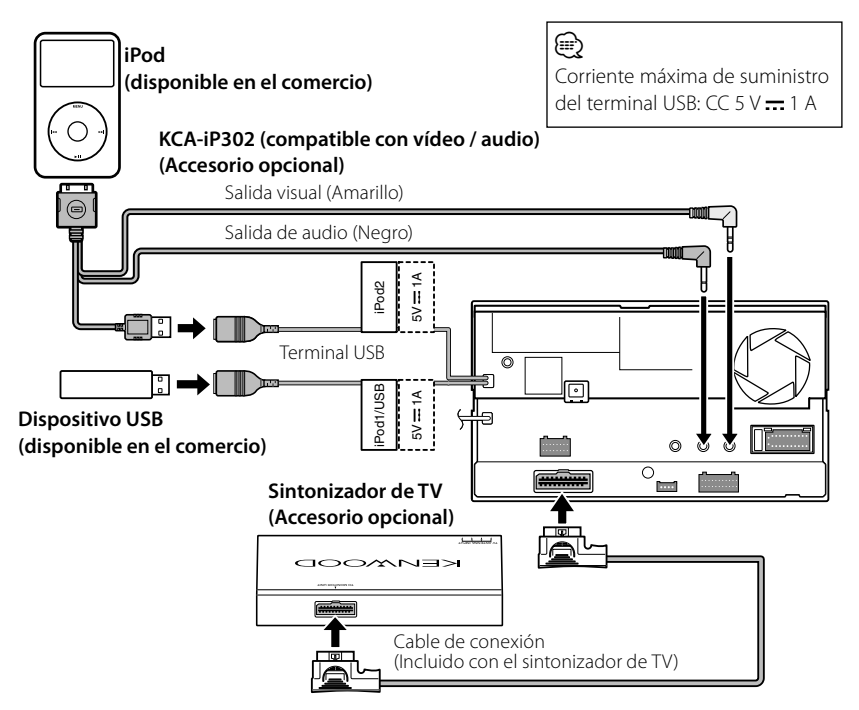

#### **Cuando se conectan dos iPods**

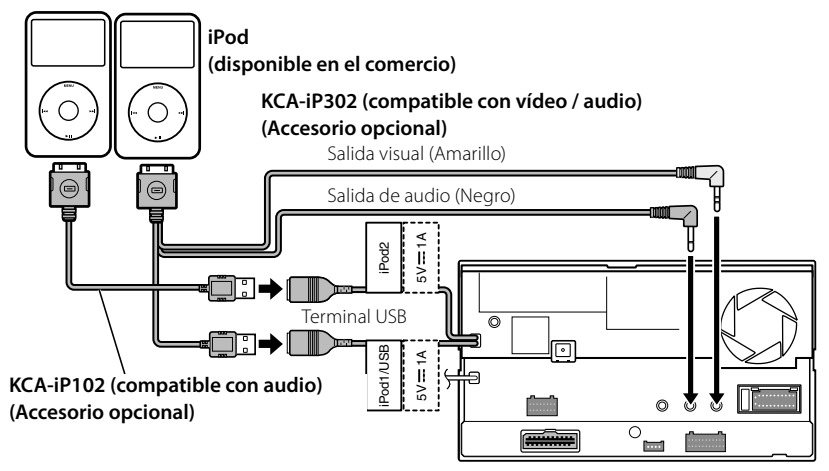

# **Instalación de la antena GPS Instalación del interruptor**

La antena GPS está instalada en el interior **del micrófono**<br>del coche. Debería instalarse lo más horizontalmente posible para permitir una recepción sencilla de las señales del satélite GPS.

#### **Para montar la antena GPS en el interior del vehículo:**

- 1. Limpie el salpicadero o cualquier otra superficie.
- 2. Quite la parte trasera del adhesivo en la parte inferior de la placa de metal (accesorio 8).
- 3. Presione firmemente hacia abajo la placa de metal (accesorio 8) en su tablero o en otra superficie de montaje. Puede doblar la placa de metal (accesorio 8) para adaptarla a la superficie curva, si es necesario.
- 4. Coloque la antena GPS (accesorio (7)) en la parte superior de la placa de metal (accesorio 8).

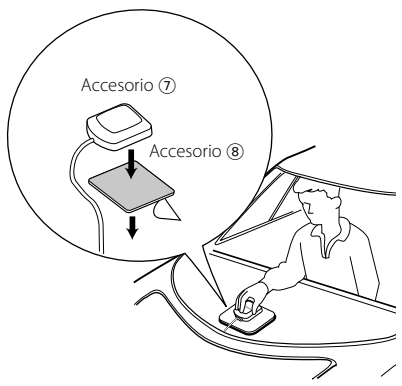

# ¤

- Dependiendo del tipo de coche, la recepción de las señales de satélite GPS puede que no sea posible con una instalación interior.
- La antena GPS debería instalarse en una posición, como mínimo, a 30 cm (12 pulgadas) del teléfono móvil o de cualquier otra antena de transmisión. Las señales del satélite GPS puede verse interferida por estos dispositivos de comunicación.
- Pintar la antena GPS con pintura (metálica) puede provocar una reducción de su rendimiento.

# **de conversación y la unidad**

- 1. Compruebe la posición de instalación del micrófono (accesorio (9)) y del interruptor de conversación (accesorio @).
- 2. Elimine el aceite y los restos de suciedad de la superficie de instalación.
- 3. Instale el micrófono.
- 4. Conecte el cable del micrófono a la unidad de forma segura en varias posiciones mediante cinta o material similar.

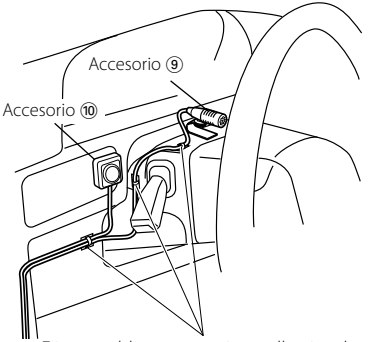

Fije un cable con una cinta adhesiva de uso comercial.

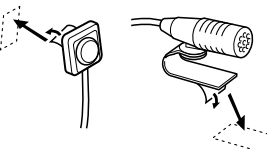

Quite el papel de liberación de la cinta adhesiva de doble cara para fijar en el lugar que se muestra arriba.

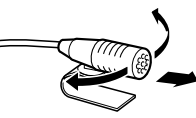

Ajuste la dirección del micrófono hacia el conductor.

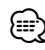

Instale el micrófono lo más lejos posible<br>*del teléfono móvil.* 

# **Instalación para el monitor/unidad de reproductor**

#### **Instalación de la placa protectora**

1. Coloque el accesorio ® a la unidad.

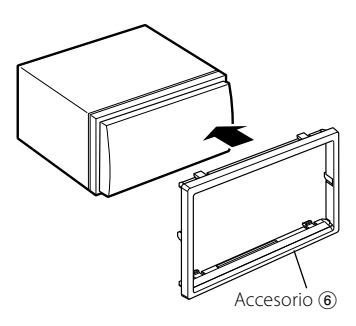

#### **Instalación del monitor/unidad de reproductor**

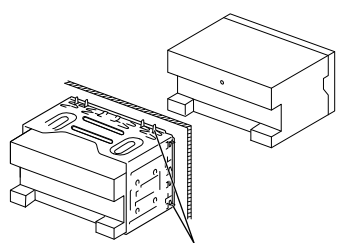

Doble las lengüetas del manguito de montaje con un destornillador o similar y fíjelo.

# ⁄

• Asegúrese de que la unidad está instalada en forma segura. Si la unidad está en una posición inestable, es posible que no funcione correctamente (por ejemplo, el sonido puede interrumpirse).

#### **Acoplamiento del panel del monitor**

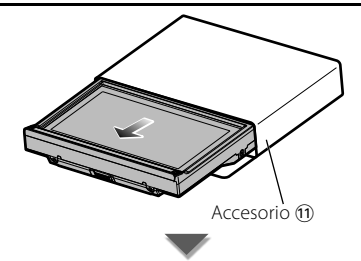

Sostenga con firmeza el panel del monitor para que no pueda caerse accidentalmente. Acople el panel del monitor en la placa de fijación hasta que esté firmemente bloqueado.

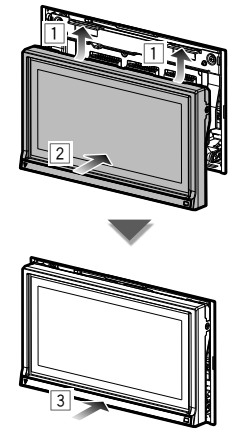

# **Extracción del monitor/unidad de reproductor**

## **Extracción del marco de goma dura (placa protectora)**

1. Conecte los pasadores de la herramienta de extracción (5) y extraiga los dos bloqueos del nivel inferior. Tal como se muestra en la figura, baje el marco y extráigalo hacia adelante.

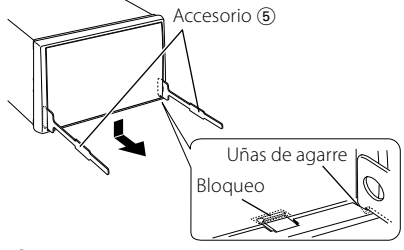

⁄

- El marco puede extraerse desde el lado superior del mismo modo.
- 2. Después de extraer la parte inferior, libere de la misma manera los dos lugares del lado superior.

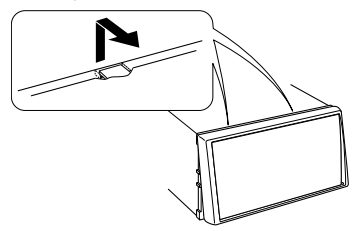

#### **Desinstalación de la unidad**

- 1. Extraiga el marco duro de goma siguiendo el procedimiento de extracción descrito en la sección <Extracción del marco duro de goma>.
- 2. Inserte las dos herramientas de extracción 5 profundamente en las ranuras de cada lado, tal y como se muestra.

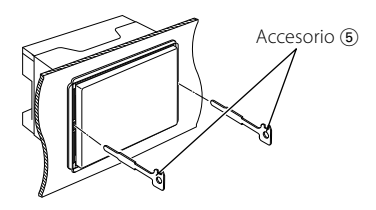

3. Mueva la herramienta de extracción hacia abajo, y extraiga la unidad hasta la mitad mientras presiona hacia adentro.

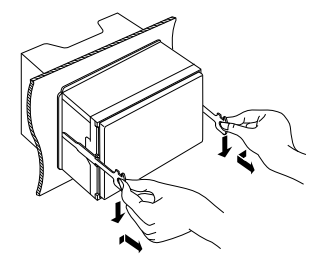

- ⁄ • Procure evitar cualquier tipo de accidente con los pasadores de bloqueo en la herramienta de extracción.
- 4. Termine de sacar la unidad con las manos, prestando atención para no dejarla caer.

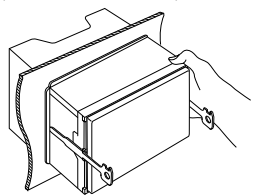

#### **ACERCA DE DIVX VIDEO:**

DivX® es un formato de vídeo digital creado por DivX, Inc. Éste es un dispositivo DivX certificado oficial que reproduce vídeo DivX. Visite la página www.divx.com para obtener más información y herramientas de software para convertir archivos a vídeo DivX.

#### **ACERCA DEL FORMATO DIVX VIDEO-ON-DEMAND:**

Este dispositivo DivX Certified® debe estar registrado para reproducir contenido DivX Videoon-Demand (VOD). Para generar el código de registro, ubique la sección DivX VOD en el menú de configuración del dispositivo. Vaya a la página vod.divx.com con este código para DivX VOD.

DivX®, DivX Certified® and associated logos are registered trademarks of DivX, Inc. and are used under license.

 $\overline{D}$  is a trademark of DVD Format/Logo Licensing Corporation registered in the U.S., Japan and other countries.

The "AAC" logo is a trademark of Dolby Laboratories.

 $SIS@$  is a trademark of SRS Labs, Inc.

WOW technology is incorporated under license from SRS Labs, Inc.

Fabricado bajo licencia de Dolby Laboratories. Dolby, Pro Logic y el símbolo de doble D son marcas comerciales de Dolby Laboratories.

Manufactured under license under U.S. Patent #'s: 5,451,942; 5,956,674; 5,974,380; 5,978,762; 6,487,535 & other U.S. and worldwide patents issued & pending. DTS and the Symbol are registered trademarks & DTS Digital Surround and the DTS logos are trademarks of DTS, Inc. Product includes software. © DTS, Inc. All Rights Reserved.

Este elemento incorpora tecnología de protección de copia protegida por patentes de EE. UU. y otros derechos de propiedad intelectual de Rovi Corporation. La ingeniería inversa y el desmontaje están prohibidos.

La marca denominativa y los logos de Bluetooth son propiedad de Bluetooth SIG, Inc. y cualquier uso de dichas marcas por Kenwood Corporation está sujeto a los términos de licencia. El resto de marcas comerciales y nombres comerciales corresponden a sus respectivos propietarios.

"Made for iPod" and "Made for iPhone" mean that an electronic accessory has been designed to connect specifically to iPod or iPhone, respectively, and has been certified by the developer to meet Apple performance standards. Apple is not responsible for the operation of this device or its compliance with safety and regulatory standards. Please note that the use of this accessory with iPod or iPhone may affect wireless performance.

iPhone, iPod, iPod classic, iPod nano, and iPod touch are trademarks of Apple Inc., registered in the U.S. and other countries.

"Adobe Reader" is a trademark of Adobe Systems Incorporated.

#### **La marca para los productos que utilizan láser**

# **CLASS 1 LASER PRODUCT**

Esta etiqueta está colocada en el chasis e indica que el componente funciona con rayos láser de clase1. Esto significa que el aparato utiliza rayos láser considerados como de clase débil. No existe el peligro de que este aparato emita al exterior una radiación peligrosa.

#### **Información acerca de la eliminación de equipos eléctricos, electrónicos y baterías al final de la vida útil (aplicable a los países de la Unión Europea que hayan adoptado sistemas independientes de recogida de residuos)**

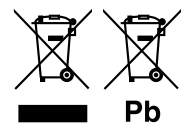

 Los productos y las baterías con el símbolo de un contenedor con ruedas tachado no podrán ser desechados como residuos domésticos.

Los equipos eléctricos, electrónicos y baterías al final de la vida útil, deberán ser reciclados en instalaciones que puedan dar el tratamiento adecuado a estos productos y a sus subproductos residuales

correspondientes.

Póngase en contacto con su administración local para obtener información sobre el punto de recogida más cercano.

Un tratamiento correcto del reciclaje y la eliminación de residuos ayuda a conservar los recursos y evita al mismo tiempo efectos perjudiciales en la salud y el medio ambiente.

Nota: El símbolo "Pb" debajo del (contenedor con ruedas tachado) en baterías indica que dicha batería contiene plomo.

Este producto no ha sido instalado en la línea de producción por el fabricante de un vehículo, ni tampoco por el importador profesional de un vehículo dentro del estado miembro de la UE.

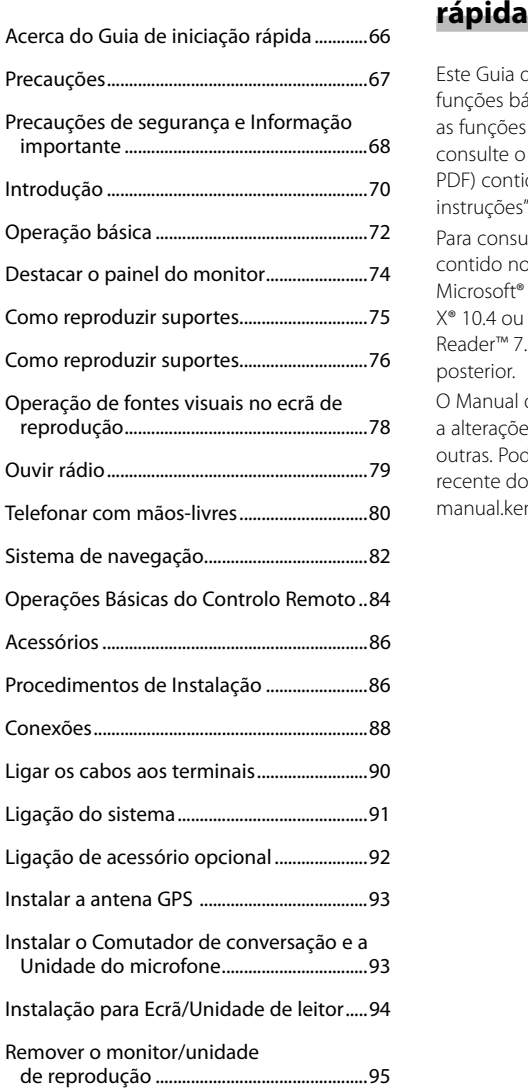

# **Índice Acerca do Guia de iniciação**

Este Guia de iniciação rápida explica as funções básicas desta unidade. Para conhecer as funções não abrangidas por este Guia, consulte o Manual de instruções (ficheiro PDF) contido no CD-ROM "Manual de instruções" incluído.

Para consultar o Manual de instruções contido no CD-ROM, é necessário um PC com Microsoft® Windows XP/Vista/7 ou Mac OS X® 10.4 ou posterior para além do Adobe® Reader™ 7.1 ou Adobe® Acrobat® 7.1 ou posterior.

O Manual de instruções está sujeito a alterações das especificações e outras. Pode descarregar a versão mais recente do Manual de Instruções, em manual.kenwood.com/edition/im332/.

# **Precauções**

#### 2**ADVERTÊNCIA Para evitar lesões ou um incêndio, tome as seguintes precauções:**

- Não olhe nem fixe os olhos no visor da unidade quando está a conduzir por longos períodos.
- Para evitar um curto-circuito, nunca coloque ou deixe objectos metálicos (como moedas ou ferramentas) dentro da unidade.
- A montagem e ligação dos fios deste produto requerem competências específicas e experiência. Para sua segurança, deixe a montagem e o trabalho das ligações para os profissionais.

#### **Precauções de utilização desta unidade**

- Se aparecerem problemas durante a instalação, consulte o seu concessionário Kenwood.
- Quando comprar acessórios opcionais, confirme junto do representante Kenwood que eles funcionam com o seu modelo e na sua zona.
- Seleccione um idioma utilizado para apresentar os menus, etiquetas de ficheiros de áudio, etc. Consulte <Definição da língua> (página 70).
- A função Radio Data System não funciona onde o serviço não é suportado por nenhuma estação de difusão.

#### **Proteger o monitor**

Para proteger o monitor de danos, não opere o monitor utilizando uma esferográfica ou um objecto semelhante com ponta afiada.

#### **Embaciamento da lente**

Logo depois que ligar o aquecedor do carro no Inverno, podem formar-se vapores ou condensação nas lentes do leitor de discos. Se a lente ficar embaciada, os discos não poderão tocar. Caso tal aconteça, retire o disco e espere que a condensação evapore. Se a unidade continuar a não funcionar normalmente após alguns momentos, consulte o seu representante Kenwood.

#### **Limpar a unidade**

Se a placa frontal da unidade estiver manchada, limpe-a com um pano macio e seco como um pano com silício. Se o painel frontal estiver muito manchado, limpe a mancha com um pano humedecido com um produto de limpeza neutro e depois limpe-a novamente com um pano seco e macio.

• Aplicar um spray de limpeza directamente na unidade pode afectar as partes mecânicas. Limpar o painel frontal com um pano que não seja macio ou usando um líquido volátil, como diluente ou álcool, pode riscar a superfície ou apagar caracteres.

#### **Como reiniciar a unidade**

Se a unidade ou a unidade ligada não funcionar correctamente, prima o botão Reset. A unidade retoma as definições de fábrica quando o botão Reset é premido.

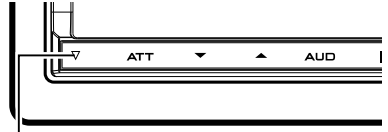

#### Botão Reset

- Retire o dispositivo USB antes de premir o botão Reset. Premir o botão Reset com o dispositivo USB instalado pode danificar os dados do dispositivo USB. Sobre como remover o dispositivo USB, consulte <Como reproduzir suportes> (página 75).
- Quando liga a unidade depois de premir o botão Reset, o ecrã de CONFIGURAÇÃO Inicial é apresentado. Consulte <Configuração inicial> (página 70).

# **Precauções de segurança e Informação importante**

Leia atentamente esta informação antes de começar a operar o Sistema de Navegação Kenwood e siga as instruções contidas neste manual. Nem a Kenwood nem a Garmin poderão ser responsabilizadas por problemas ou acidentes que resultem da não observância das instruções contidas neste manual.

#### 2**ADVERTÊNCIAS**

#### **Deixar de evitar as seguintes situações potencialmente perigosas pode causar um acidente ou uma colisão, resultando em morte ou ferimentos graves.**

Quando utilizar o sistema de navegação, compare cuidadosamente a informação apresentada no sistema de navegação com todas as fontes de navegação disponíveis, incluindo informação proveniente de painéis de sinalização, informação visual e mapas. Por razões de segurança, resolva quaisquer discrepâncias ou questões antes de prosseguir a navegação.

Conduza sempre com segurança. Não se distraia com o sistema de navegação enquanto conduz e tenha em consideração todas as condições de condução. Reduza o tempo que passa a visualizar o ecrã do sistema de navegação enquanto conduz e utilize os comandos de voz, sempre que possível.

Não introduza destinos, altere definições, ou aceda a quaisquer funções que requeiram uma utilização prolongada dos controlos do sistema de navegação enquanto conduz. Pare o veículo em segurança e num local permitido antes de iniciar este tipo de operações.

Mantenha o volume do sistema a um nível suficientemente baixo para poder ouvir os ruídos exteriores enquanto conduz. Se não ouvir ruídos exteriores, poderá não ser capaz de reagir adequadamente a qualquer situação no trânsito. Isto poderá causar acidentes.

O sistema de navegação não apresentará a posição actual correcta do veículo quando utilizado pela primeira vez após a compra, ou se a bateria do veículo estiver desligada. No entanto, os sinais de satélite GPS são recebidos passado pouco tempo e a posição correcta é apresentada.

Tenha cuidado com a temperatura ambiente. Utilizar o sistema de navegação a temperaturas extremas pode causar avarias ou danos. Tenha em atenção que a unidade também pode ser danificada por fortes vibrações, objectos metálicos, ou pela entrada de água no seu interior.

#### 2**PRECAUÇÕES Deixar de evitar as seguintes situações potencialmente perigosas pode causar ferimentos ou danos materiais.**

O sistema de navegação foi concebido para disponibilizar sugestões de percurso. Não reflecte as estradas cortadas ou as condições das mesmas, condições meteorológicas, ou outros factores que possam afectar a segurança ou o tempo de chegada enquanto conduz.

Utilize o sistema de navegação apenas como um auxílio de navegação. Não tente utilizar o sistema de navegação para fins que requeiram uma medição precisa da direcção, distância, localização, ou topografia. O Sistema de Posicionamento Global (GPS) é operado pelo governo dos Estados Unidos, que é o único responsável pela sua precisão e manutenção. O sistema de governo está sujeito a alterações que podem afectar a precisão e desempenho de todos os equipamentos GPS, incluindo o sistema de navegação.

Embora o sistema de navegação seja um dispositivo de navegação preciso, qualquer dispositivo de navegação pode ser utilizado ou interpretado de forma incorrecta e, consequentemente, tornar-se inseguro.

#### **INFORMAÇÃO IMPORTANTE Preservação da bateria do veículo**

Este sistema de navegação pode ser utilizado quando a chave de ignição estiver na posição ON ou ACC. No entanto, para preservar a bateria, deve ser utilizado com o motor em funcionamento, sempre que possível. Se o sistema de navegação for utilizado durante um longo período de tempo com o motor desligado, pode causar no descarregamento da bateria.

#### **Informação de dados cartográficos**

Um dos objectivos da Garmin é oferecer aos clientes a cartografia mais completa e precisa disponível a um custo razoável. Utilizamos uma combinação de fontes de dados governamentais e privadas, identificadas na documentação do produto e nas mensagens de direitos de autor apresentadas ao consumidor.

Praticamente todas as fontes de dados contêm alguns dados incorrectos ou incompletos. Em alguns países, a informação cartográfica completa e precisa não está disponível ou tem um custo proibitivo.

# **Introdução**

#### **Configuração inicial**

Esta configuração é necessária apenas quando a unidade é utilizada pela primeira vez após a compra ou reiniciada.

**1** Liga a alimentação eléctrica.

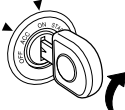

**2** Toque na tecla correspondente e defina o

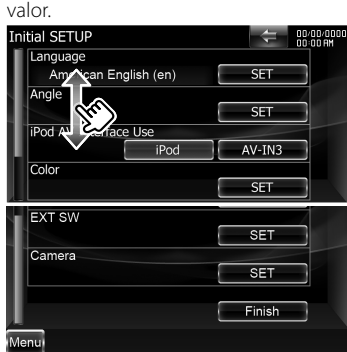

#### **Definição da língua**

- **[Language]** Selecciona o idioma utilizado para o ecrã de controlo e os itens de definição.
- **[Angle]** Pode ajustar a posição do monitor.
- **[iPod AV Interface Use]** Pode determinar a utilização de iPod/terminal de entrada AV-IN3. (Predefinição:"iPod")
	- "iPod": Seleccione quando ligar o iPod utilizando o KCA-iP302 para iPod.
	- "AV-IN3": Seleccione para reproduzir um componente AV ligado ao iPod/ terminal de entrada AV-IN3.
- **[Color]** Define a cor da iluminação dos botões.
- **[EXT SW]** Defina os controlos para os dispositivos externos.
- **[Camera]** Defina os parâmetros da câmara.
- **3** Toque em **[Finish]**.

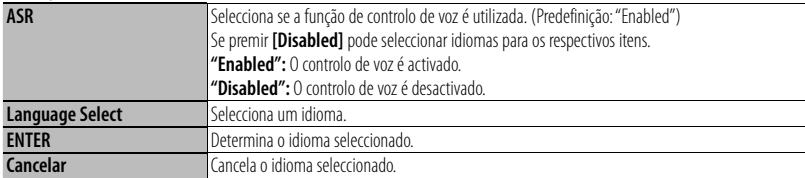

#### *Quando [ASR] está definido como "Disabled"*

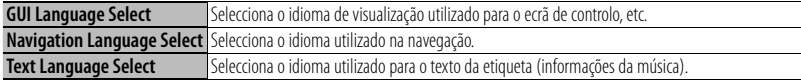

#### **Controlo do ângulo do monitor**

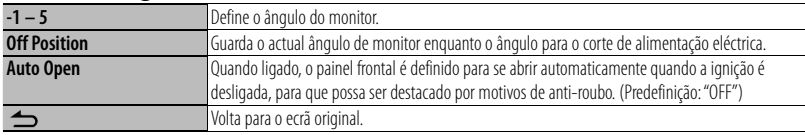

## **Coordenadas de cor do painel**

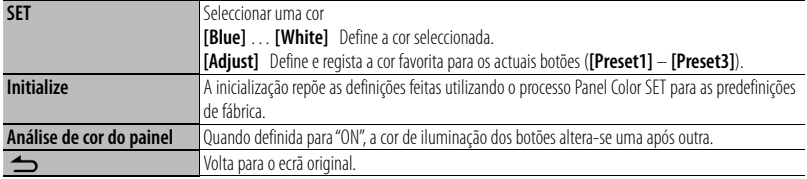

**•** Quando tocar em [SET] ou [Initialize], certifique-se de que [Panel Color Scan] está definido para "OFF".

#### **Configuração EXT SW**

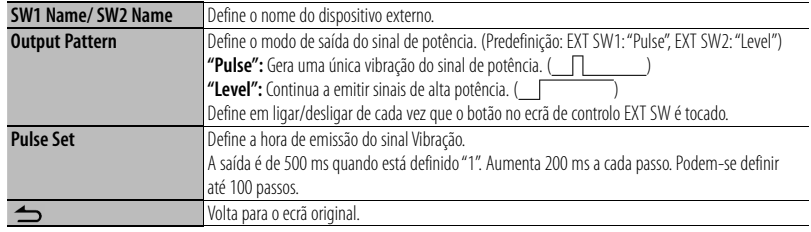

#### **Configuração da câmara**

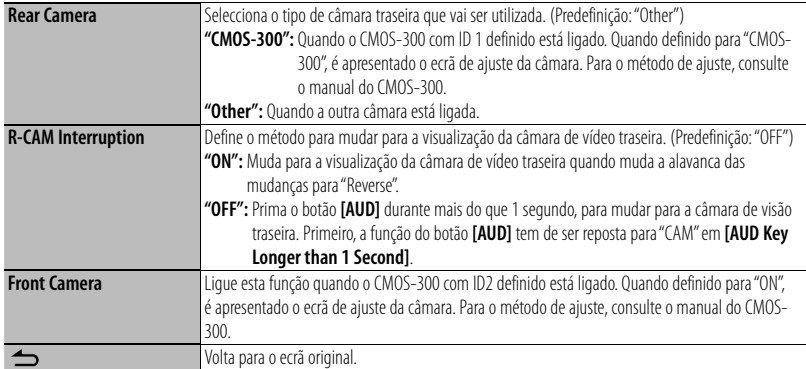

# **Operação básica**

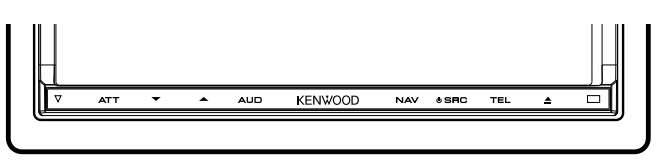

#### **Ao premir ou manter premido o(s) seguinte(s) botão(ões)…**

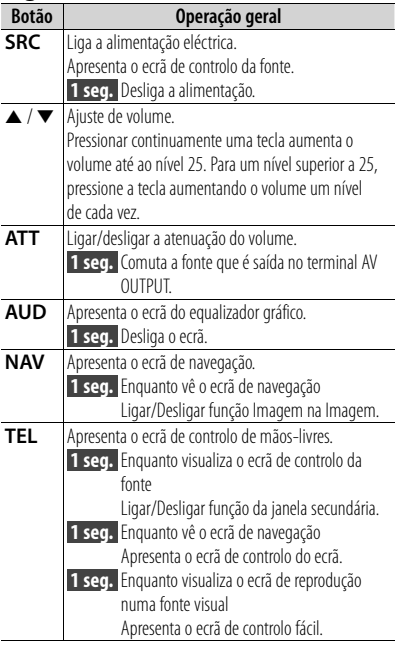

#### **Notas**

Pode ajustar a sensibilidade dos botões (sensores tácteis) no painel frontal.

- 1. Toque em **[ ]** na barra do menu comum.
- 2. Toque em **[System]** > **[User Interface]**.
- 3. O item **[Panel Switch Sensitivity]** permite-lhe definir a sensibilidade.

#### **Como apresentar o ecrã de controlo da fonte**

Prima **[SRC]** para visualizar o ecrã Source Control.

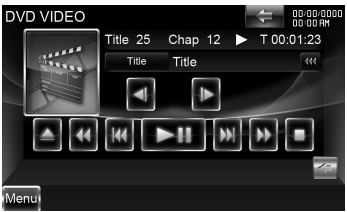

No caso de fontes visuais, o ecrã de reprodução é apresentado em primeiro lugar e alterado para o ecrã de controlo de fonte ao premir novamente o botão.

#### **Como apresentar o ecrã do menu superior**

Prima **[SRC]** para visualizar o ecrã Source Control. Quando é apresentado um ecrã de vídeo, prima **[SRC]**.

Toque em **[Menu]** no ecrã Source Control.

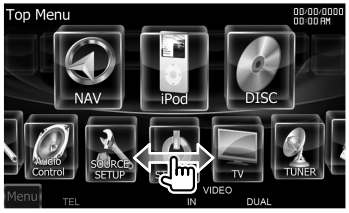
# **Como visualizar a barra do menu comum**

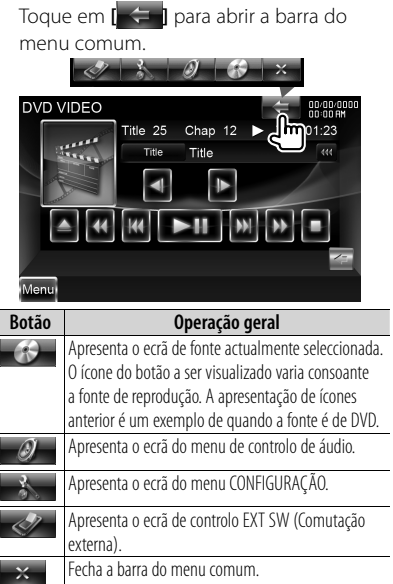

# **Flick scrolling**

Pode percorrer o ecrã de lista movendo o ecrã para cima/baixo ou para a esquerda/

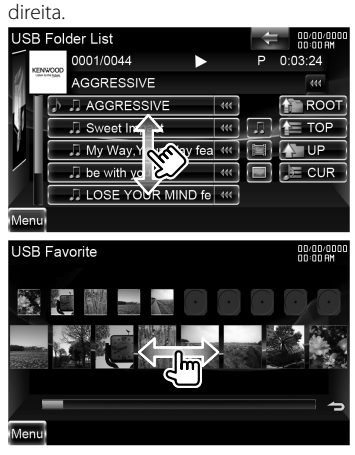

# **Destacar o painel do monitor**

**1** Abra o painel frontal

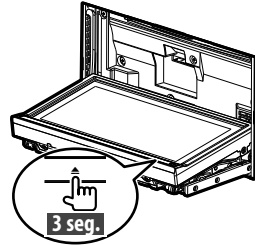

**Pressione [** $\triangle$ **]** durante mais de 3 segundos para abrir o painel frontal antes de desligar a ignição.

**2** Destaque o painel do monitor

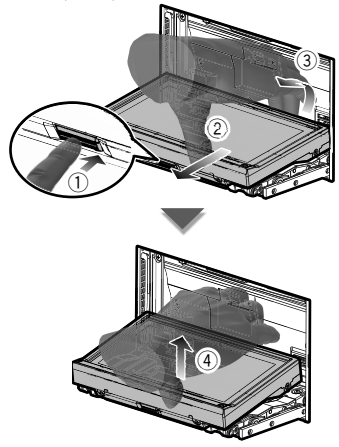

### **Notas**

- A placa de fixação fecha-se automaticamente passados 10 segundos aquando da libertação do painel do monitor. Retire o painel do monitor antes de tal acontecer.
- Fecha-se automaticamente quando nenhuma operação é realizada durante cerca de um minuto.

**3** Coloque o painel do monitor no saco protector

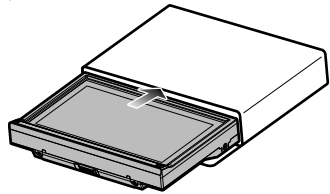

# **Fixar o painel do monitor**

Segure com segurança o painel do monitor de forma a não deixá-lo cair acidentalmente.

Encaixe o painel do monitor na placa de fixação até ficar bloqueado firmemente.

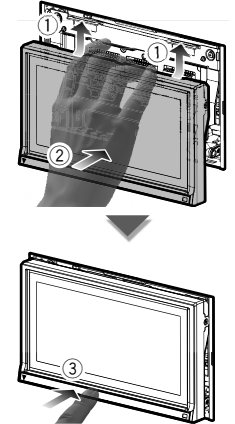

# **Como reproduzir suportes**

# **Suporte de disco**

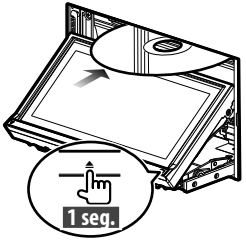

Pressione **[▲]** durante 1 segundo para abrir/fechar o painel frontal. Se já houver um disco inserido, ele é ejectado premindo **[**0**]** durante 1 segundo.

### **Notas**

- **Discos reproduzíveis:** DVD-Video, DVD±R/RW, DVD±DL, CD, CD-ROM/R/RW, Video CD
- **Formato do ficheiro do disco reproduzível:** ISO 9660 nível 1/2, Joliet, Romeo, Nome de ficheiro longo
- **Ficheiros áudio reproduzíveis:** AAC-LC (.m4a), MP3 (.mp3), WMA (.wma)
- **Ficheiros vídeo aceitáveis:** MPEG1 (.mpg, .mpeg, .m1v), MPEG2 (.mpg, .mpeg, .m2v), DivX (.divx, .div, .avi)

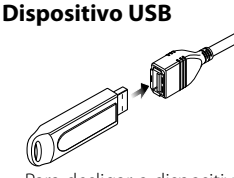

Para desligar o dispositivo USB, toque em **[**0**]** no ecrã de controlo da fonte e depois desligue o dispositivo USB.

### **Notas**

- **Suportes aceitáveis:** Dispositivo USB de classe de armazenamento em massa
- **Sistema de ficheiros do dispositivo USB que pode ser lido:** FAT16, FAT32
- **Ficheiros áudio reproduzíveis:** AAC-LC (.m4a), MP3 (.mp3), WMA (.wma), Linear PCM (WAVE) (.wav)
- **Ficheiros vídeo aceitáveis:** MPEG1 (.mpg, .mpeg, .m1v), MPEG2 (.mpg, .mpeg, .m2v), H.264/MPEG-4 AVC (.mp4, .m4v), WMV 9 (.wmv, .m2ts)

# **iPod**

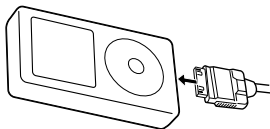

Para desligar o iPod, pare a reprodução tocando em **[**0**]** no ecrã de controlo da fonte e, depois, desligue o iPod.

### **Notas**

**• Quando ligar dois iPods:** Quando o iPod1 está desligado, não pode ouvir a música do iPod2. Ligue o iPod2 ao terminal do iPod1.

# **Cartão SD**

Esta ranhura de cartão SD é utilizada para actualizar o sistema de navegação. Para saber como actualizar o sistema de navegação, consulte o manual de instruções do sistema de navegação.

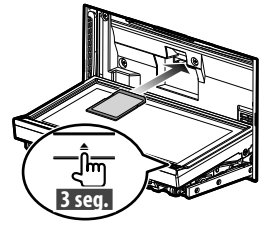

**Pressione <b>[**△] durante mais de 3 segundos para abrir o painel frontal.

*Inserir o cartão SD*

Segure o cartão SD com o lado da etiqueta virado para cima e a secção recortada para a direita e introduza na ranhura até ouvir um estalido.

### *Retirar o cartão SD*

Empurre o cartão SD até ouvir um estalido e, em seguida, retire o dedo do cartão. O cartão ressalta de maneira a conseguir puxá-lo com os dedos.

Pressione **[**0**]** durante mais de 1 segundo para fechar o painel frontal.

# **Como reproduzir suportes**

# **Controle a música que está a ouvir no ecrã Source Control.**

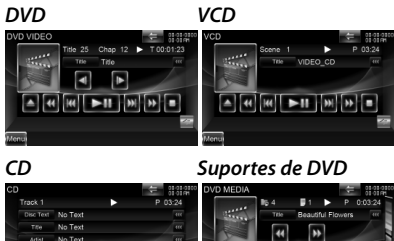

 $\blacksquare$ 

### *Dispositivo USB iPod*

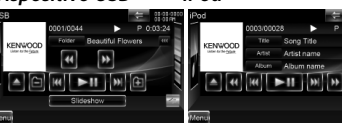

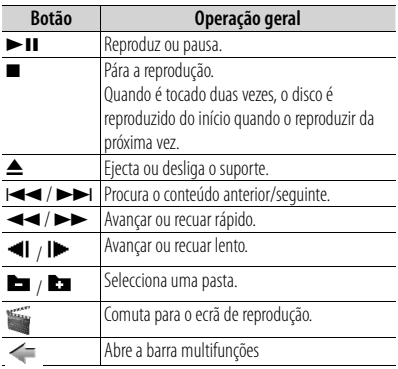

# *Multifunções*

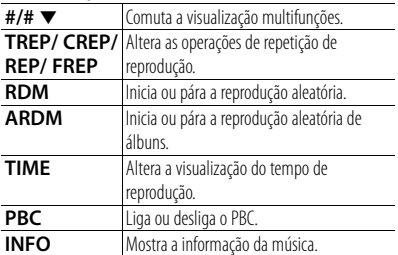

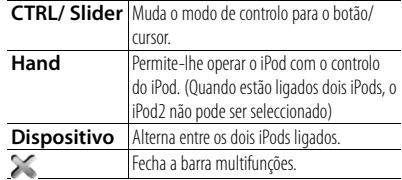

# **Procure o ficheiro que deseja ouvir**

**1** Procura da lista inicial

### *Suportes de DVD*

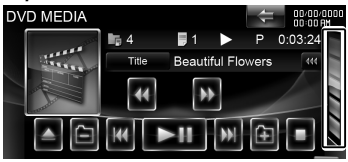

Apresenta a lista das pastas.

# *Dispositivo USB*

Toque em **[ ]** para abrir a barra multifunções. Music Video Picture Folder  $1$  into

**[Music]**: Apresenta a lista de músicas. **[Video]**: Apresenta a lista de vídeos.

**[Picture]**: Apresenta o visualizador de imagens minimizadas.

**[Folder]**: Apresenta a lista das pastas.

# *iPod*

Toque em **[ ]** para abrir a barra multifunções.

12 Music Video Link REP RDM ARDM

**[Music]**: Apresenta a lista de categorias de música.

**[Video]**: Apresenta a lista de categoria de vídeo. (Quando estão ligados dois iPods, o iPod2 não pode ser seleccionado)

**2** Seleccionar um ficheiro *Lista de pastas*

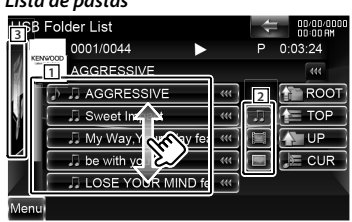

- 1 : A pasta abre-se quando é tocada, e os ficheiros na pasta são reproduzidos.
- 2 : Selecciona o tipo de ficheiro a ser apresentado.
- 3 : Regressa ao ecrã de controlo da fonte.
- **[ ]**: Quando o texto é maior, a visualização do texto é percorrida tocando-lhe.
- **[ ROOT]**: Move até ao nível mais alto da hierarquia.
- **[** $\mathbf{F}$  **TOP**]: Move para a pasta superior.
- **[ UP]**: Move para o nível seguinte da hierarquia.
- **[ CUR]**: Apresenta a pasta actualmente a ser reproduzida.

# *Lista de músicas ou vídeos do dispositivo USB*

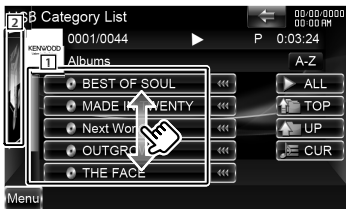

- 1 : Muda para o nível mais baixo da categoria.
- 2 : Regressa ao ecrã de controlo da fonte.
- **[ ]**: Quando o texto é maior, a visualização do texto é percorrida tocando-lhe.
- **[ ALL]**: Lista todas as músicas na categoria seleccionada.
- **[ TOP]**: Move-se para a categoria superior.
- **[ UP]**: Muda para o nível superior da categoria.
- **[ CUR]**: Apresenta a categoria que está a ser reproduzida.

# *Visualizador de imagens minimizadas*

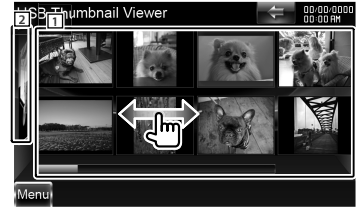

- 1 : Tocar numa imagem minimizada apresenta-a na vista de ecrã total.
- 2 : Regressa ao ecrã de controlo da fonte.

# *Lista de músicas ou vídeos do iPod*

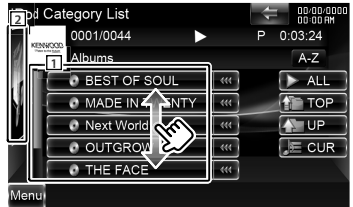

- $\boxed{1}$ : As categorias e as músicas são listadas. Toque no nome de uma categoria para visualizar o seu conteúdo. Se o título da música for visualizado, a música é reproduzida quando o toca.
- 2 : Regressa ao ecrã de controlo da fonte.
- **[**  $\bullet$  **]**: Quando o texto é maior, a visualização do texto é percorrida tocando-lhe.
- **[ ALL]**: Lista todas as músicas na categoria seleccionada.

**[4] TOP]**: Move-se para a categoria superior.

- **[ UP]**: Volta para a categoria anterior.
- **[ CUR]**: Apresenta a categoria que está a ser reproduzida.

# *Desloca-se para a posição do carácter especificado*

Toque em **[A–Z]** para abrir a barra selectora de caracteres.

# **AABCDEFGHD**

Desloca-se para o carácter seleccionado.

# **Ecrã de reprodução de uma fonte visual**

- **1** Pressione **[SRC]** para visualizar o ecrã de reprodução.
- **2** Toque em qualquer área do ecrã.

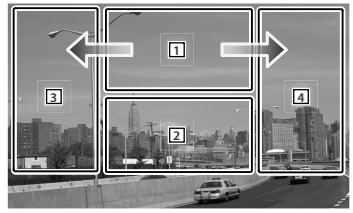

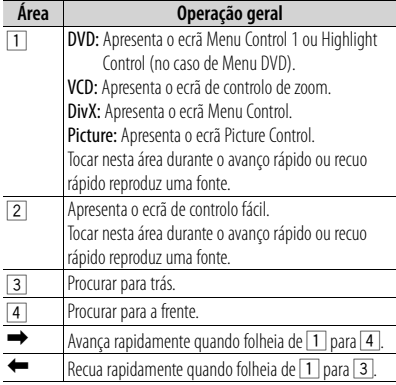

# **Ecrã de controlo fácil**

- **1** Pressione **[SRC]** para visualizar o ecrã de reprodução.
- **2** Toque na área <sup>2</sup> do ecrã de reprodução.
- **3** Toque em qualquer botão ou área do ecrã.

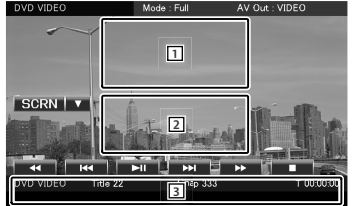

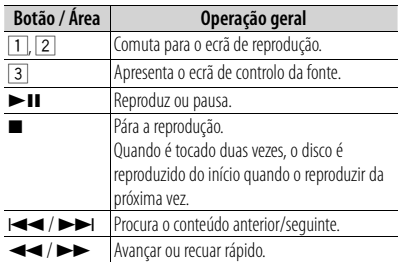

# **Ouvir rádio**

# **Seleccionar uma fonte de rádio**

- **1** Prima **[SRC]** para visualizar o ecrã Source Control. Quando é apresentado um ecrã de vídeo, prima **[SRC]**.
- **2** Toque em **[Menu]** no ecrã Source Control.

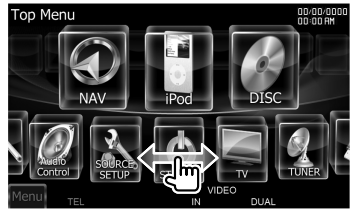

**3** Toque em **[ TUNER]**.

# **Controle a estação que está a ouvir no ecrã de controlo da fonte**

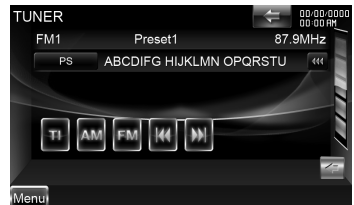

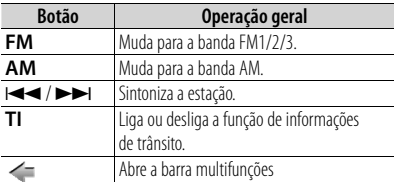

# *Multifunções*

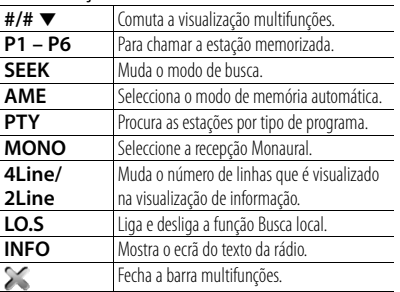

# **Memória predefinida de estações**

- **1** Toque em **[**4**]**/ **[**¢**]** para seleccionar a estação que deseja guardar na memória.
- **2** Toque em **[ ]** para abrir a barra multifunções.
- **3** Toque em **[P1] [P6]** durante pelo menos 2 segundos.

# **Memória automática**

- **1** Toque em **[FM]**/ **[AM]** para seleccionar a banda.
- **2** Toque em **[ ]** para abrir a barra multifunções.
- **3** Toque em **[AME]**.
- **4** Toque em **[**4**]**/ **[**¢**]** para iniciar a memória automática. A memória automática termina quando 6 estações forem memorizadas ou quando todas as estações forem sintonizadas.

# **Invocar as estações na memória**

- **1** Toque em **[ ]** para abrir a barra multifunções.
- **2** Toque em **[P1] [P6]**.

# **Registar o telemóvel nesta unidade**

- **1** Ao funcionar com o telemóvel, registe a unidade mãos-livres (emparelhamento). Seleccione "DNX9280BT" a partir da lista de unidades encontradas.
- **2** Introduza o código PIN desta unidade no telemóvel.

Por predefinição, o código PIN desta unidade é "0000".

Quando o registo do telemóvel estiver concluído, a lista telefónica do telemóvel é descarregada automaticamente para esta unidade. (Se a lista telefónica não tiver sido descarregada para esta unidade, opere o telemóvel para descarregá-la.)

# **Atender uma chamada telefónica**

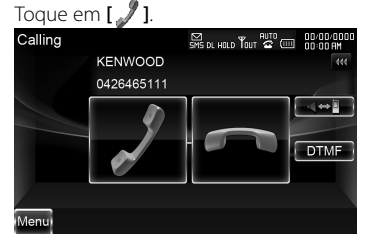

# **Desligar uma chamada**

Toque em **[ ]**.

# **Ligar para um número na lista telefónica**

Para utilizar a lista telefónica tem que a transferir previamente do seu telemóvel.

**1** Pressione **[TEL]** para visualizar o ecrã Hands-Free Control.

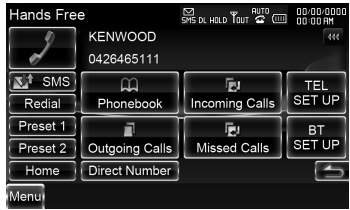

- **2** Toque em **[Phonebook]**.
- **3** Toque em **[1] [Z]** para seleccionar a primeira letra do nome.
- **4** Toque em **[(Name)]** para seleccionar o número de telefone.
- **5** Toque em **[(Type: phone number)]**.
- **6** Toque em **[ ]** para marcar.

# **Ligar introduzindo um número de telefone**

- **1** Pressione **[TEL]** para visualizar o ecrã Hands-Free Control.
- **2** Toque em **[Direct Number]**.
- **3** Introduza um número de telefone, utilizando as teclas numéricas.
- **4** Toque em **[ ]** para marcar.

# **Fazer uma chamada utilizando o registo de chamadas**

- **1** Pressione **[TEL]** para visualizar o ecrã Hands-Free Control.
- **2** Toque em **[Incoming Calls]**, **[Outgoing Calls]**, ou **[Missed Calls]**.
- **3** Seleccionar o número de telefone a partir da lista.
- **4** Toque em **[ ]** para marcar.

# **Utilizar o sistema de navegação**

**1** Pressione **[NAV]** para utilizar o sistema de navegação.

# **Utilizar o menu principal**

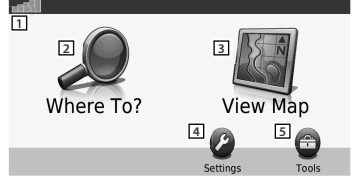

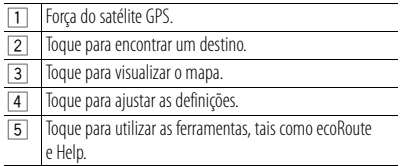

# **Ajuda quando dela precisar**

- **1** Toque em **[Tools]** no ecrã Main Menu.
- **2** Toque em **[Help]**.

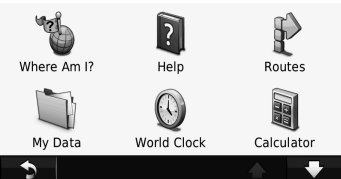

**3** Toque em **[Search]** para procurar os tópicos de ajuda com uma palavra-chave.

# **Encontrar pontos de interesse**

- **1** Toque em **[Where To?]** no ecrã Main Menu.
- **2** Toque em **[Points of Interest]**.
- **3** Seleccione uma categoria e uma subcategoria.
- **4** Seleccione um destino e toque em **[Go!]**.
- Para introduzir letras contidas no nome, toque em **[Where To?]** > **[Points of Interest]** > **[Spell Name]**.
- Para procurar uma localização numa zona diferente, toque em **[Where To?]** > **[Near]**.

# **Seguir o seu percurso**

O seu percurso é assinalado com uma linha magenta. Enquanto se desloca, o sistema de navegação guia-o até ao seu destino com comandos por voz, setas no mapa e direcções na parte superior do mapa. Se partir do percurso original, o sistema de navegação recalcula o percurso.

Toque no mapa e arraste-o para visualizar uma zona diferente do mapa.

Poderá surgir um ícone de limite de velocidade enquanto percorre as principais estradas.

# **Notas**

 A função do ícone de limite de velocidade é meramente informativa e não substitui a responsabilidade do condutor de respeitar todos os sinais de limite de velocidade e praticar uma condução segura em todas as situações. A Garmin e a Kenwood não são responsáveis por quaisquer coimas ou autos de contra-ordenação que possa receber resultantes do desrespeito das regras e sinais de trânsito.

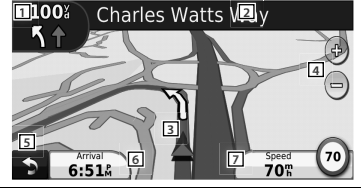

- **1 Toque para visualizar a página Next Turn ou a página** Junction View, quando disponível.
- 2 Toque para visualizar a página Turn List.
- $\overline{3}$  Toque para visualizar a página Where Am I?.
- $\overline{4}$  | Toque em  $[+]$  e  $[-]$  para fazer zoom in e zoom out.
- 5 Toque para voltar ao menu principal.
- 6 Toque para visualizar um campo de dados diferente.
- 7 Toque para visualizar o computador de bordo.

# **Adicionar uma paragem**

- **1** Enquanto navega pelo percurso, toque em **[ ]**.
- **2** Toque em **[Where To?]**.
- **3** Procure a paragem adicional.
- **4** Toque em **[Go!]**.
- **5** Toque em **[Add as Via Point]** para adicionar esta paragem antes de chegar ao seu destino final.

# **Fazer um desvio**

- **1** Enquanto navega pelo percurso, toque em
- **[ ]**. **2** Toque em  $[\leftrightarrow]$ .

# **Sobre o trânsito**

Com um receptor FM de trânsito, o sistema de navegação pode receber e utilizar informação de trânsito. Quando é recebida uma mensagem de trânsito, pode visualizar o evento no mapa e alterar o seu percurso para evitá-lo.

A subscrição TMC FM é automaticamente activada quando o sistema de navegação recebe os sinais de satélite, enquanto recebe informações de trânsito do operador. Para mais informação, aceda a www.garmin.com/ fmtraffic.

# **Notas**

 A Garmin e a Kenwood não são responsáveis pela precisão ou actualização da informação de trânsito.

# **Evitar manualmente o trânsito no seu percurso**

- **1** No mapa, toque em **[ ]**.
- **2** Toque em **[Traffic On Route]**.
- **3** Se necessário, toque nas setas para visualizar outros engarrafamentos no seu percurso.
- **4** Toque em **[Avoid]**.

# **Visualizar o mapa de trânsito**

O mapa de trânsito mostra o fluxo de trânsito indicado por cores e os engarrafamentos nas proximidades.

- **1** No mapa, toque em **[ ]**.
- **2** Toque em **[Traffic Map]** para visualizar os incidentes de trânsito num mapa.

# **Mais informações**

Para mais informações sobre o seu sistema de navegação, seleccione **[Tools]** > **[Help]**.

Faça o download da mais recente versão do manual de instruções em manual.kenwood. com/edition/im332/.

# **Actualizar o software**

Para actualizar o software do sistema de navegação, deve dispor de um cartão SD, de um leitor de cartões SD e de ligação à Internet.

- **1** Aceda a www.garmin.com/Kenwood.
- **2** Encontre o seu modelo e seleccione Software Updates > Download.
- **3** Leia e aceite os termos do Contrato de Licença do Software.
- **4** Siga as instruções do site para concluir a instalação da actualização do software.

# **Actualizar mapas**

Pode adquirir dados cartográficos actualizados da Garmin ou contactar o seu representante Kenwood ou o centro de assistência Kenwood mais próximo para mais detalhes.

- **1** Aceda a www.garmin.com/Kenwood.
- **2** Seleccione Order Map Updates para a sua unidade Kenwood.
- **3** Siga as instruções do site para actualizar o seu mapa.

# **Operações Básicas do Controlo Remoto**

# **Instalação das pilhas**

Utilize duas pilhas tamanho "AAA"/"R03". Coloque as pilhas com os pólos + e correctamente alinhados, de acordo com a ilustração dentro da caixa.

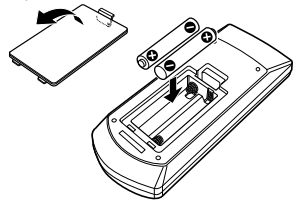

### **Notas**

 Se o controlo remoto só funcionar a curtas distâncias ou não funcionar, é possível que as pilhas estejam gastas. Nesse caso, substitua ambas as pilhas por pilhas novas.

### $_{\oplus}$ 2 3  $\widehat{\mathbb{1}}$ AUD  $\ddot{\phantom{0}}$ **DVD**  $\widehat{4}$  $\ddot{\phantom{0}}$ T V U  $\mathsf{F}$ 1 NAV 12 6 7  $\circled{13}$ 8  $\widehat{14}$ ବ  $\circledR$ @ RC-DV33

# ¤ **CUIDADO**

- Coloque o controlo remoto num local onde não se possa mexer durante as travagens ou outras operações. Pode ocorrer uma situação perigosa, se o controlo remoto cair e ficar preso debaixo dos pedais enquanto conduz.
- Não deixe a pilha perto de fogo ou debaixo de luz do sol directa. Poderá provocar num incêndio, explosão ou gerar demasiado calor.
- Não recarregue, não faça curto-circuito, parta ou aqueça as pilhas nem as coloque no fogo. Tais acções podem fazer com que as pilhas percam líquido. Se o líquido entornado entrar em contacto com os seus olhos ou com a roupa, lave imediatamente com água e consulte um médico.
- Coloque as pilhas fora do alcance das crianças. Se, apesar das baixas probabilidades, uma criança engolir as pilhas, consulte imediatamente um médico.

# **Interruptor de modo do controlo remoto**

- **Modo AUD:** Alterne para este modo quando controla uma fonte seleccionada ou fonte do sintonizador, etc.
- **Modo DVD:** Mude para este modo quando reproduzir DVDs ou CDs, etc., com o leitor integrado nesta unidade.
- **Modo TV:** Comute para este modo quando controlar a TV.
- **Modo NAV:** Comute para este modo quando controlar a unidade de navegação.

### **Notas**

 Quando controlar um leitor que não está integrado na unidade, seleccione o modo "AUD".

# **Operações comuns (modo AUD)**

- Controlo de volume: (**4**) **[VOL ▲ / ▼]**
- Selecção da fonte: 2 **[SRC]**
- Redução do volume: @ **[ATT]**
- **Atende as chamadas recebidas: 13 [**

# **Na fonte rádio (modo AUD)**

- Selecção da banda: 8 **[FM+]**/**[AM–]**
- Selecção da estação: 9 **[**4**]**/**[**¢**]**
- Recuperação das estações predefinidas:  $(0)$   $[1] - [6]$

# **Na fonte DVD/VCD (modo DVD)**

- Procurar faixas: 9 **[**4**]**/**[**¢**]**
- Pausa/Reprodução: 10 **[>II/ POSITION]**
- Parar: 3 **[**7**/ MENU]**
- Menu principal do DVD: 6 **[ROUTE M]**
- Menu DVD: 7 **[VOICE]**

# **Na fonte CD / suporte de DVD / USB (modo AUD)**

- Selecção de música: 9 **[**4**]**/**[**¢**]**
- Selecção da pasta: 8 **[FM+]**/**[AM–]**
- Pausa/Reprodução: <sup>(1)</sup> [> II/ POSITION]

# **Na fonte iPod (modo AUD)**

- Selecção de música: 9 **[**4**]**/**[**¢**]**
- Pausa/Reprodução: 10 [>II/ POSITION]

# **Na fonte TV (modo TV)**

- Selecção da banda: 8 [FM+]
- Selecção de canal: 9 **[**4**]**/**[**¢**]**
- Recuperação das estações predefinidas:  $(0)$   $[1] - [6]$

# **Em navegação (modo NAV)**

- Percorre o mapa ou move o cursor: 4 **Tecla de cursor** [5/ ∞/ 2/ 3]
- Realiza a função seleccionada: 5 **[ENTER]**
- Aumenta ou diminui a proporção do zoom no mapa de navegação: 1 **[ZOOM OUT/ IN]**
- Mostra o Menu principal: **③ [■/ MENU]**
- Mostra o ecrã anterior: <sup>(12</sup>) [CANCEL]
- Mostra a posição actual: - **[**38**/ POSITION]**

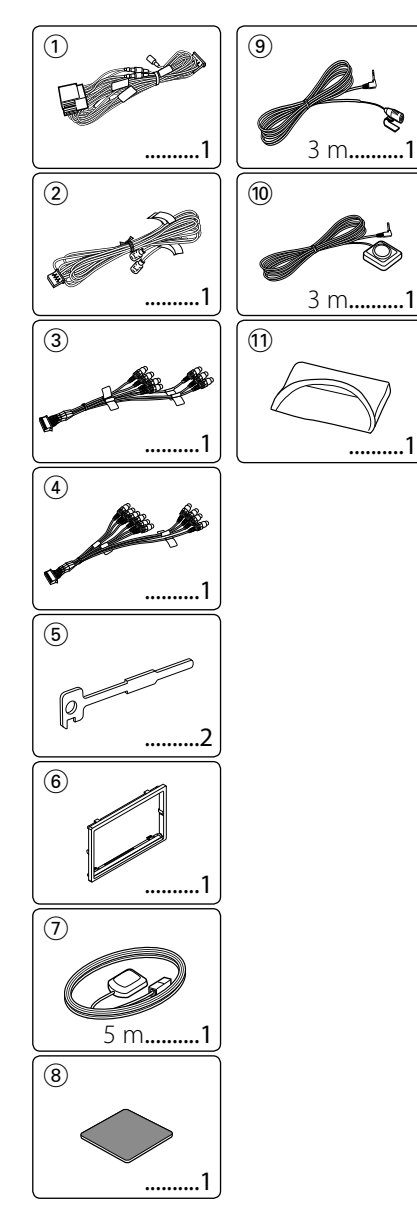

# **Acessórios Procedimentos de Instalação**

- 1. Para evitar curto-circuitos, remova a chave da ignição e desligue o terminal  $\ominus$  da bateria.
- 2. Faça as ligações apropriadas dos cabos de entrada e saída de cada aparelho.
- 3. Ligue o fio à cablagem.
- 4. Ligue o conector B da cablagem ao conector do altifalante do seu veículo.
- 5. Ligue o conector A da cablagem ao conector de energia externa do seu veículo.
- 6. Ligue o conector da cablagem à unidade.
- 7. Instale o aparelho no seu carro.
- 8. Lique o terminal  $\ominus$  da bateria.
- 9. Pressione o botão de reiniciar.
- 10. Efectue a configuração inicial. (Consulte o Manual de instruções.)

# 2**ADVERTÊNCIA**

- Se ligar o cabo de ignição (vermelho) e o cabo de bateria (amarelo) ao chassis do carro (massa), pode causar um curto-circuito, que por sua vez, pode resultar em incêndio. Ligue sempre estes cabos à alimentação que passar pela caixa de fusíveis.
- Não elimine o fusível do cabo de ignição (vermelho) e do cabo da bateria (amarelo). A fonte de alimentação deve ser ligada aos cabos passando pelo fusível.

# **Adquirir sinais GPS**

Na primeira vez que ligar o DNX9280BT pela primeira vez, tem que esperar enquanto o sistema adquire os sinais de satélite. Este processo poderá levar vários minutos. Certifique-se que o veículo está no exterior, numa área aberta, longe de edifícios altos e árvores altas para que a aquisição seja mais rápida. Depois do sistema adquirir os sinais de satélite pela primeira vez, irá adquiri-los cada vez mais rapidamente nas vezes seguintes.

# **Sobre o painel frontal**

Ao retirar o produto da caixa ou quando o instalar, o painel frontal pode estar posicionado no ângulo mostrado na (Fig. 1). Isto deve-se às características de um mecanismo que está instalado no produto. Se o programa que é activado quando se liga o produto pela primeira vez funcionar correctamente, o painel frontal move-se automaticamente para a posição (ângulo de configuração inicial) mostrada na (Fig. 2).

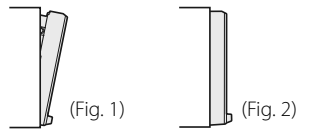

# **Depois da instalação**

Após a instalação, execute a configuração inicial (página 70).

# ¤

- A montagem e ligação dos fios deste produto requerem competências específicas e experiência. Para sua segurança, deixe a montagem e o trabalho das ligações para os profissionais.
- Certifique-se de que liga o aparelho a um veículo de 12 V negativo à massa.
- Não instalar o aparelho num local exposto à luz solar directa ou calor e humidade excessivos. Evitar também locais com poeira em demasia ou a possibilidade de pingos de água.
- Não use os seus próprios parafusos. Use apenas os parafusos fornecidos. O uso de parafusos não apropriados pode resultar em danos ao aparelho principal.
- Se a alimentação não for ligada (é apresentado "PROTECT"), o cabo do altifalante poderá fazer um curto-circuito ou tocar no chassis do automóvel e a função de protecção pode ter sido activada. Por isso, deve-se verificar o fio do altifalante.
- Se a ignição de seu carro não vier com uma posição ACC, ligue os cabos de ignição a uma fonte de alimentação que possa ser ligada e desligada com a chave de ignição. Se ligar o fio de ignição a uma fonte de alimentação com um débito de tensão permanente, como os cabos da bateria, a bateria poderá ficar descarregada.
- Se a consola tiver tampa, certifique-se que instala o aparelho de forma a que a placa não bata na tampa ao abrir e ao fechar.
- Se o fusível fundir, certifique-se primeiro de que os fios não tocam uns nos outros para não causar um curto-circuito, e substitua o fusível antigo por outro com a mesma potência.
- Isole os cabos não ligados com fita isolante ou outro material similar. Para evitar um curto-

circuito, não retire as tampas das extremidades dos fios desligados ou dos terminais.

- Ligue correctamente os fios do altifalante aos terminais correspondentes. A unidade poderá ficar danificada ou deixar de funcionar se partilhar os fios  $\ominus$  ou os ligar à massa a qualquer peça metálica do carro.
- Quando estiverem apenas dois altifalantes ligados ao sistema, ligue os conectores quer a ambos os terminais de saída frontais ou ambos os terminais de saída traseiros (não misture os frontais com os traseiros). Por exemplo, se ligar o conector  $\oplus$  da coluna esquerda a um terminal de saída da frente, não ligue o conector  $\ominus$  a um terminal de saída traseira.
- Depois de instalada a unidade, verifique se as luzes de travagem, os piscas, os limpa pára-brisas, etc. do automóvel funcionam correctamente.
- Monte a unidade de forma a que o ângulo de montagem seja de 30˚ ou menos.
- Esta unidade tem ventoinhas de refrigeração (página 89) para diminuir a temperatura interna. Não monte a unidade num local onde as ventoinhas de refrigeração fiquem bloqueadas. Bloquear estas aberturas irá inibir a refrigeração da temperatura interna e resultar em avaria.
- Não faça muita pressão sobre a superfície do painel quando instalar a unidade no automóvel. Caso contrário poderão resultar marcas, danos ou avarias.
- A recepção poderá ser reduzida se existirem objectos de metal próximo da antena Bluetooth.

### Unidade de antena Bluetooth

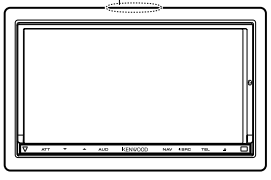

# ¤ **CUIDADO**

Instale esta unidade na consola do seu veículo.

Não toque na parte de metal desta unidade durante e imediatamente depois da utilização da unidade. As partes de metal, tal como o dissipador e a caixa, ficam quentes.

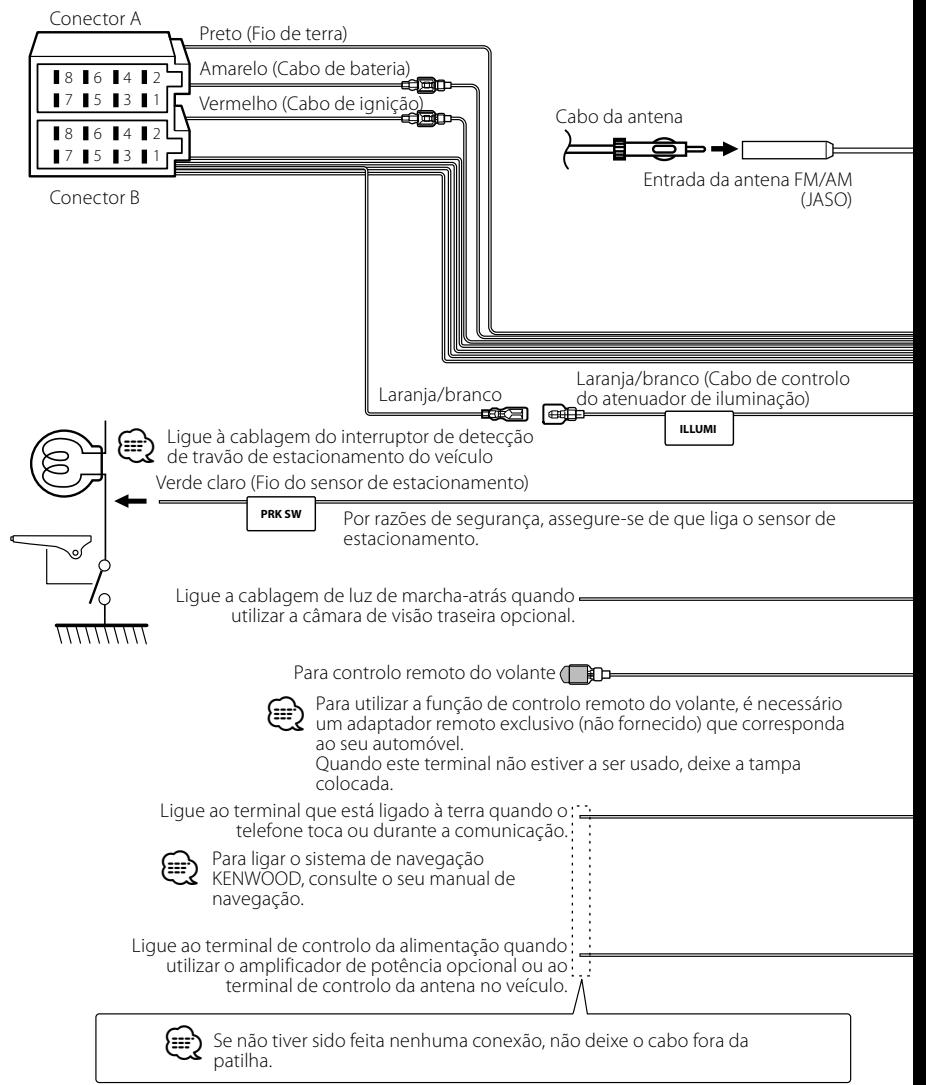

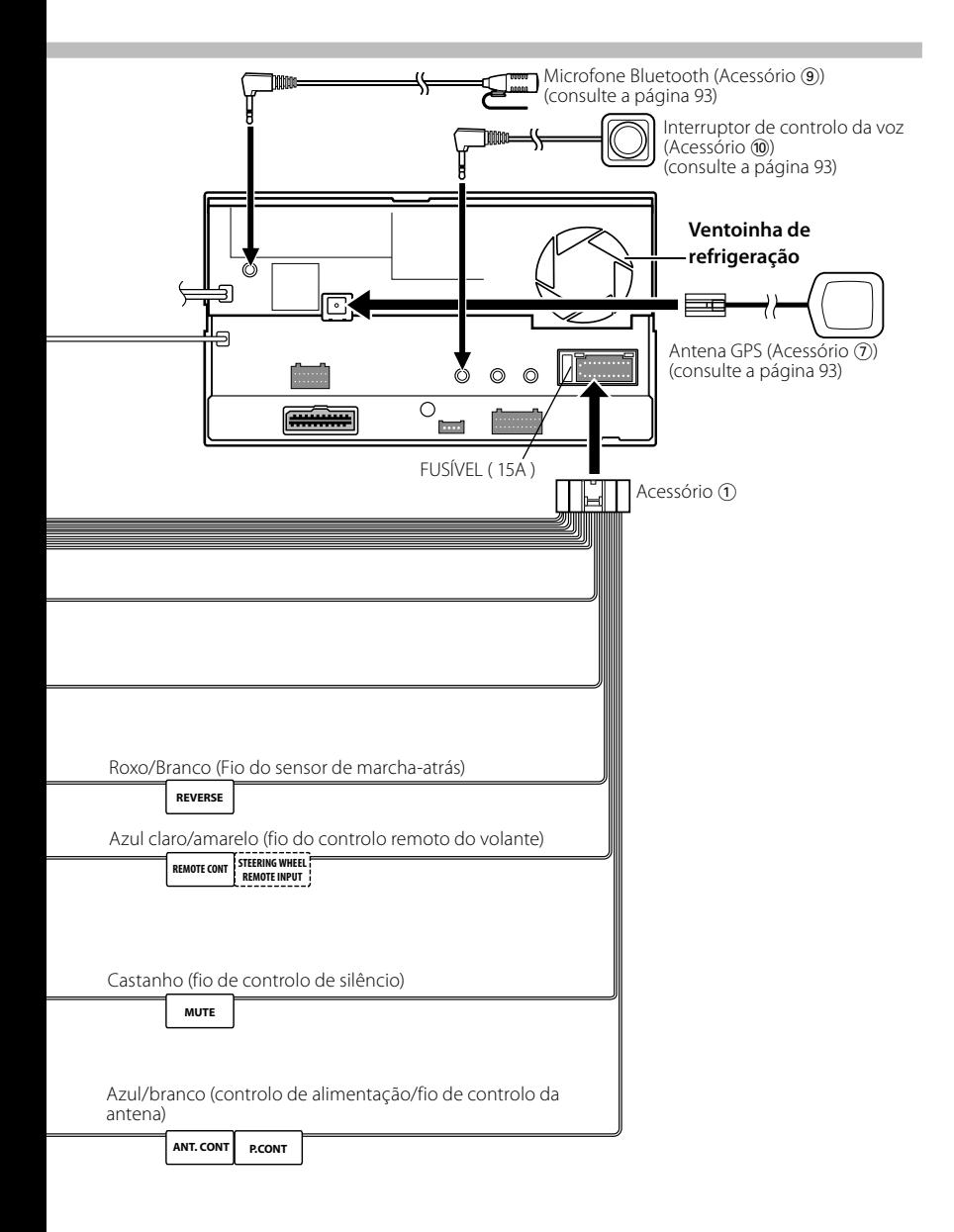

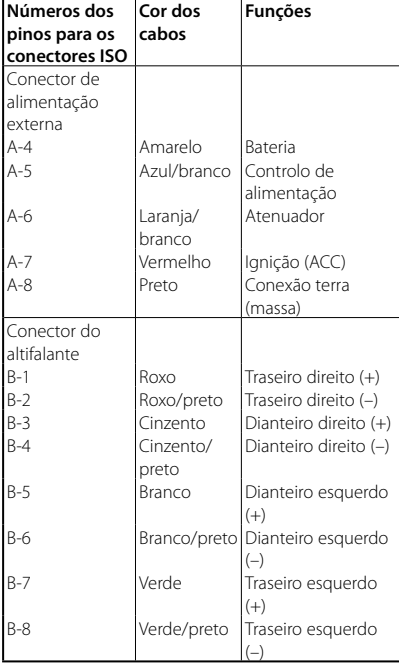

# **Guia da função do conector**

# (≡) Impedância de altifalante :  $4 - 8 \Omega$

# 2**ADVERTÊNCIA**

# **Conexão do conector ISO**

A disposição dos pinos nos conectores ISO depende do tipo do veículo. Certifique-se que fez as conexões correctamente para evitar danos ao aparelho.

A ligação predefinida para a cablagem está descrita no ponto 1 em 1 baixo. Se os pinos do conector ISO forem definidos conforme descrito em [2], faça a ligação conforme ilustrado.

Certifique-se de que volta a ligar o cabo como é mostrado 2 a seguir, para instalar esta unidade em veículos **Volkswagen** , etc.

1 (Definição predefinida) O pino A-7 (vermelho) do conector ISO do veículo é ligado à ignição, e o pino A-4 (amarelo) é ligado à fonte de energia constante.

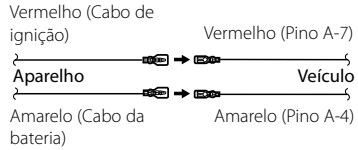

2 O pino A-7 (vermelho) do conector ISO do veículo é ligado à fonte constante de energia, e o pino A-4 (amarelo) é ligado à ignição.

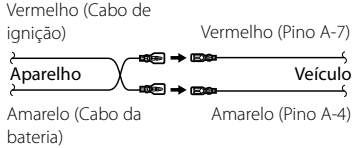

# **Ligação do sistema**

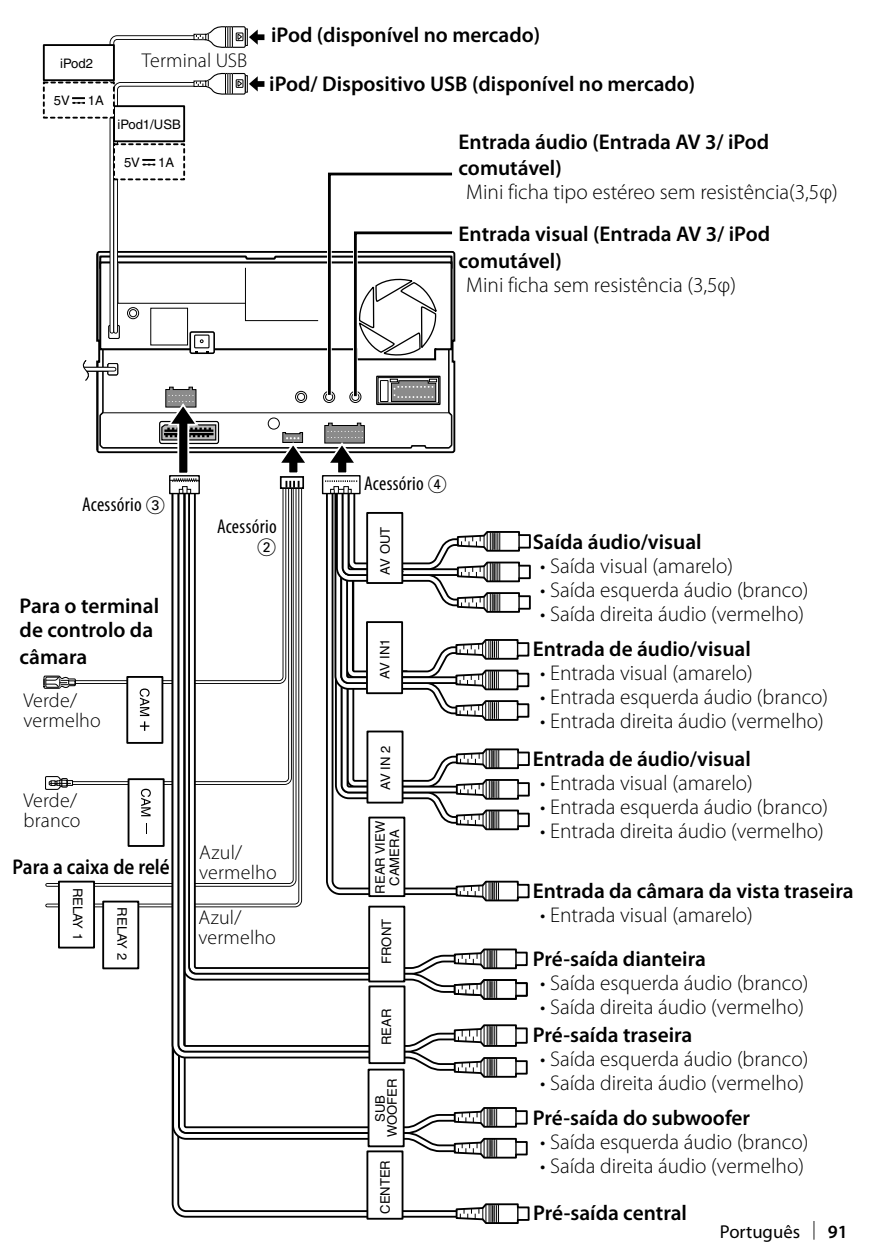

# **Ligação de acessório opcional**

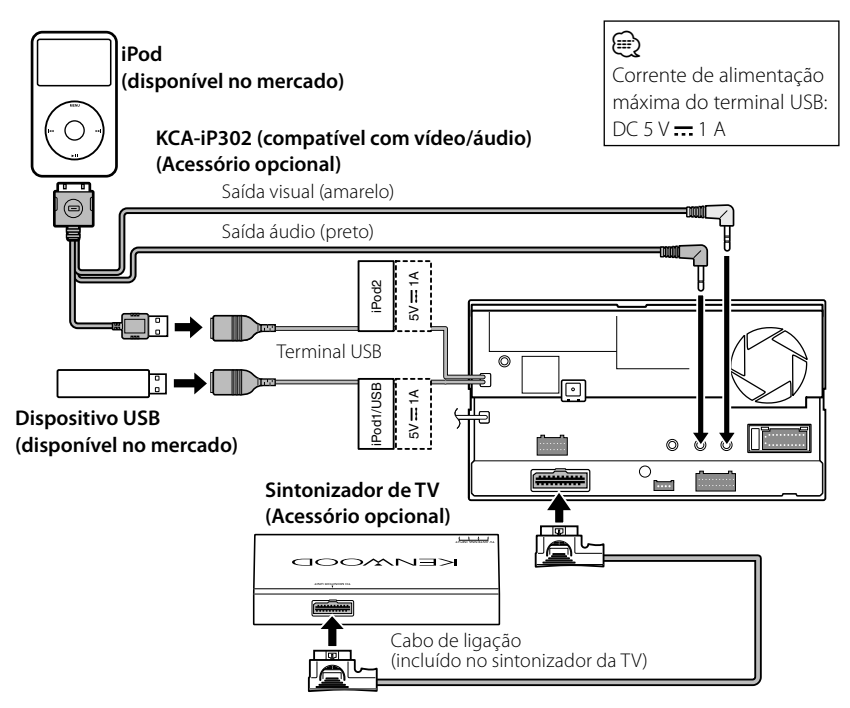

# **Quando ligar dois iPods**

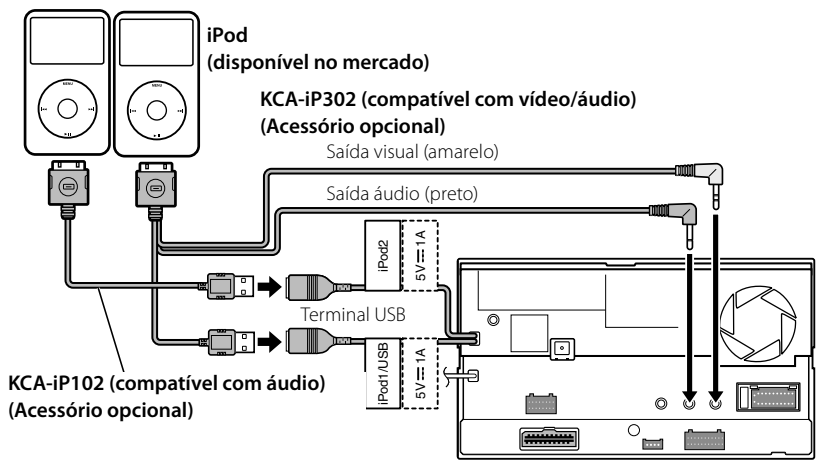

A antena GPS é instalada no interior do carro. **Imicrofone**<br>Deve ser instalada o mais horizontalmente possível para permitir uma recepção fácil dos sinais de satélite GPS.

# **Para montar a antena GPS dentro do seu veículo:**

- 1. Limpe o painel de instrumentos ou outra superfície.
- 2. Remova a protecção do adesivo no fundo da placa de metal (acessório 8).
- 3. Prima a placa de metal (acessório 8) no painel de instrumentos ou noutra superfície de montagem. Pode dobrar a placa de metal (acessório ®) para que se ajuste a uma superfície curva, se necessário.
- 4. Coloque a antena GPS (acessório (7)) em cima da placa de metal (acessório 8).

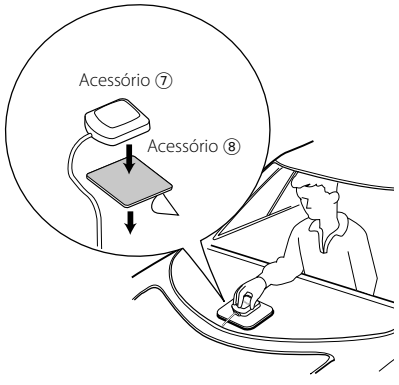

# ¤

- Dependendo do tipo de carro, a recepção dos sinais de satélite GPS poderá não ser possível se a instalação for feita no interior.
- A antena GPS deve ser instalada numa posição em que fique pelo menos a 12 polegadas (30 cm) do telemóvel ou de outras antenas de transmissão. Os sinais do satélite GPS podem sofrer interferência por parte desse tipo de comunicação.
- Pintar a antena GPS com tinta (metálica) pode causar uma quebra no desempenho.

# **Instalar a antena GPS Instalar o Comutador de conversação e a Unidade do**

- 1. Verifique a posição de instalação do microfone (acessório 9) e do Comutador de conversação (acessório @).
- 2. Remova óleo e outras sujidades da superfície de instalação.
- 3. Instale o microfone.
- 4. Ligue o cabo do microfone na unidade, prendendo-o em várias posições com fita adesiva ou material semelhante.

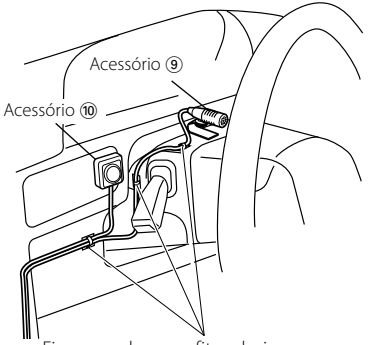

Fixe um cabo com fita adesiva.

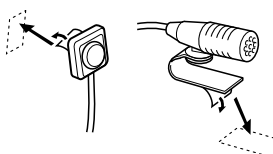

Destaque o papel de protecção da fita adesiva de duas faces para fixar no local indicado acima.

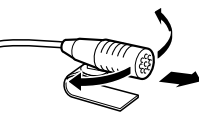

Ajuste a direcção do microfone para o condutor.

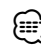

Instale o microfone o mais afastado

# **Instalação para Ecrã/Unidade de leitor**

# **Instalação do escudo**

1. Colocar o acessório 6 na unidade.

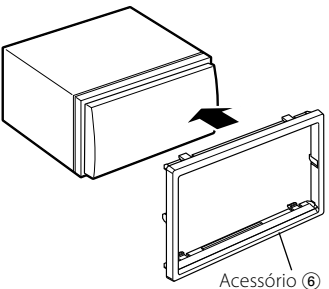

# **Instalar o monitor/unidade do leitor**

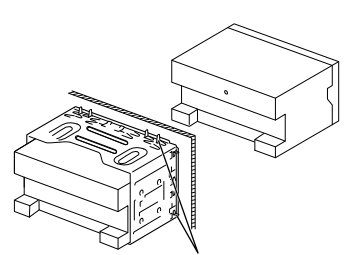

Dobre as linguetas da gaveta para montagem com uma chave de fendas ou ferramenta semelhante e prenda-a no lugar.

# ն⊞)

• Assegure-se de que a unidade fica instalada firmemente no seu lugar. Se a unidade estiver instável, pode causar avarias (por ex. falhas no som).

# **Fixar o painel do monitor**

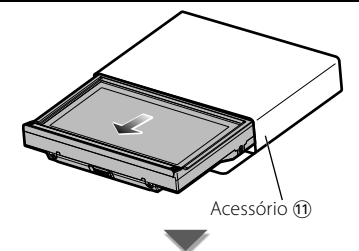

Segure com segurança o painel do monitor de forma a não deixá-lo cair acidentalmente. Encaixe o painel do monitor na placa de fixação até ficar bloqueado firmemente.

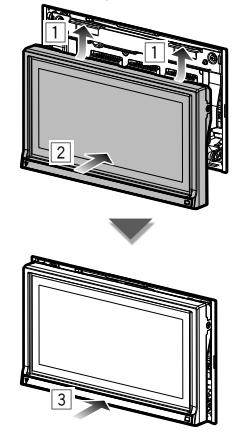

# **Remover a armação de borracha rija (escudete)**

1. Encaixe as linguetas na ferramenta de remoção 5 e remova as duas trancas no nível inferior.

Baixe a armação e puxe-a para a frente como na ilustração.

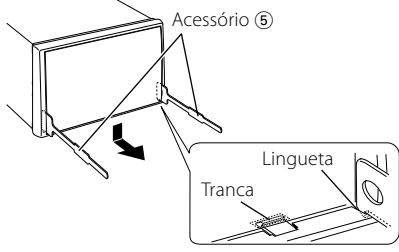

⁄

- A armação pode ser removida pela parte de cima da mesma forma.
- 2. Depois do nível inferior ser removido, remova os dois pontos superiores.

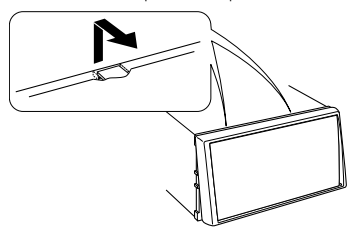

# **Remova a unidade**

- 1. Remova o caixilho de borracha rígida consultando o procedimento de remoção na secção <Remoção do caixilho de borracha rígida>.
- 2. Introduza as duas ferramentas de remoção 5 profundamente nas aberturas de cada lado, como mostra a figura.

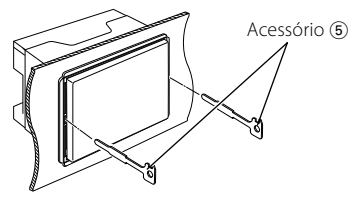

3. Abaixe a ferramenta de remoção em direcção ao fundo e puxe o aparelho para fora até a metade, ao mesmo tempo que o pressiona em direcção à parte de dentro.

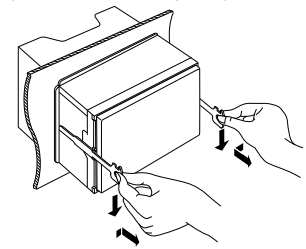

⁄

- Cuidado para não se magoar com as linguetas ou com a ferramenta de remoção.
- 4. Puxe o aparelho completamente para a fora com as mãos, tendo o cuidado para não o deixar cair.

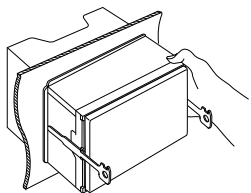

# **SOBRE O VÍDEO DIVX**

DivX® é um formato de vídeo digital criado pela DivX, Inc. Este é um dispositivo oficial certificado pela DivX que reproduz vídeo DivX. Visite www.divx.com para obter mais informações e ferramentas de software para converter os seus ficheiros em vídeo DivX.

# **SOBRE O VIDEO-ON-DEMAND DIVX:**

Este dispositivo certificado pela DivX® deve estar registado para poder reproduzir conteúdos Video-on-Demand (VOD) DivX. Para criar o código de registo, localize a secção DivX VOD no menu de configuração do dispositivo. Aceda a vod.divx.com com este código para concluir o processo de registo e para saber mais sobre DivX VOD.

DivX®, DivX Certified® and associated logos are registered trademarks of DivX, Inc. and are used under license.

 $\overline{D}$  is a trademark of DVD Format/Logo Licensing Corporation registered in the U.S., Japan and other countries.

The "AAC" logo is a trademark of Dolby Laboratories.

SFS $\oslash$  é uma marca comercial da SRS Labs, Inc.

A tecnologia WOW é incorporada sob licença da SRS Labs, Inc.

Fabricado sob licença da Dolby Laboratories. Dolby, Pro Logic e o símbolo DD são marcas comerciais da Dolby Laboratories.

Manufactured under license under U.S. Patent #'s: 5,451,942; 5,956,674; 5,974,380; 5,978,762; 6,487,535 & other U.S. and worldwide patents issued & pending. DTS and the Symbol are registered trademarks & DTS Digital Surround and the DTS logos are trademarks of DTS, Inc. Product includes software. © DTS, Inc. All Rights Reserved.

Este item contém tecnologia de protecção contra cópia, protegida nos EUA por patentes e outros direitos de propriedade intelectual da Rovi Corporation. São proibidas operações de engenharia reversa e de desmontagem.

A marca e o logótipo Bluetooth são da propriedade da Bluetooth SIG, Inc. e qualquer utilização destas marcas pela Kenwood Corporation está licenciada. Outras marcas registadas e nomes de marcas pertencem aos respectivos proprietários.

"Made for iPod" and "Made for iPhone" mean that an electronic accessory has been designed to connect specifically to iPod or iPhone, respectively, and has been certified by the developer to meet Apple performance standards. Apple is not responsible for the operation of this device or its compliance with safety and regulatory standards. Please note that the use of this accessory with iPod or iPhone may affect wireless performance.

iPhone, iPod, iPod classic, iPod nano, and iPod touch are trademarks of Apple Inc., registered in the U.S. and other countries.

"Adobe Reader" is a trademark of Adobe Systems Incorporated.

# **A marca dos produtos utilizando laser**

# **CLASS 1 LASER PRODUCT**

A etiqueta é presa no chassis/estojo e indica que o componente utiliza raios laser, classificados como sendo de Classe 1. Isto significa que o aparelho está a usar raios laser que são de uma classe mais fraca. Não há perigo de radiação maléfica fora do aparelho.

# **Informação sobre a forma de deitar fora Velho Equipamento Eléctrico, Electrónico e baterias (aplicável nos países da UE que adoptaram sistemas de recolha de lixos separados)**

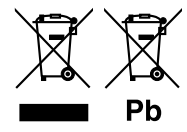

 Produtos e baterias com o símbolo (caixote do lixo com um X) não podem ser deitados fora junto com o lixo doméstico.

Equipamentos velhos eléctricos, electrónicos e baterias deverão ser reciclados num local capaz de o fazer bem assim como os seus subprodutos.

Contacte as autoridades locais para se informar de um local de reciclagem próximo de si.

Reciclagem e tratamento de lixo correctos ajudam a poupar recursos e previnem efeitos prejudiciais na nossa saúde e no ambiente.

Note: o símbolo "Pb" abaixo do símbolo em baterias indica que esta bateria contém chumbo.

Este produto não é instalado pelo construtor de um automóvel na linha de produção, nem pelo importador profissional de um automóvel para um Estado Membro da UE.

# **Dichiarazione di conformità relativa alla direttiva EMC 2004/108/CE Dichiarazione di conformità relativa alla direttiva R&TTE 1999/5/CE Produttore:**  Kenwood Corporation 2967-3 Ishikawa-machi, Hachioji-shi, Tokyo, 192-8525 Japan

**Rappresentante UE:** Kenwood Electronics Europe BV Amsterdamseweg 37, 1422 AC UITHOORN, The Netherlands

# **Declaración de conformidad con respecto a la Directiva EMC 2004/108/CE Declaración de conformidad respecto a la directiva R&TTE 1999/5/EC Fabricante:**  Kenwood Corporation

2967-3 Ishikawa-machi, Hachioji-shi, Tokyo, 192-8525 Japón

# **Representante de la UE:** Kenwood Electronics Europe BV Amsterdamseweg 37, 1422 AC UITHOORN, Países Bajos

# **Declaração de conformidade relativa à Directiva EMC 2004/108/CE Declaração de conformidade relativa à Directiva R&TTE 1999/5/EC Fabricante:**  Kenwood Corporation

2967-3 Ishikawa-machi, Hachioji-shi, Tokyo, 192-8525 Japão

# **Representantes para a UE:**

Kenwood Electronics Europe BV Amsterdamseweg 37, 1422 AC UITHOORN, Holanda

### **English**

 Hereby, Kenwood declares that this unit DNX9280BT is in compliance with the essential requirements and other relevant provisions of Directive 1999/5/EC.

### **Français**

 Par la présente Kenwood déclare que l'appareil DNX9280BT est conforme aux exigences essentielles et aux autres dispositions pertinentes de la directive 1999/5/CE.

 Par la présente, Kenwood déclare que ce DNX9280BT est conforme aux exigences essentielles et aux autres dispositions de la directive 1999/5/ CE qui lui sont applicables.

### **Deutsch**

 Hiermit erklärt Kenwood, dass sich dieser DNX9280BT in Übereinstimmung mit den grundlegenden Anforderungen und den anderen relevanten Vorschriften der Richtlinie 1999/5/EG befindet. (BMWi)

 Hiermit erklärt Kenwood die Übereinstimmung des Gerätes DNX9280BT mit den grundlegenden Anforderungen und den anderen relevanten Festlegungen der Richitlinie 1999/5/EG. (Wien)

### **Nederlands**

 Hierbij verklaart Kenwood dat het toestel DNX9280BT in overeenstemming is met de essentiële eisen en de andere relevante bepalingen van richtlijn 1999/5/EG.

 Bij deze verklaat Kenwood dat deze DNX9280BT voldoet aan de essentiële eisen en aan de overige relevante bepalingen van Richtlijn 1999/5/EC.

### **Italiano**

 Con la presente Kenwood dichiara che questo DNX9280BT è conforme ai requisiti essenziali ed alle altre disposizioni pertinenti stabilite dalla direttiva 1999/5/CE.

### **Español**

 Por medio de la presente Kenwood declara que el DNX9280BT cumple con los requisitos esenciales y cualesquiera otras disposiciones aplicables o exigibles de la Directiva 1999/5/CE.

### **Português**

 Kenwood declara que este DNX9280BT está conforme com os requisitos essenciais e outras disposições da Directiva 1999/5/CE.

### **Polska**

 Kenwood niniejszym oświadcza, że DNX9280BT spełnia zasadnicze wymogi oraz inne istotne postanowienia dyrektywy 1999/5/EC.

### **Český**

 Kenwood timto prohlasuje, ze DNX9280BT je ve shode se zakladnimi pozadavky a s dalsimi prislusnymi ustanoveni Narizeni vlady c. 426/2000 Sb.

### **Magyar**

 Alulírott, Kenwood, kijelenti, hogy a jelen DNX9280BT megfelel az 1999/5/EC irányelvben meghatározott alapvető követelményeknek és egyéb vonatkozó előírásoknak.

### **Svenska**

 Härmed intygar Kenwood att denna DNX9280BT stär l överensstämelse med de väsentliga egenskapskrav och övriga relevanta bestämmelser som framgår av direktiv 1999/5/EG.

### **Suomi**

 Kenwood vakuuttaa täten että DNX9280BT tyyppinen laite on direktiivin 1999/5/EY oleellisten vaatimusten ja sitä koskevien direktiivin muiden ehtojen mukainen.

### **Slovensko**

 S tem Kenwood izjavlja, da je ta DNX9280BT v skladu z osnovnimi zahtevami in ostalimi ustreznimi predpisi Direktive 1999/5/EC.

### **Slovensky**

 Spoločnosť Kenwood týmto vyhlasuje, že DNX9280BT spĺňa zákldné požiadavky a ďalšie prislušné ustanovenia Direktĺvy 1999/5/EC.

### **Dansk**

 Undertegnede Kenwood erklærer harved, at følgende udstyr DNX9280BT overholder de væsentlige krav og øvrige relevante krav i direktiv 1999/5/EF.

### **Ελληνικά**

 ΜΕ ΤΗΝ ΠΑΡΟΥΣΑ Kenwood ΔΗΛΩΝΕΙ ΟΤΙ DNX9280BT ΣΥΜΜΟΡΦΩΝΕΤΑΙ ΠΡΟΣ ΤΙΣ ΟΥΣΙΩΔΕΙΣ ΑΠΑΙΤΗΣΕΙΣ ΚΑΙ ΤΙΣ ΛΟΙΠΕΣ ΣΧΕΤΙΚΕΣ ΔΙΑΤΑΞΕΙΣ ΤΗΣ ΟΔΗΓΙΑΣ 1999/5/EK.

### **Eesti**

 Sellega kinnitab Kenwood, et see DNX9280BT vastab direktiivi 1999/5/ EC põhilistele nõudmistele ja muudele asjakohastele määrustele.

### **Latviešu**

 Ar šo, Kenwood, apstiprina, ka DNX9280BT atbilst Direktīvas 1999/5/EK galvenajām prasībām un citiem tās nosacījumiem.

### **Lietuviškai**

 Šiuo, Kenwood, pareiškia, kad šis DNX9280BT atitinka pagrindinius Direktyvos 1999/5/EB reikalavimus ir kitas svarbias nuostatas.

### **Malti**

 Hawnhekk, Kenwood, jiddikjara li dan DNX9280BT jikkonforma mal-ħtiġijiet essenzjali u ma provvedimenti oħrajn relevanti li hemm fid-Dirrettiva 1999/5/EC.

### **Українська**

 Компанія Kenwood заявляє, що цей виріб DNX9280BT відповідає ключовим вимогам та іншим пов'язаним положенням Директиви 1999/5/EC.

# **KENWOOD**